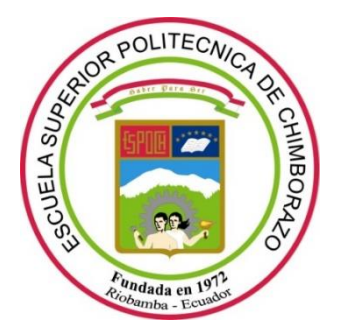

# **ESCUELA SUPERIOR POLITÉCNICA DE CHIMBORAZO**

# **FACULTAD DE INFORMÁTICA Y ELECTRÓNICA CARRERA INGENIERÍA ELECTRÓNICA Y AUTOMATIZACIÓN**

# **"DISEÑO E IMPLEMENTACIÓN DE UN SISTEMA DE CONTROL DE TEMPERATURA Y pH, CON COMPARTIMIENTO DE DATOS EN TIEMPO REAL A TRAVÉS DE LA NUBE TALK2M, DE LA PISCINA MUNICIPAL "LOS ELENES" DEL CANTÓN GUANO"**

**Trabajo de titulación**

Tipo: Dispositivo tecnológico

Presentado para optar al grado académico de: **INGENIERO EN ELECTRÓNICA Y AUTOMATIZACIÓN.**

**AUTORES:** Paulina Mariuxi Palango Toapanta

Kevin Jhoel Patache Aviles

**DIRECTOR:** Ing. Marco Antonio Viteri Barrera

Riobamba - Ecuador

2022

## **@, Paulina Mariuxi Palango Toapanta; & Kevin Jhoel Patache Aviles**

Se autoriza la reproducción total o parcial, con fines académicos, por cualquier medio o procedimiento, incluyendo la cita bibliográfica del documento, siempre y cuando se reconozca el Derecho de los Autores.

Nosotros, PAULINA MARIUXI PALANGO TOAPANTA Y KEVIN JHOEL PATACHE AVILES, declaramos que le presente trabajo de titulación es de nuestra autoría y los resultados del mismo son auténticos. Los textos en el documento provienen de otras fuentes están debidamente citados y referenciados.

Como autores asumimos la responsabilidad legal y académica de los contenidos de este trabajo de titulación. El patrimonio intelectual pertenece a la Escuela Superior Politécnica de Chimborazo.

Riobamba,9 de noviembre 2021

Southing latter ge

Paulina Mariuxi Palango Toapanta **Kevin Jhoel Patache Aviles** 

 **050347372-0 060441330-2**

fel dale

## **ESCUELA SUPERIOR POLITÉCNICA DE CHIMBORAZO**

## **FACULTAD DE INFORMÁTICA Y ELECTRÓNICA**

## **CARRERA INGENIERÍA EN ELECTRÓNICA Y AUTOMATIZACIÓN**

El Tribunal del Trabajo de Titulación certifica que: El trabajo de titulación: tipo Dispositivo Tecnológico, **"DISEÑO E IMPLEMENTACIÓN DE UN SISTEMA DE CONTROL DE TEMPERATURA Y pH, CON COMPARTIMIENTO DE DATOS EN TIEMPO REAL A TRAVÉS DE LA NUBE TALK2M, DE LA PISCINA MUNICIPAL "LOS ELENES" DEL CANTÓN GUANO"**, de responsabilidad de **PAULINA MARIUXI PALANGO TOAPANTA y KEVIN JHOEL PATACHE AVILES**, ha sido minuciosamente revisado por los Miembros del Tribunal del trabajo de titulación, el mismo que cumple con los requisitos científicos, técnicos, legales, en tal virtud el Tribunal autorizada su presentación.

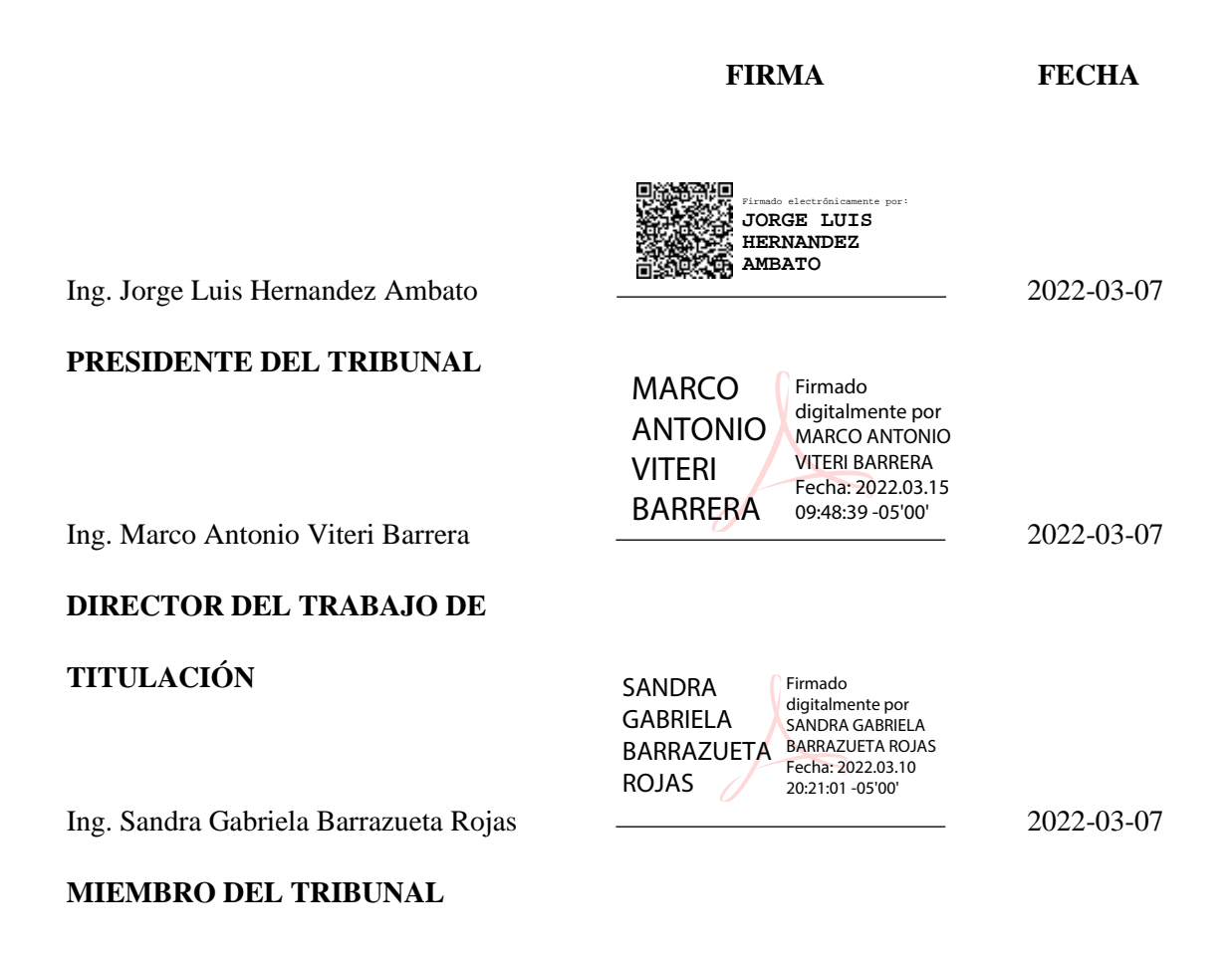

## **DEDICATORIA**

El presente trabajo dedico a mis padres Manuel Palango y Blanca Toapanta y a mi hermana Kelly Palango por haber confiado en mí además de apoyarme en todo este largo camino y darme ánimos para continuar, son mis pilares y mi ejemplo a seguir de perseverancia y constancia.

## **Paulina**

Dedico este trabajo a mis padres y hermanos que han sido un pilar fundamente en cada una de mis superaciones y actividades que las he realizado a lo largo de estos años.

**Kevin**

## **AGRADECIMIENTO**

Agradezco a Dios por permitirme a ver llegado a culminar esta meta, junto al apoyo incondicional de mis padres, hermana y amigos que se convirtieron en familia es esta etapa de mi vida dejando buenos recuerdos y anécdotas.

## **Paulina**

Quiero agradecer a mis padres Marcelo y María por todo el esfuerzo y tiempo dedicado en mis superaciones personales y la confianza en cada una de las actividades que he realizado, como también a mis hermanos Marcelo, Sebastián y Tabatha por entregarme su cariño y respeto.

**Kevin**

## **TABLA DE CONTENIDO**

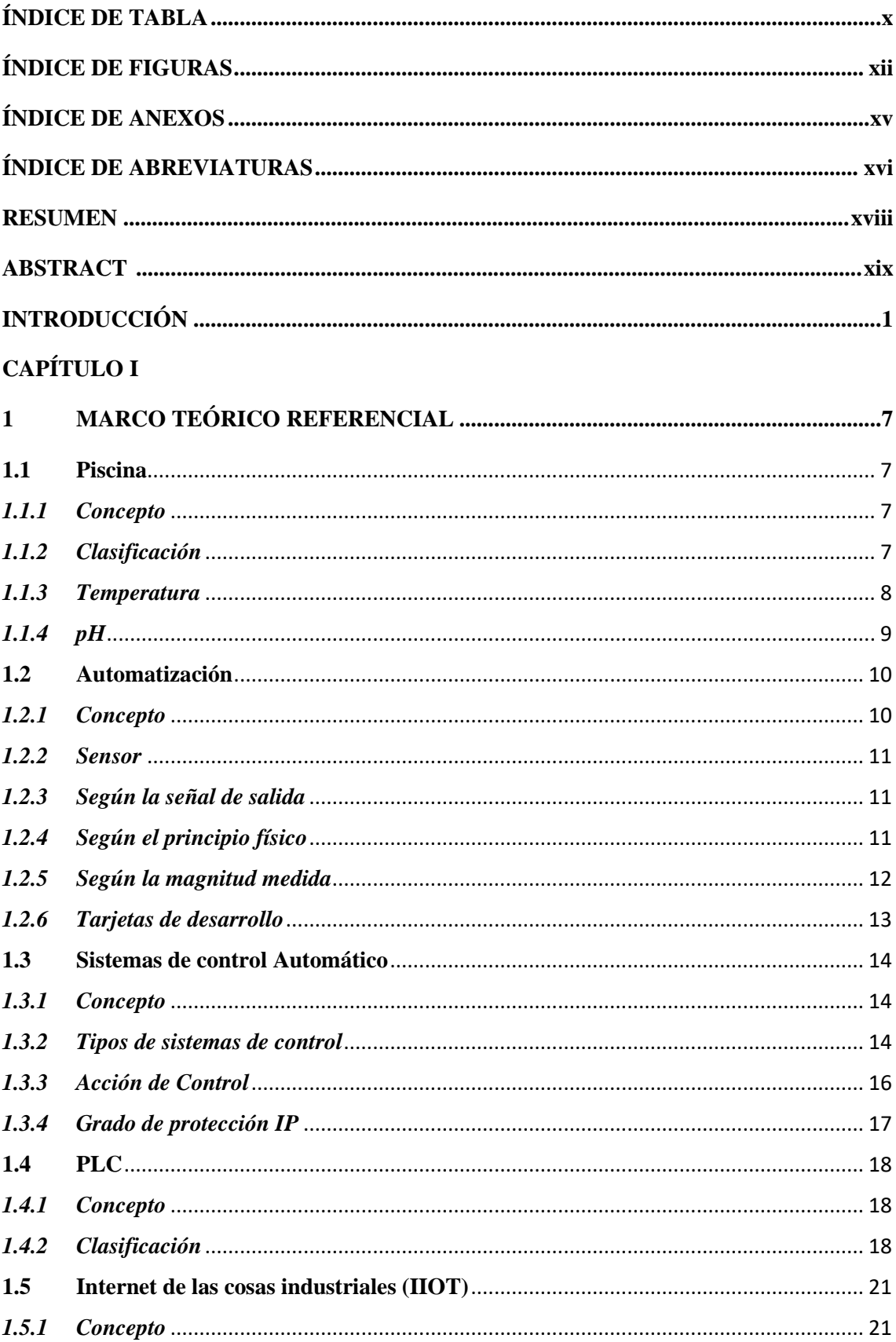

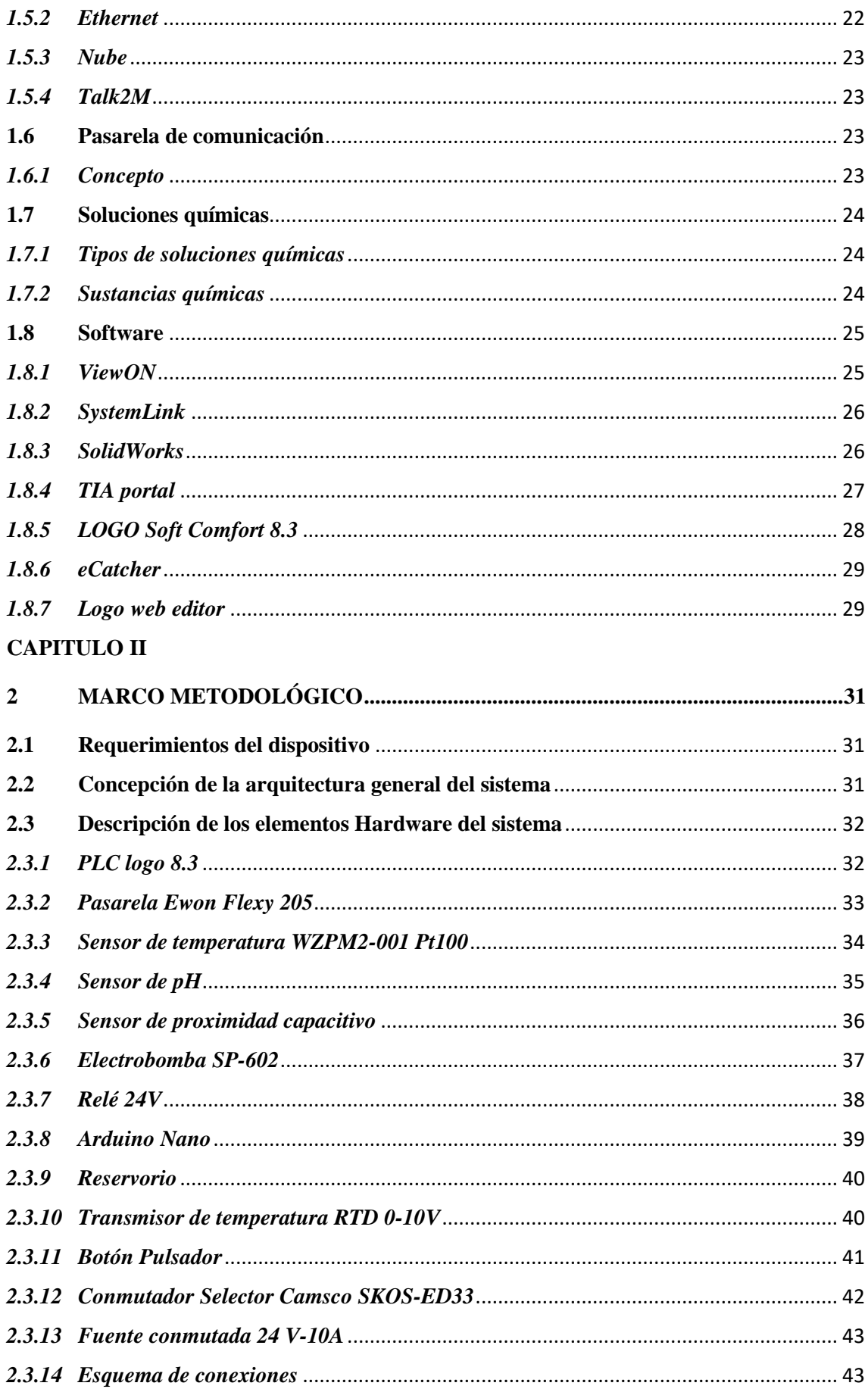

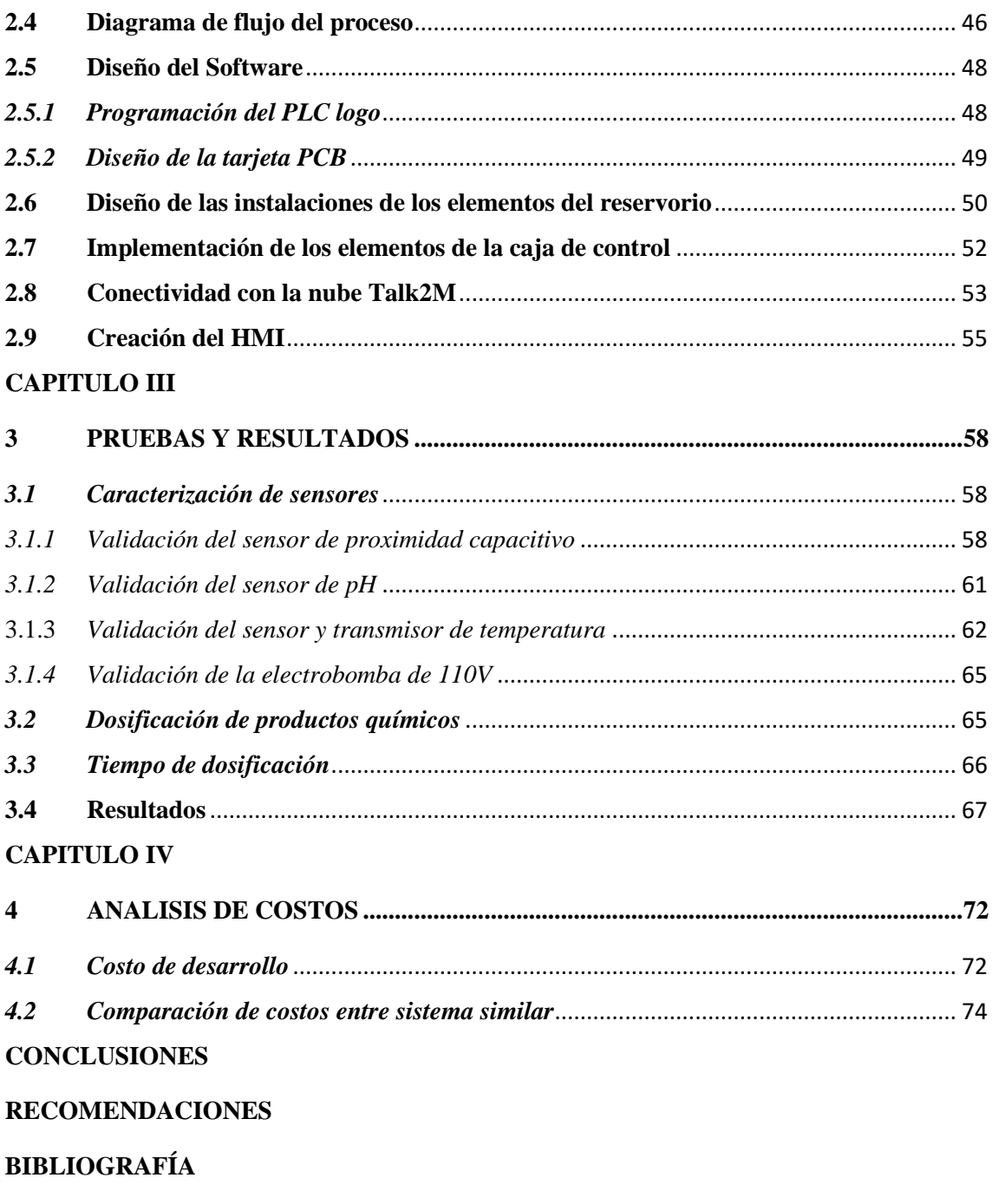

**ANEXOS** 

## <span id="page-9-0"></span>**ÍNDICE DE TABLA**

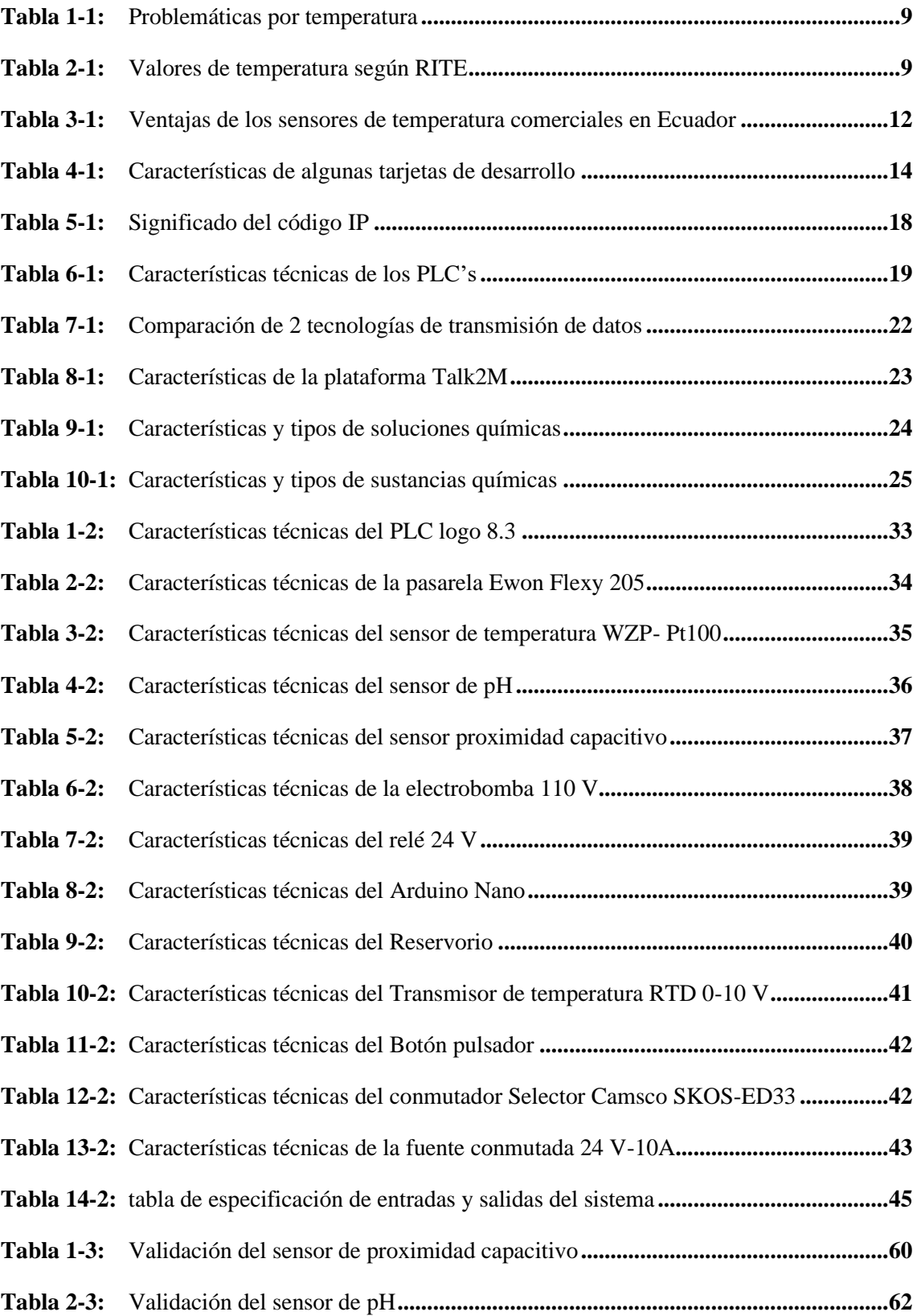

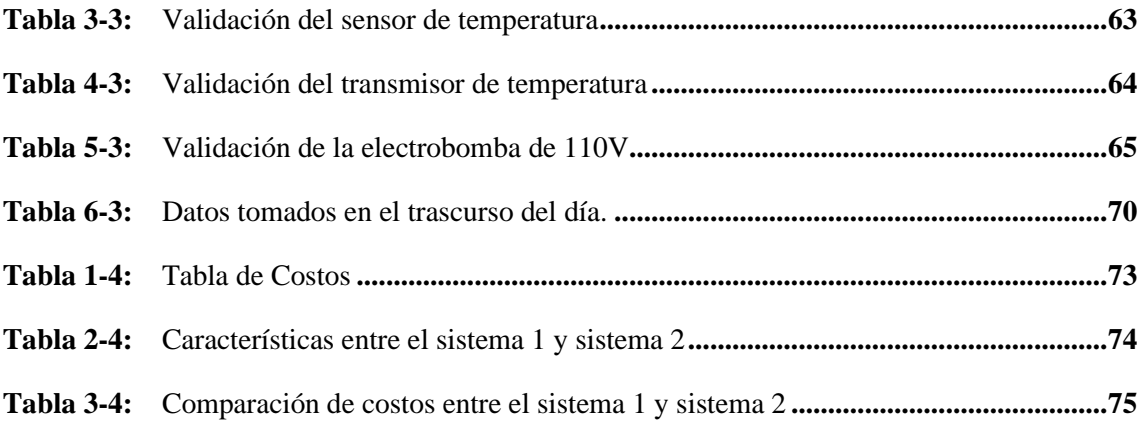

## <span id="page-11-0"></span>ÍNDICE DE FIGURAS

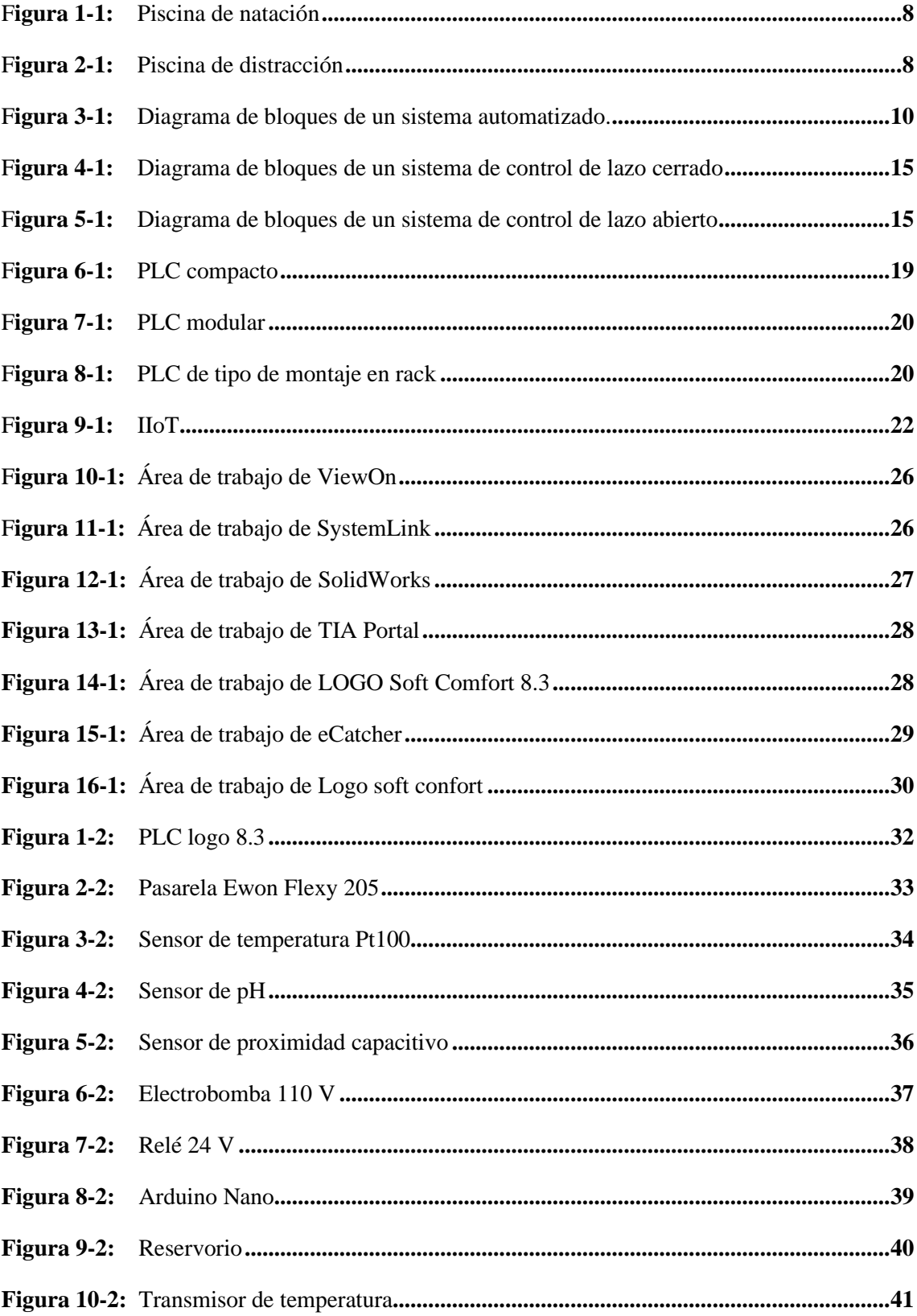

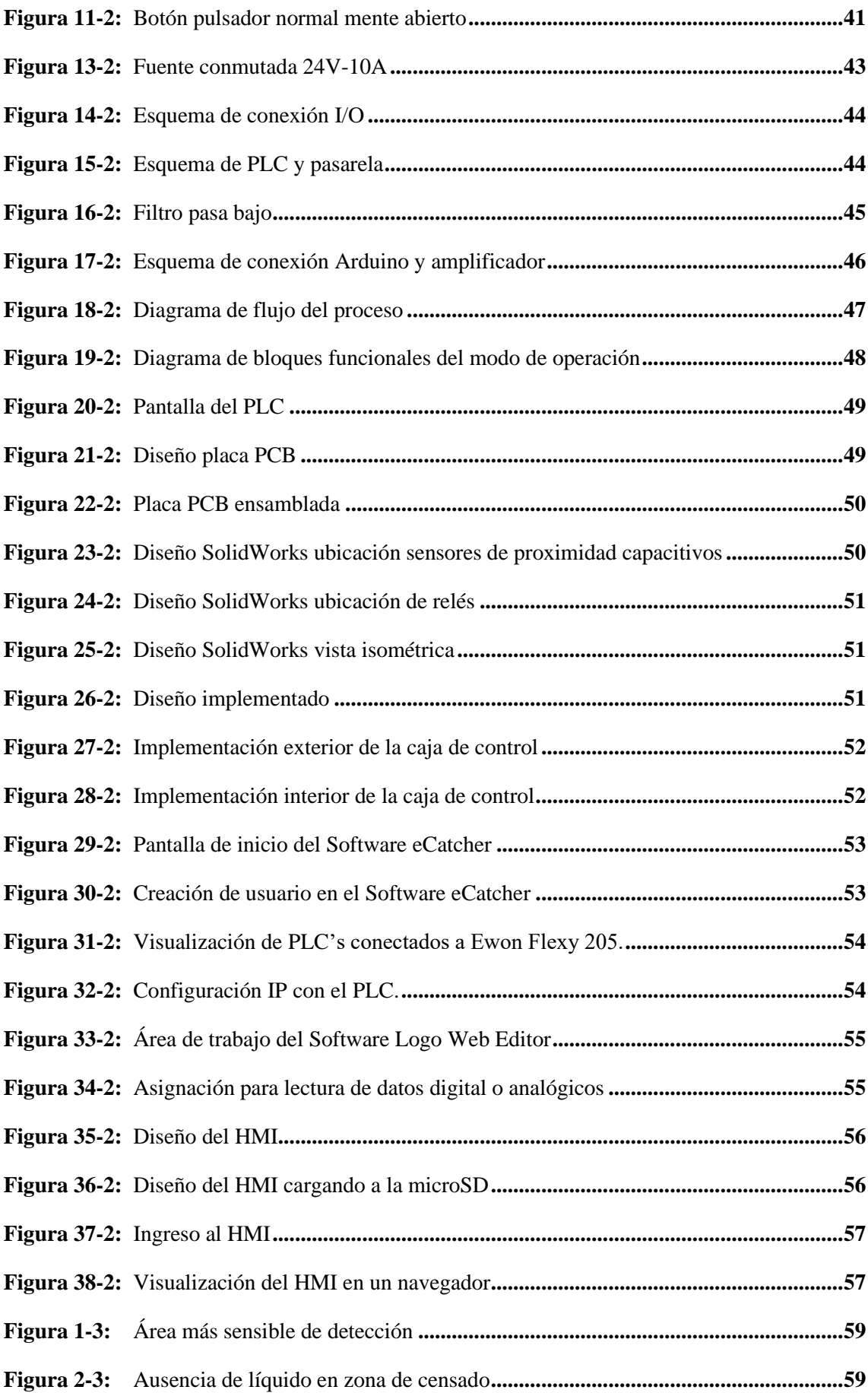

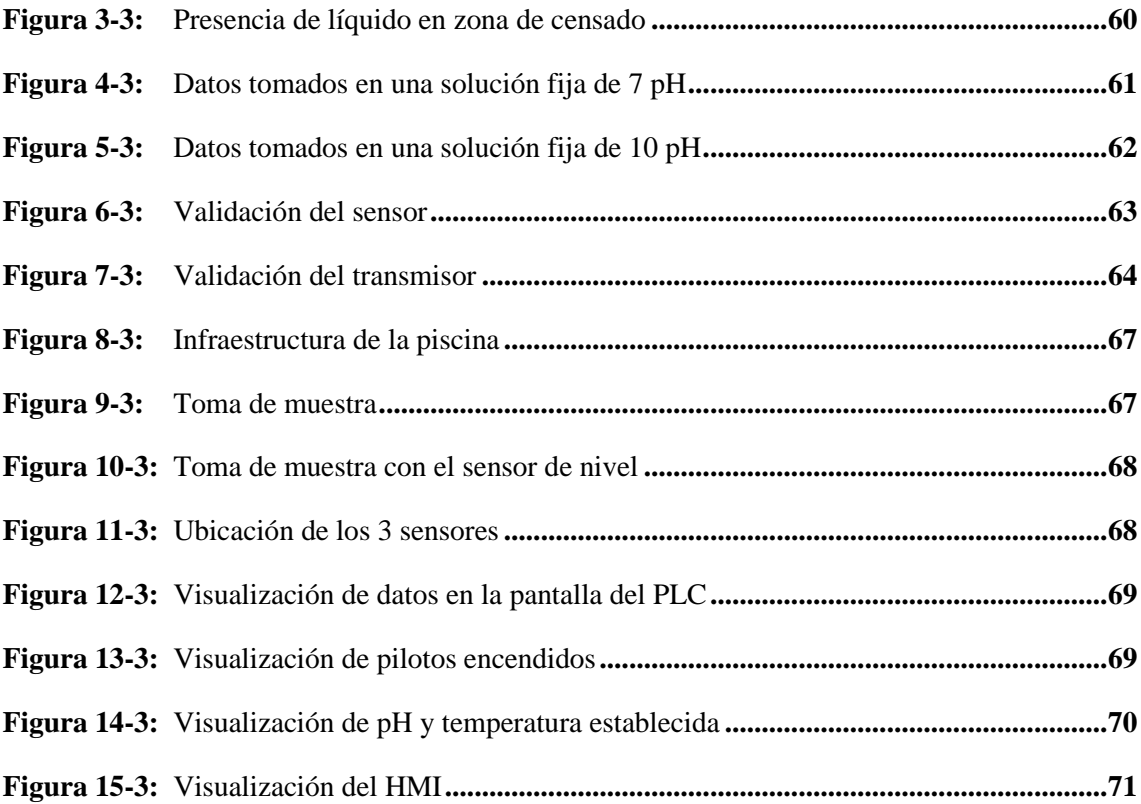

## <span id="page-14-0"></span>**ÍNDICE DE ANEXOS**

- **ANEXO A:** [Datos técnicos del PLC](#page-105-1) logo 8.3
- **ANEXO B:** [Datos técnicos de Ewon Flexy205](#page-106-0)
- **ANEXO C:** [Datos técnicos del sensor de pH](#page-107-0)
- **ANEXO D:** [Datos técnicos del sensor de proximidad capacitivo](#page-108-0)
- **ANEXO E:** [Datos técnicos de la electrobomba SP-602](#page-109-0)
- **ANEXO F:** [Datos técnicos del Arduino nano](#page-110-0)
- **ANEXO G:** [Datos técnicos del trasmisor de temperatura RTD 0-10 V](#page-111-0)
- **ANEXO H:** [Tabla Norma DIN 43760 del sensor Pt100](#page-111-1)

## <span id="page-15-0"></span>**ÍNDICE DE ABREVIATURAS**

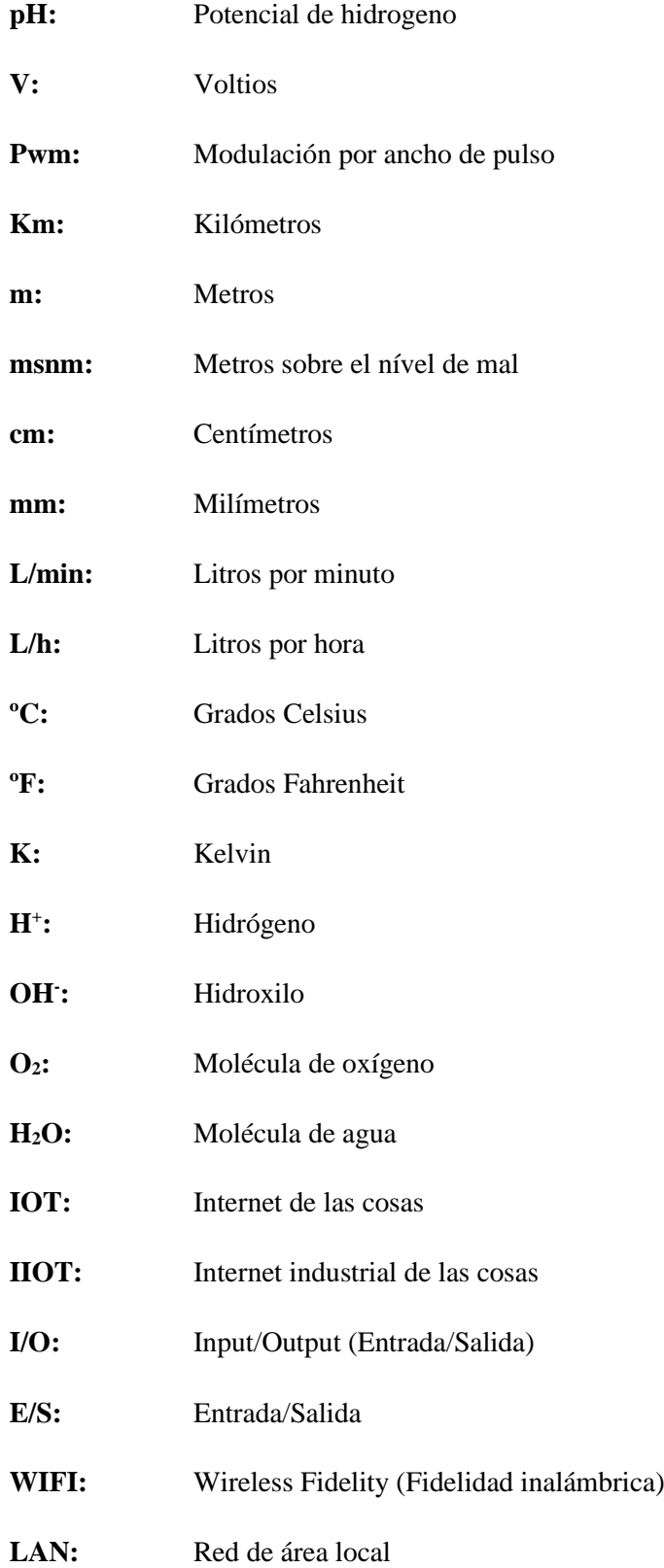

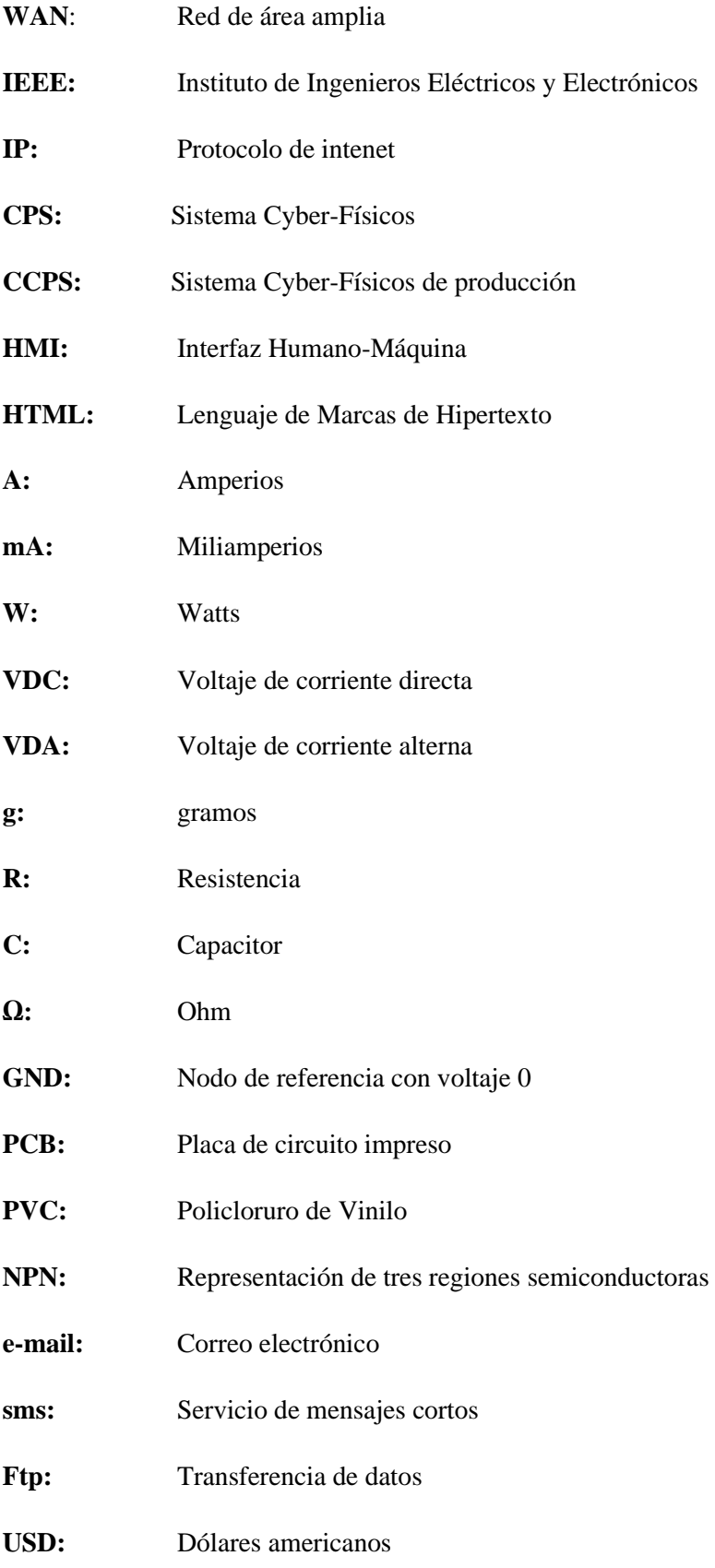

#### <span id="page-17-0"></span>**RESUMEN**

El presente trabajo tuvo como finalidad el diseño e implementación de un sistema de control de temperatura y pH, con compartimiento de datos en tiempo real a través de la nube Talk2M, para la piscina municipal "Los Elenes" del Cantón Guano", se realizó una investigación para obtener información de los rangos óptimos de pH en una piscina como también de temperatura para el confort de los usuarios, la elaboración del dispositivo se basó en 3 etapas, la primera fue la selección de los elementos Hardware, la segunda el acondicionamiento de señales y por último el diseño de Software. Para la elección de los elementos Hardware se consideró características técnicas y elementos modernos para cubrir los requerimientos del sistema. En la segunda etapa se hace referencia al acondicionamiento de señal ya que es importante para la correcta lectura de las variables temperatura y pH, dado que el controlador lógico programable (PLC) puede leer valores de 0-10V. En la tercera etapa se desarrolló la programación con la ayuda de Logo Soft Comfort V8.3 creando un sistema de control on-off, además de la utilización de la plataforma Talk2M y el software Logo web editor. De los resultados obtenidos, el tiempo de dosificación de cada una de las soluciones líquidas (sosa cáustica y ácido muriático) fue de 1.8 minutos, los datos tomados por los sensores se visualizaron en el interfaz humano máquina (HMI) mediante el Logo web editor, y en la pantalla del PLC, además se optimizó el tiempo de homogenización gracias a una bomba de recirculación para el agua de paso de la piscina. Es recomendable la utilización de bases y ácidos de manera líquida para no tener problemas en la dosificación de los químicos puesto que al utilizar granulados diluirlo en agua cambiará su concentración y puede ocasionar problemas en el sistema.

<span id="page-17-1"></span>**Palabras clave:** <SISTEMA DE CONTROL>, <TRATAMIENTO DEL AGUA>, <DOSIFICACIÓN>, <CONTROL DE PH>, <CONTROL DE TEMPERATURA>, <CONTROLADOR LÓGICO PROGRAMABLE (PLC)>, <TALK2M (SOFTWARE)>

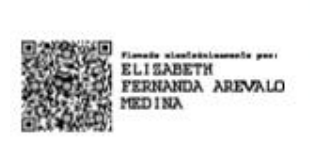

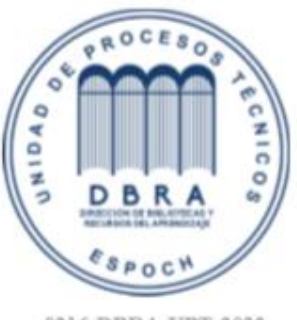

0216-DBRA-UPT-2022

#### **ABSTRACT**

The purpose of this work was the design and implementation of a control system for temperature and pH, with data sharing in real time through the Talk2M cloud, to the municipal pool "Los Elenes" of the Guano Canton, a research work was carried out to obtain information on the optimal ranges of pH in a pool as well as temperature for the comfort of users, the development of the device was based on 3 stages, the first was the selection of the Hardware elements, the second the conditioning of signals and finally the software design. For the election of the hardware elements, technical characteristics and modern elements were considered to meet the system requirements. The second stage has to do with signal conditioning since it is important for the correct reading of the variables temperature and pH, since the programmable logic controller (PLC) can read values 0-10V. In the third stage, the programming was developed with the help of Logo Soft Comfort V8.3 creating an on-off control system, in addition to the use of the Talk2M platform and the Logo web editor software. From the results obtained, the dosage time of each of the liquid solutions (caustic soda and muriatic acid) was 1.8 minutes, the data taken by the sensors were displayed in the human machine interface (HMI) through the web Logo editor, and on the PLC screen, the homogenization time was also optimized thanks to a recirculation pump for the passing water of the pool. Bases and liquid acids are recommended to be used. in a way to avoid problems in the dosing of chemicals since when using granules, diluting it in water will change its concentration and can cause problems in the system.

Keywords: <CONTROL SYSTEM>, <WATER TREATMENT>, <DOSAGE>, <PH CONTROL>, <TEMPERATURE CONTROL>, <PROGRAMMABLE LOGIC CONTROLLER (PLC)>, <TALK2M (SOFTWARE)>.

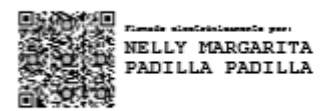

### <span id="page-19-0"></span>**INTRODUCCIÓN**

## **FORMULACIÓN DEL PROBLEMA**

IIoT (Internet de las cosas industriales) es una tecnología base para la Industria 4.0. Vinculados a él hay otros conceptos básicos, que integran la unión de sistemas, el big data y el cloud computing. La implementación de la digitalización en el área industrial, es un aporte importante, se comprende como un sistema con objetos inteligentes en red, activos cibernéticos, tecnologías de información genéricas asociadas y plataformas opcionales de computación en la nube, que consiente en el acceso, recopilación, análisis, y el intercambio de datos en tiempo real, estos datos pueden ayudar a la optimización de la producción y automatización de procesos (Amendola and Depool 2019).

Las empresas ecuatorianas trabajan en relación a la automatización e inteligencia de sus procesos y se preparan para ir hacia lo que se conoce como industria 4.0, industria inteligente o manufactura 4.0. Mientras las empresas dedicadas a la producción están integrando sus sistemas, otras por su tipo de negocio, utilizan su infraestructura de operaciones y manufactura para incorporar herramientas de automatización y digitalización para contar con información y análisis de datos que permitan mejorar la productividad (iT Ahora 2019).

Dentro de este orden de ideas la subida de datos en la nube para poder visualizarlos en tiempo real y en cualquier parte es muy importantes, hoy en la actualidad la implementación de esta tecnología va en incremento, en distintas áreas el tener información de sus procesos de forma inmediata se considera como una principal ventaja, en cuestión de automatización puede ayudar en el control de mantenimiento y de esta manera optimizar el tiempo de cada actividad.

El mantenimiento del agua en una piscina consta de muchos aspectos con respecto a los factores que se deben controlar puesto que al no encontrarse en un rango adecuado de pH puede ocasionar daños tanto en infraestructura y en caso de los bañistas a su salud, el pH ideal debe encontrarse entre 7.2 y 7.8 (Perugachi 2019).

Una piscina requiere un proceso de calentamiento que consiste en dos fases, la primaria que va desde baja temperatura en el llenado hasta la temperatura idónea, y la segunda de funcionamiento medio para conservación de la temperatura del agua entre los 21°C y los 24°C, para compensar la pérdida de calor por evaporación y condiciones climáticas de la superficie(Aguirre 2019). El balneario los Elenes, se encuentra a 2 kilómetros del centro de Guano, está ubicado a 2,608 msnm consta de varias piscinas de las cuales una es semi olímpica climatizada cubierta, cabe mencionar que este atractivo turístico acoge a varios turistas (Guano 2020).

En Ecuador se ha implementado algunas investigaciones las cuales están enfocadas al control de temperatura y de pH por separado. En el año 2015 con el tema "Control automático con sistema Scada para el proceso de calentamiento y recirculación de agua utilizando calderos para el sector hotelero" (Landivar 2015),al indagar en este tema de estudio se pudo observar que los datos son almacenados en una micro SD, por lo cual no se tiene acceso a la información en tiempo real ni a largas distancias.

En el año 2011 con el tema "Diseño e implementación de un sistema automatizado de calentamiento de agua de una piscina en un complejo vacacional de la provincia de Tungurahua" (*Chonata*, 2011), en esta investigación consta de un control automatizado solo relacionado a la temperatura del agua, pero sin obtención de datos en tiempo real.

En el año 2019 con el tema "Diseño e implementación de un prototipo de control de dosificación acida y alcalina para plantas de tratamiento de aguas residuales"(Preciado, Jesús and Herrera 2019), en este caso va dirigido el control de pH a aguas residuales y tampoco tienen control de temperatura, además todo el control es en base a sistemas Arduino y no consta de visualización de datos a largas distancias.

Debido a que a nivel nacional se han realizado solo investigaciones en base al control de temperatura en piscinas y sin ningún tipo de monitoreo y visualización de datos en tiempo real, se ha considerado implementar un sistema de control de temperatura y pH, con compartimiento de datos en tiempo real a través de la nube Talk2M, de la piscina municipal de "Los Elenes" del Cantón Guano, para evitar daños a la salud de los usuarios y mejor el control de mantenimiento de la piscina.

Por lo tanto, la presente propuesta de trabajo está enfocado en mantener la temperatura y una calidad de agua con un rango de pH establecido, óptimos para los usuarios de la piscina semi olímpica climatizada, además de la recolección y visualización de datos en tiempo real, garantizando un buen control de mantenimiento para dar cumplimiento a la norma NTE INEN 2929 y en base al Plan Nacional de Desarrollo 2017-2021, el cual garantiza una vida saludable para una vida digna para todos.

## **SISTEMATIZACIÓN DEL PROBLEMA**

• ¿Cómo estudiar las características de la pasarela modular industrial Ewon Flexy, la plataforma Talk2M para la conectividad remota y el Software de programación gráfica ViewOn?

• ¿Cómo diseñar el sistema de control de temperatura y dosificación de productos químicos, para mantener los niveles adecuados de temperatura y pH del agua?

• ¿Cómo implementar el sistema de control de temperatura y dosificación que permite cumplir con los requerimientos del sistema propuesto?

• ¿Cómo se validaría si el sistema cumple con los requerimientos propuestos?

## **JUSTIFICACIÓN TEÓRICA**

En Ecuador uno de los principales impulsos que quiere el Gobierno es la tecnología de la información y comunicación para permitir que las empresas creen redes inteligentes y de esta manera optimizar costos de mantenimiento y mejora es su producción, el apoyo por parte del Gobierno a la Industria 4.0 es debido a sus múltiples beneficios puesto que se tendría un entrelazamiento de máquinas y dispositivos inteligentes, transparencia en la comunicación y asistencia técnica(Carrera 2020).

La nube consta de aplicaciones e infraestructuras ofrecidas como servicio a través de redes ya sean públicas o privadas. Los productos y sistemas inteligentes (CPS y CPPS) proporcionan grandes cantidades de datos a almacenar y procesar las mismas que son accesibles en línea desde distintos sitios. La nube permite este flujo de datos sin fronteras y evita la necesidad de inversión en infraestructuras para incrementarla capacidad, permitiendo una flexibilidad sin precedentes(Román 2016).

Es importante considerar un mantenimiento de la calidad de agua, así como también una adecuada temperatura puesto que en las piscinas públicas contiene microorganismos y sustancias indeseadas, que se origina por los bañistas(Condori and Guillen 2018). Los valores de pH del agua en piscinas intervienen directamente sobre la efectividad desinfectante de los productos clorados(Hernández 2015) y por eso es necesario que este parámetro se halle en el rango de valores adecuados para una mejor desinfección del agua puesto que al tener un pH bajo existe corrosión en materiales, irritación de piel ,ojos y mucosa y en un pH alto genera irritación de piel ,ojos y mucosa, enturbiamiento y bloqueo de filtros (Condori and Guillen 2018),

los libros de texto de la industria de las piscinas y los cursos de certificación nos dicen que las piscinas deben mantenerse en un pH de entre 7.2 y 7.8, el pH óptimo de un agua de piscina se encuentra entre 7,2 y 7,8 (Technologies 2020).

Por otro lado, con respecto a la temperatura en piscinas cubiertas, se considera que entre más humedad se genera, más fría debe estar el agua para evitar el sobrecalentamiento corporal, generalmente debe oscilar entre los 24 a 28 ºC. Pero el agua fría es saludable e ideal para hacer deporte. Comparando agua fría con agua caliente, por ejemplo, entre 23 y 33 grados nadar en agua fría es mucho mejor, más cómodo y más saludable, en si para establecer nuestra temperatura ideal es que cuanto mayor sea la actividad aeróbica que vamos a realizar, menor debe ser la temperatura tanto en el aire como en el agua (Endesa 2019).

El clima promedio en el cantón Guano varía entre 7°C a 19°C y de vez en cuando baja a menos de 5°C o sube a más de 21°C, los veranos son cortos, cómodos y nublados; los inviernos son cortos, fríos y parcialmente nublados y está mojado durante todo el año (*Weather Spark*, 2020).

Una vez investigados datos presentados en el apartado de Antecedentes de este documento e información compartida en los párrafos anteriores, la presente propuesta de trabajo se podrá establecer como un sistema de control útil para la piscina municipal "Los Elenes" del Cantón Guano puesto que ayudará en el control de mantenimiento evitando malestar en los usuarios y cuidado su salud, además de tener información de los datos en tiempo real.

## **JUSTIFICACIÓN APLICATIVA**

La presente investigación se realiza debido a la importancia de la temperatura y dosificación de productos químicos para la calidad del pH en una piscina, existen investigaciones basadas en sistemas de control de temperatura del agua, pero no en control de pH, ni envió de datos a la nube para visualización de los mismos, se considera que el control de estos parámetros es importante para tener un buen mantenimiento y confort en los bañistas.

El sistema de control de temperatura y pH, con compartimiento de datos en tiempo real a través de la nube Talk2M, será de estructura fácil de instalar y verificar los datos en la nube, el sistema tendrá dos modos de funcionamiento (manual/automático), cuando se seleccione el modo manual el sistema utilizará las variables acondicionadas para la correcta lectura en el PLC, tanto de temperatura y pH, lo único que hará es visualizar los valores en la pantalla del PLC, por el contrario si se selecciona el modo automático se iniciará si la lectura de los datos no se encuentren en el rango establecido, tanto de temperatura y pH para su procesamiento en donde si el pH < 7.2 el sistema dosificará una base con el fin de subir en 0.2 el pH si por el contrario se encuentra > 7.8 se activará el proceso que dosifique un ácido.

En los casos de dosificación de productos se encenderá una bomba de recirculación del agua del vaso de la piscina para acelerar el proceso de homogenizado entre el agua y el químico, evitando así que el químico se sedimente por la diferencia de pH, con el fin de mantener un rango de pH de 7.2-7.8.

Para el sistema de temperatura se activará el sistema de calentamiento cuando la temperatura se encuentre < a 20ºC y se apagará cuando se encuentre en 22ºC, cabe mencionar que todos los valores recolectados de las variables como también la bomba de dosificación de ácido, la bomba de dosificación de base y el sistema de calentamiento se podrá visualizar en un HMI desde cualquier navegador dado que para el acceso solo se necesita el URL y la clave de acceso. La Nube Talk2M se utilizará para el monitoreo y cambios en la programación del PLC para acceder a esta nube se necesitará el software eCatcher y Logo Soft confort 8.3.

#### **OBJETIVOS**

#### **OBJETIVO GENERAL**

Diseñar e implementar un sistema de control de temperatura y pH, con compartimiento de datos en tiempo real a través de la nube Talk2M, de la piscina municipal "Los Elenes" del Cantón Guano.

## **OBJETIVOS ESPECÍFICOS**

- Estudiar las características de la pasarela modular industrial Ewon Flexy, la plataforma Talk2M para la conectividad remota y el Software de programación gráfica ViewOn.
- Diseñar el sistema de control de temperatura y dosificación de productos químicos, para mantener los niveles adecuados de temperatura y pH del agua
- Implementar el sistema de control de temperatura y dosificación que permite cumplir con los requerimientos del sistema.

<span id="page-24-0"></span>• Validar si el sistema propuesto cumple con los requerimientos propuestos

## **CAPÍTULO I**

## <span id="page-25-0"></span>**1 MARCO TEÓRICO REFERENCIAL**

## <span id="page-25-1"></span>**1.1 Piscina**

#### <span id="page-25-2"></span>*1.1.1 Concepto*

Es una configuración arquitectónica capaz de contener agua, que es auto regenerada natural o mecánicamente. La palabra piscina proviene del latín (piscis) y originalmente se utilizaba para designar pozos para peces de agua dulce o salada. La piscina está compuesta por tres partes diferenciadas: la estructura, el equipo de tratamiento de agua, y los elementos auxiliares (Mena 2019).Es importante tomar en cuenta el tipo de piscina para considerar una adecuada temperatura y rango de pH para cuidar el bienestar de los usuarios.

Hay que mencionar diferentes eventos que modifican la temperatura del agua permanentemente además del pH y, por lo tanto, la calidad de esta. Para evitar problemas, tanto a nivel material como humano, debe tener un control permanente de la temperatura del agua y de su pH (Piscinas 2017).

Según la Norma técnica ecuatoriana (NTE INEN 2916) el agua de las piscinas debe ser comprobada diariamente, un mínimo de dos veces (mañana y tarde) de acuerdo con las instrucciones de los productos utilizados para su tratamiento. La comprobación de los parámetros del agua (temperatura, concentración de cloro, pH, etc.) debe ser registrada en los correspondientes libros (INEN 2014).

## <span id="page-25-3"></span>*1.1.2 Clasificación*

#### *1.1.2.1 Piscina de natación*

Las piscinas de natación tienen geometría rectangular como se puede observar en la Figura 1-1 Estas piscinas son de modelo regulador de la piscina que se utiliza en los Juegos Olímpicos y en los principales eventos de natación a nivel internacional (CEMI 2020). La Federación Internacional de Natación establece que toda piscina olímpica debe tener una temperatura entre

25 y 28 grados. Con la finalidad de mantener el rendimiento de los atletas y un óptimo esta de salud de los atletas (Innowater 2017).

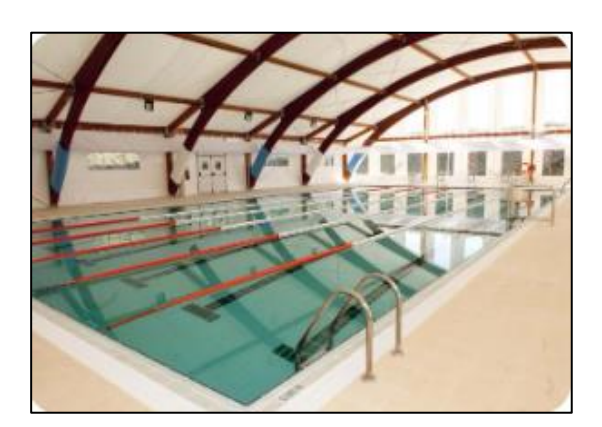

**Figura 1-1: Piscina de natación Fuente:** (TORRES 2018)

## <span id="page-26-1"></span>*1.1.2.2 Piscinas de distracción*

Estas piscinas no son de uso profesional por lo cual pueden tener diferentes formas geométricas regulares o irregulares como se muestra en la Figura 2-1, profundidad y temperatura (Muralles 2012).

La temperatura de estas piscinas varia dado que dependería de la ubicación, en algunos casos tendría que ser climatizadas con temperaturas superiores a las del ambiente esto especialmente en zonas frías.

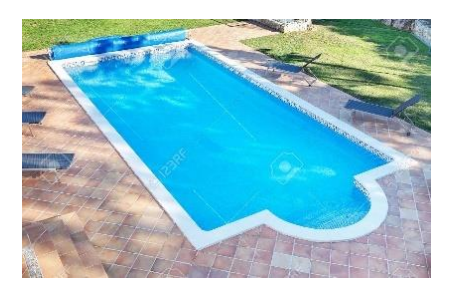

**Figura 2-1: Piscina de distracción Fuente:** (Lab 2021)

## <span id="page-26-2"></span><span id="page-26-0"></span>*1.1.3 Temperatura*

La temperatura es una magnitud física que indica la energía interna de un cuerpo, de un objeto o del medio ambiente en general, medida por un termómetro u otros dispositivos. Las unidades de medida de temperatura son los grados Celsius (ºC), los grados Fahrenheit (ºF) y Kelvin (K) (Significados 2013). La temperatura en las piscinas depende de la zona y estación climática en la que se encuentre para crear un confort y evitar daños a los usuarios, puesto que al alcanzar ciertos grados puede surgir problemáticas como se presenta en la Tabla 1-1.

| <b>Temperatura</b>       | Problemática                                        |  |  |
|--------------------------|-----------------------------------------------------|--|--|
| Mayores a $25^{\circ}$ C | Aumenta el riesgo de aparición de microorganismos y |  |  |
|                          | algas.                                              |  |  |
|                          | Daños a la piel                                     |  |  |
|                          |                                                     |  |  |
| Menores a $15^{\circ}$ C | Los usuarios podrían presentar dolores musculares.  |  |  |
|                          | Resfriados                                          |  |  |
|                          |                                                     |  |  |

<span id="page-27-1"></span>**Tabla 1-1:** Problemáticas por temperatura

**Fuente:** (Piscinas 2017)

**Realizado por:** Palango P., Patache K.,2021

Según estudios internacionales realizados basados en el RITE (reglamento de instalaciones térmicas en los edificios) indica valores de temperatura como se muestra en la Tabla 2-1.

<span id="page-27-2"></span>**Tabla 2-1:** Valores de temperatura según RITE

| Condiciones de confort |                |  |  |  |
|------------------------|----------------|--|--|--|
|                        |                |  |  |  |
| Temperatura del agua   | $25^{\circ}$ C |  |  |  |
| Temperatura del agua   |                |  |  |  |
| Entrenamiento          | $26^{\circ}$ C |  |  |  |
| Enseñanza y recreo     | $25^{\circ}$ C |  |  |  |
| Piscina infantil       | $30^{\circ}$ C |  |  |  |

**Fuente:**(Gallo et al. 2021)

**Realizado por:** Palango P., Patache K.,2021

## <span id="page-27-0"></span>*1.1.4 pH*

Las siglas pH significa potencial de hidrógeno, índice que expresa el nivel de acidez o alcalinidad de una disolución. del agua(española 2020).Por lo cual al pH se le detalla como la concentración de iones de hidrógeno presentes en el agua, teniendo una escala de medida logarítmica del pH con valores de 0 a 14. Un aumento de una unidad en la escala logarítmica equivale a una disminución diez veces mayor en la concentración de iones de hidrógeno.

Teniendo como resultado si el pH del agua decrece, el agua se vuelve más ácida y con un crecimiento de pH el agua se hace más básica (Velasco et al. 2018).

#### *1.1.4.1 Importancia del pH en piscina*

Los niveles ideales del pH están comprendidos entre 7.2 y 7.8 Este rango, además de conservar la instalación en óptimas condiciones, es el ideal para la piel y los ojos del bañista. En el caso en que el pH permanece por debajo de 7.2, se considera que el agua es corrosiva. Esto conlleva a que se producirá un recubrimiento de yeso y metales en los equipos, y por ende a no mantener el cloro en la piscina dado que, por lo cual genera un mayor consumo de cloro respecto del que se usaría con niveles normales de pH (Puetz 2013).

Mantener el pH por encima de 7.8 aumentará la posibilidad de la formación de sarro o se genere agua turbia e irritación en la mucosa y ojos de los bañistas. Un pH alto también reducirá la eficacia del cloro, lo que redundará en la necesidad de mantener concentraciones de cloro más elevadas para lograr una desinfección máxima (Puetz 2013).

## <span id="page-28-0"></span>**1.2 Automatización**

#### <span id="page-28-1"></span>*1.2.1 Concepto*

Se define un sistema (máquina o proceso) automatizado como aquel capaz de reaccionar de forma automática (sin la intervención del operario) ante los cambios que se producen en el mismo, realizando las acciones adecuadas para cumplir la función para la que ha sido diseñado como se muestra en la Figura 3-1 (Sanchis et al. 2010).

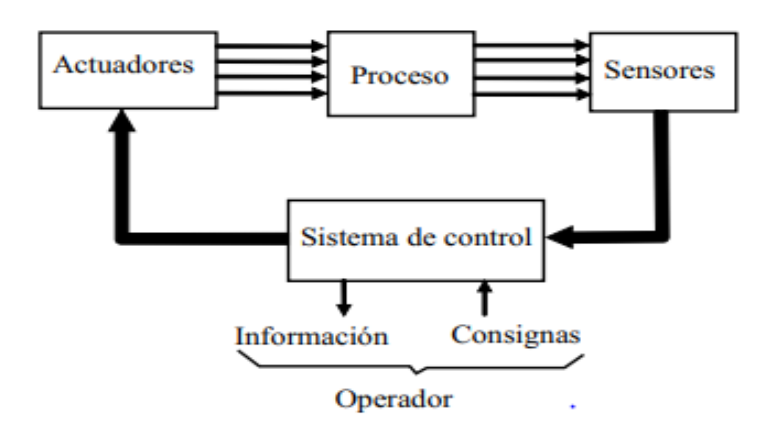

<span id="page-28-2"></span>**Figura 3-1.- Diagrama de bloques de un sistema automatizado. Fuente:** (Sanchis et al. 2010).

#### <span id="page-29-0"></span>*1.2.2 Sensor*

Dispositivo cuyo objetivo es detectar los cambios presentados en el entorno y da respuesta a alguna salida. Convierte un fenómeno físico en un voltaje analógico medible o incluso en una señal digital y de esta manera se convierten en una pantalla comprensible para los seres humanos o transmitida para lectura o procesamiento adicional (DEWESoft 2020).Existen diferentes tipos de sensores según el tipo de variable física medida.

## <span id="page-29-1"></span>*1.2.3 Según la señal de salida*

### *1.2.3.1 Analógicos*

Un sensor analógico es aquel que, como salida, emite una señal comprendida por un campo de valores instantáneos que varían en el tiempo, y son proporcionales a los efectos que se están midiendo

#### *1.2.3.2 Digitales*

La salida suministra una señal eléctrica que contiene dos estados lógicos cero o uno, o bien un código de bits. los mismos que se cambian en el tiempo para poder representar, guardar y transmitir información (Jose Luis Bucheli Naranjo 2014).

### <span id="page-29-2"></span>*1.2.4 Según el principio físico*

#### *1.2.4.1 Capacitivo*

La función del sensor capacitivo es señalar un cambio de estado, establecido en la variación del estímulo de un campo eléctrico. Además, este tipo de sensores detectan objetos metálicos, o no metálicos, midiendo el cambio en la capacitancia, la cual depende de la constante dieléctrica del material a detectar, su masa, tamaño, y distancia hasta la superficie sensible del detector (Jorge, De and Cruz 2012).

La manera de operar de estos sensores es generando un campo magnético y detectando las pérdidas de corriente de dicho campo generadas al introducirse en él los objetos de detección férrica y no férrica. El sensor consiste en una bobina con núcleo de ferrita, un oscilador, un sensor de nivel de disparo de la señal y un circuito de salida (Jorge, De and Cruz 2012).

### <span id="page-30-0"></span>*1.2.5 Según la magnitud medida*

#### *1.2.5.1 Sensor de temperatura*

Es un dispositivo usado para medir la temperatura ya sea del aire, líquidos y sólidos (Araya, 2015). Estos sensores tienen componentes eléctricos y electrónicos que permiten medir la temperatura mediante una señal eléctrica determinada. Dicha señal puede enviarse directamente o mediante el cambio de la resistencia. Cabe mencionar que dentro del ámbito industrial existe varios tipos de sensores como se muestra en la Tabla 3-1 (Sensors 2021).

| <b>Tipo</b> | <b>Termocupla</b> | <b>PT100</b>       | LM              | <b>Termistor</b>  | Infrarrojo        |
|-------------|-------------------|--------------------|-----------------|-------------------|-------------------|
| Desventaja  | No lineales       | Costoso            | Necesita filtro | Característica no | Susceptibles a    |
|             | Baja              | Mecánicamente no   | Error de        | lineal            | factores          |
|             | sensibilidad y    | son rígidos        | medición        | Requiere fuente   | ambientales       |
|             | alta exactitud    |                    |                 | de poder          | Error en          |
|             | Sensible al ruido |                    |                 | Son frágiles      | superficies       |
|             |                   |                    |                 |                   | <b>brillantes</b> |
| Ventajas    | Mide altas        | Su señal puede ser | Característica  | Bajo costo        | Medición sin      |
|             | temperaturas      | transportada       | lineal          | Respuesta rápida  | contacto          |
|             | Genera su         | mediante cable de  | Económico       | Exactos           | Amplio rango      |
|             | propia tensión    | cobre hasta 30m    | Encapsulados    |                   | de medición       |
|             | Rango de          | de distancia       |                 |                   | Velocidad         |
|             | temperatura       | Entrega gran       |                 |                   | rápida de         |
|             | amplio            | precisión de       |                 |                   | medición          |
|             | Bajo costo        | medida             |                 |                   |                   |
|             |                   |                    |                 |                   |                   |

<span id="page-30-1"></span>**Tabla 3-1:** Ventajas de los sensores de temperatura comerciales en Ecuador

**Fuente:** (Araya 2015b; Antonio Serna Ruiz, Francisco Antonio Ros García and Juan Carlos Rico Noguera 2010) **Realizado por:** Palango P., Patache K.,2021

#### *1.2.5.2 Sensor de pH*

Es un dispositivo utilizado para medir pH. El pH es la unidad de medida que describe el grado de acidez o alcalinidad y se mide en una escala que va de 0 a 14, el valor del pH expresa el grado de acidez de un ácido o de una base en términos de la actividad de los iones de hidrógeno. El valor del pH de determinada sustancia está directamente relacionado a la proporción de las concentraciones de los iones de hidrógeno [H<sup>+</sup>] e hidroxilo [OH<sup>-</sup>]. Si la concentración de H<sup>+</sup> es mayor que la de OH- , el material es ácido; el valor del pH es menor que 7. Si la concentración de OH<sup>-</sup> es mayor que la de H<sup>+</sup>, el material es básico, con un pH con valor mayor que 7 (TM 2015).

#### *1.2.5.3 Sensor de presión*

Es un dispositivo compuesto por un elemento detector de presión el cual determina la presión real aplicada al sensor utilizando distintos principios de funcionamiento y otros componentes que convierten esta información en una señal de salida (HBM. 2018).

#### <span id="page-31-0"></span>*1.2.6 Tarjetas de desarrollo*

Se considera como una placa que contiene uno o varios circuitos de sistemas digitales o analógicos con sus respectivas entradas y salidas, muchas de estas tarjetas disponibles en el mercado muy útiles y de diferentes costos con distintas características, uno que se podría decir en general es el mejoramiento de los procesos de diseño puesto que existe una reducción en el tiempo de validación de los diseños (Cárdenas, Andrés and Gómez 2013).

A continuación, en la Tabla 4-1 se indicará algunas de las tarjetas más utilizadas cabe mencionar que dentro de mercado local las disponibles son RaspBerry pi y Arduino

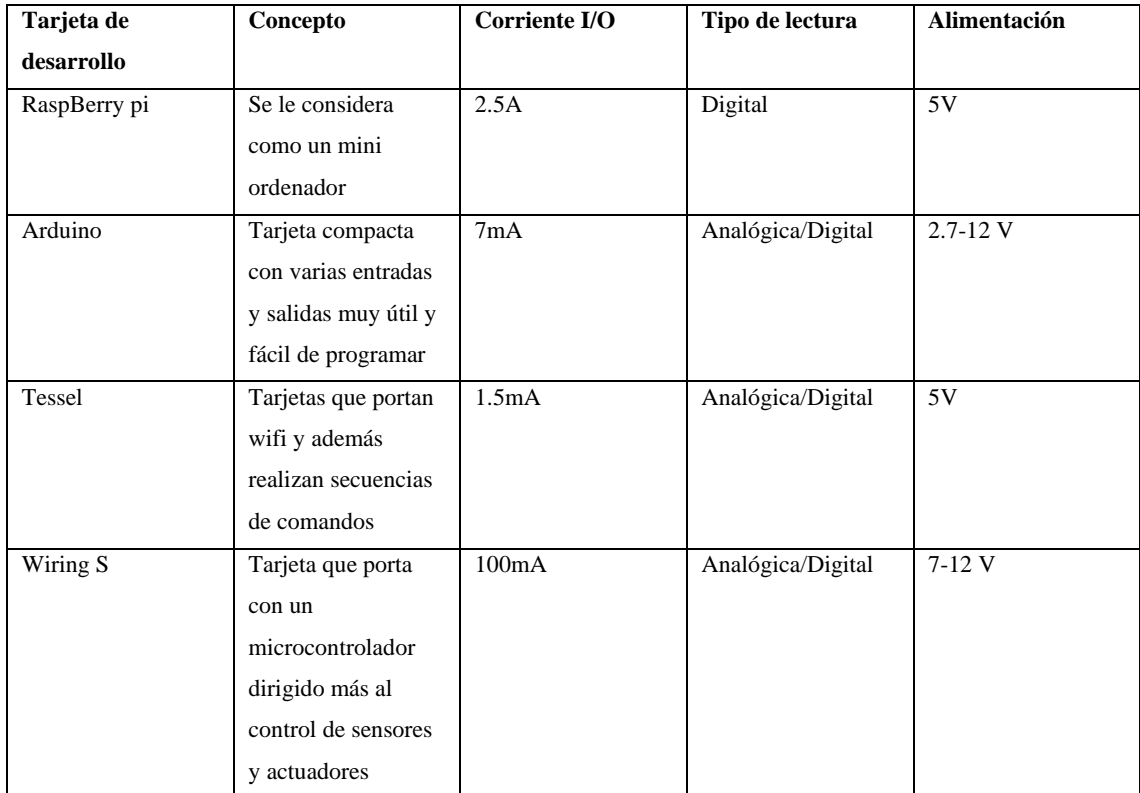

<span id="page-32-3"></span>**Tabla 4-1:** Características de algunas tarjetas de desarrollo

**Fuente:** (RaspBerry,2020)(A. Pérez et al., 2017) (Arduino,2020) (Diario ABC; S.L, 2015)

**Realizado por: Realizado por:** Palango P., Patache K.,2021

## <span id="page-32-0"></span>**1.3 Sistemas de control Automático**

## <span id="page-32-1"></span>*1.3.1 Concepto*

Un sistema de control se puede definir como el conjunto de técnicas o métodos, los cuales son ejecutados en un determinado proceso para asegurar el normal funcionamiento de las variables implicadas dentro de los rangos de operación de este (Vera and Cadena 2019).

### <span id="page-32-2"></span>*1.3.2 Tipos de sistemas de control*

Existen varios tipos de sistemas de control en la actualidad utilizados de acuerdo a sus características.

#### *1.3.2.1 Sistema control de lazo abierto*

En esta clase de sistema la salida de la planta no se mide ni realimenta como se muestra en la Figura 4-1, entonces es sin dependencia de las entradas de control. Por consiguiente, esta clase de controladores se emplean solamente si la interacción entrada/salida de la planta es popular y no hay perturbaciones externas o internas. Por esta razón dichos sistemas son primordiales y económicos (Lázaro 2015).

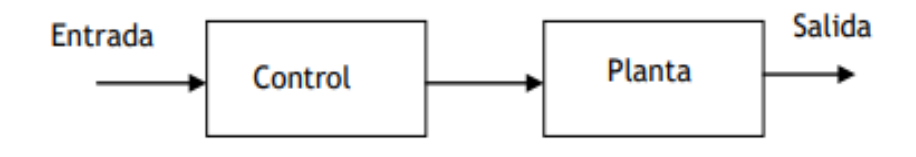

<span id="page-33-0"></span>**Figura 4-1: Diagrama de bloques de un sistema de control de lazo cerrado Fuente:** (Lázaro 2015).

#### *1.3.2.2 Sistema control de lazo cerrado*

En esta clase de sistema la señal de salida tiene un impacto directo sobre la acción de control, o sea, son sistemas de control realimentado, debido a que la salida es comparada con la alusión y la señal de error generada alimenta al controlador el cual aplica una totalmente nueva señal a la planta para minimizar el error y llevar la salida del sistema al valor esperado tal como se muestra en el diagrama de bloques de la Figura 5.1 (Lázaro 2015).

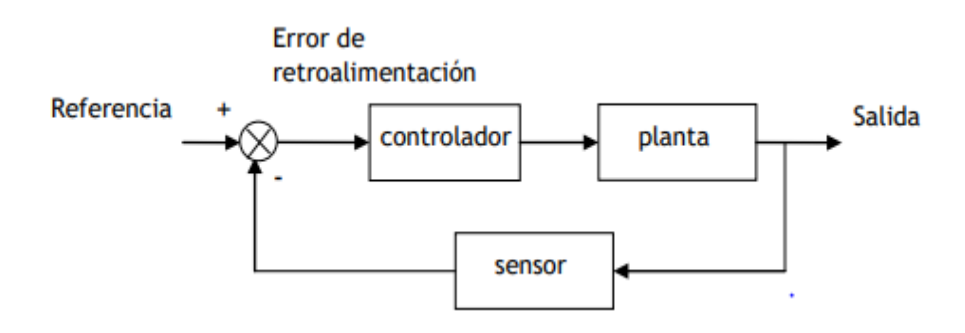

<span id="page-33-1"></span>**Figura 5-1: Diagrama de bloques de un sistema de control de lazo abierto Fuente:** (Lázaro 2015).

## <span id="page-34-0"></span>*1.3.3 Acción de Control*

Una acción de control compara el valor real de la salida de una planta con la entrada de referencia (el valor deseado), determina la desviación y produce una señal de control que reducirá la desviación la cero o pequeño. La manera en la cual el controlador automático produce la señal de control se denomina acción de control. Existen distintos tipos de controladores (Gutiérrez Hinestroza and Iturralde Kure 2017).

#### *1.3.3.1 Acción de control de dos posiciones (ON-OFF)*

El accionador tiene 2 posiciones estáticas, "conectado" o "desconectado". este control es elemental y se basa en activar el mando de acción una vez que la variable controlada está por abajo del costo esperado y después desactivarlo una vez que se encuentre por encima (Lázaro 2015).

## *1.3.3.2 Acción de control proporcional integral (PI)*

La introducción de la acción integral es la forma más sencilla de remover el error en sistema persistente. Otro caso en el cual es común usar la composición PI es una vez que el desfase que introduce el proceso es moderado. La acción derivativa, más que una optimización en este caso es un inconveniente debido a que amplifica el sonido que existe (Fernández 2011).

### *1.3.3.3 Acción de control proporcional integral derivativa (PID)*

Es un control que combina acciones proporcionales, integrales y derivativas con su único de objetivo de generar una única señal de control, siendo así un sistema robusto. Los tres parámetros como son proporcionan el cual acopla el valor de la ganancia del controlador, integral muestra la velocidad con la que se repite la acción proporcional y la derivativa se muestra cuando existe una variación en el valor absoluto del error (Fernández 2011).

Es un control que actúa sobre la derivada del error la misma que considera la velocidad de este, cabe mencionar que va a depender de la inercia propia del sistema. Además, el objetivo de este control es estabilizar la respuesta del sistema, obviando excesivas oscilaciones (Leonardo and Lopez 2008).

## <span id="page-35-0"></span>*1.3.4 Grado de protección IP*

El grado de protección IP hace referencia a la norma europea EN 60529, y es un sistema de codificación para mostrar los grados de protección generados por la envolvente de los aparatos contra el acceso a las partes peligrosas, contra la penetración de cuerpos sólidos extraños y contra la penetración de agua a su interior, cabe mencionar que también ofrece información adicional referente a dicha protección.

El Código IP está formado por las letras "IP" (del inglés: Ingress Protection) seguidas de dos cifras numéricas, que son independientes una de otra, El índice IP está formado de dos partes siendo la primera cifra es la protección del dispositivo ante agentes sólidos y la segunda cifra a la protección contra el agua como se muestra en la Tabla 5-1 (Ingemecánica 2020).
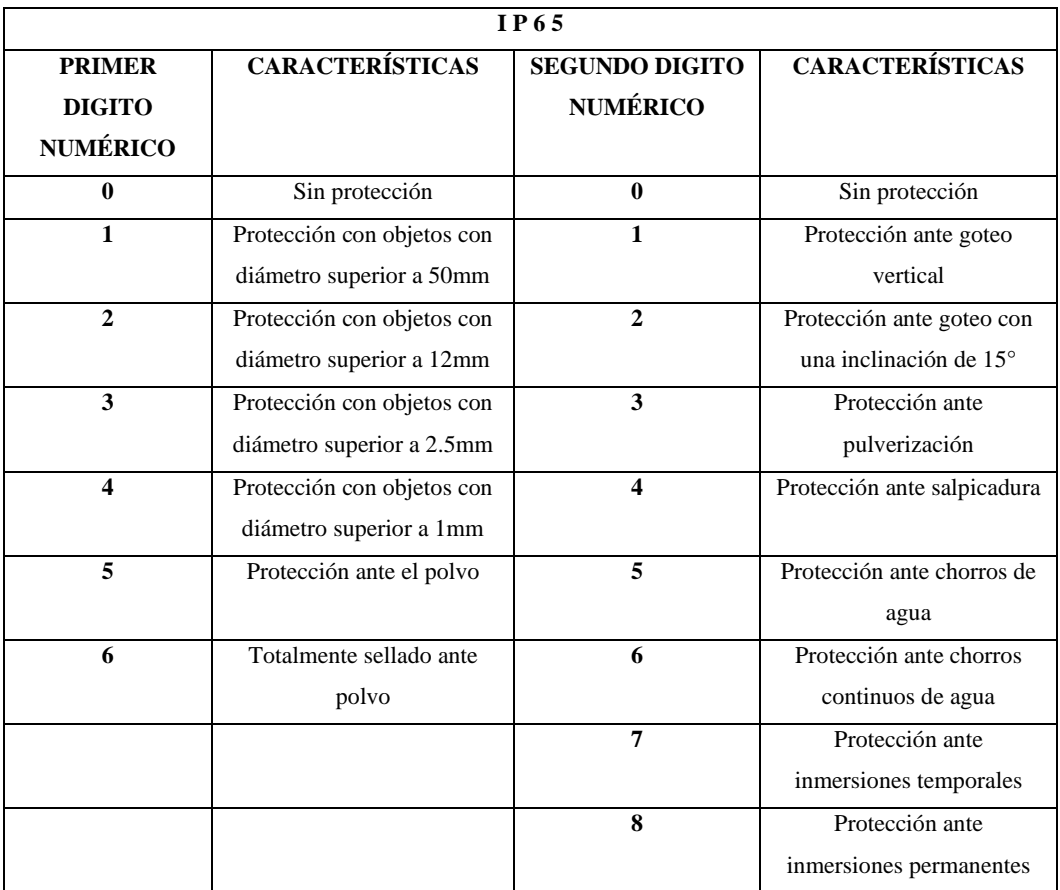

# **Tabla 5-1:** Significado del código IP

**Fuente:** (Ingemecánica 2020)

**Realizado por: Realizado por:** Palango P., Patache K.,2021

# **1.4 PLC**

# *1.4.1 Concepto*

Un controlador lógico programable, más habitual PLC (programmable logic controller, gracias a sus siglas en inglés) es fundamentalmente una PC que se usa en la ingeniería de automatización para las industrias, o sea, para controlar la maquinaria de una fábrica o de situaciones mecánicas (Autycom Innovación Inteligente, 2021).

# *1.4.2 Clasificación*

Existe algunos tipos de PLC's con distintas características como se muestra en la Tabla 6-1 a continuación.

#### **Tabla 6-1:** Características técnicas de los PLC's

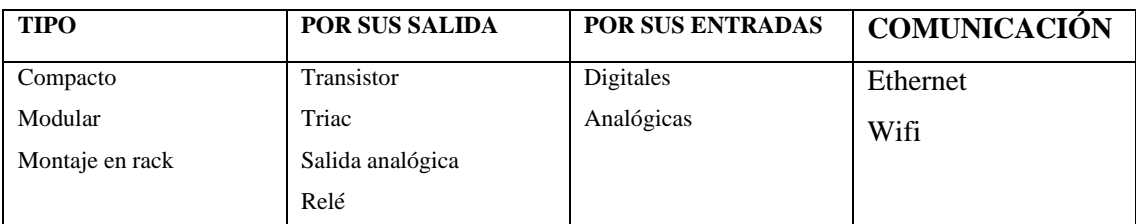

**Fuente:** (Chiluisa 2020)

**Realizado por:** Palango P., Patache K.,2021

# *1.4.2.1 PLC compactos*

Es utilizado para aplicaciones de formato pequeño y tienen la característica que en una sola unidad compacta como se muestra en la Figura 6-1 todas las partes que conforma un PLC, con el único inconveniente que no se puede ampliar o ingresar otras tarjetas según sea nuestra necesidad (Autycom 2013).

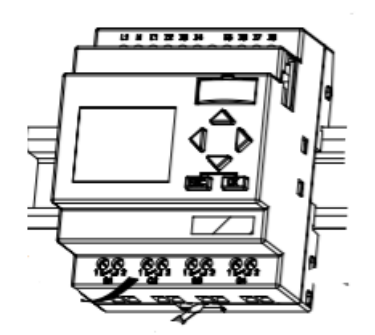

**Figura 6-1: PLC compacto Fuente:** (Siemens 2003)

# *1.4.2.2 PLC modular*

Este tipo de PLCs, este compuesto por elementos agrupados como se muestra en la Figura 7-1 Los módulos que se pueden usar son la tarjeta madre (chasis o rack), el procesador o CPU, el módulo de memoria, módulos de entradas o salidas o mixto, como tarjetas para ampliar las entradas y salidas o según el tipo de entrada de los sensores o salida de los actuadores se señales digitales o analógicas, etc. (Autycom 2013).

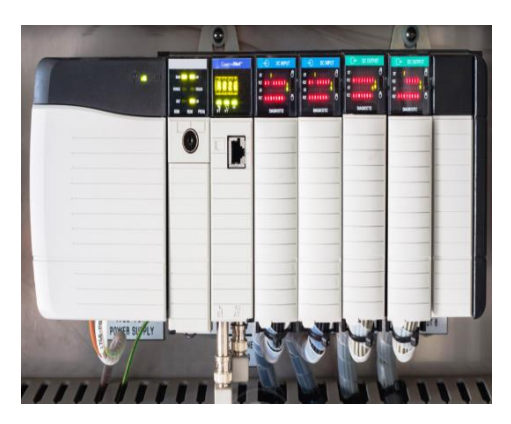

**Figura 7-1: PLC modular Fuente:** (Network 2015)

# *1.4.2.3 PLC de tipo de montaje en rack*

Posee similares capacidades del PLC modular, pero con ciertas diferencias en el sitio donde los módulos del PLC son colocados como se muestra en la Figura 8-1, el rack o bus tiene ranuras para módulos y un sistema bus para intercambiar información entre módulos, dicho PLC permite rápido intercambio de datos entre módulos y el tiempo de reacción de módulos es menor (Chiluisa 2020).

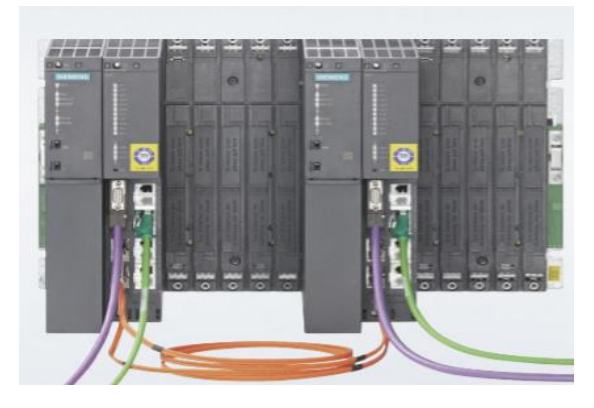

**Figura 8-1: PLC de tipo de montaje en rack Fuente:** (Siemens AG 2017)

# *1.4.2.4 PLC por salida a transistor*

Los PLC´s con este tipo de comunicación de salida, Tiene la posibilidad de trabajar con corriente continua de baja potencia hasta los 0.5A, por lo cual se consigue una mejor respuesta en los tiempos de conmutación que se encuentra en el rango de los milisegundos y una vida útil mucho mayor que la de los relés. Por lo cual la conmutación de la carga se los realiza mediante un transistor cando el programa lo requiera.

Con este tipo de salida es posible conectar tanto cargas de corriente alterna como de corriente continua. Además, soportar hasta 2 amperios de corriente, como recomendación en estos casos es constatar que la corriente máxima que consume la carga esté en el rango de las especificaciones de la salida del PLC. Los tiempos de conmutación de estos tipos de salidas llegan a los 10 mili segundos. tanto para la conexión como para la desconexión (Álamo, Quiroz and Sandoval 2019).

#### *1.4.2.6 PLC salida por triac*

Este tipo de salida manipula corrientes alternas de igual manera que los transistores, por el hecho de ser semiconductores disponen de una vida útil mayor que la del relé, además cabe mencionar que es un elemento electromecánico (Arcana 2015).

# *1.4.2.7 PLC por salidas analógicas*

Las salidas analógicas tienen la capacidad de transformar un valor de una variable numérica interna del PLC se ha convertida en voltaje o corriente. Internamente en el PLC se realiza una transformación de señal digital a analógica (D/A), dado que el PLC sólo trabaja con señales de tipo digitales. Esta conversión se realiza con una resolución dada (número de bits) y en un intervalo determinado de tiempo (período muestreo) Esta tensión o intensidad puede servir de referencia de mando para actuadores que admitan mando analógico, pasarela de comunicación (Arcana 2015).

#### **1.5 Internet de las cosas industriales (IIOT)**

#### *1.5.1 Concepto*

El IIoT es un derivado del internet de las cosas (Iot), definido como un bloque de infraestructuras, que enlaza objetos y permiten su manejo, adquisición de datos y el acceso a los datos que estos generan, donde los objetos conectados como sensores y / o actuadores que realizan una función específica sea capaz de comunicarse con otros equipos como se muestra en la Figura 9-1, llegando a conclusión de que IIOT es una abreviatura de la aplicación del (Iot) en las industrias, también conocida como Internet industrial de las cosas (Boyes et al. 2018).

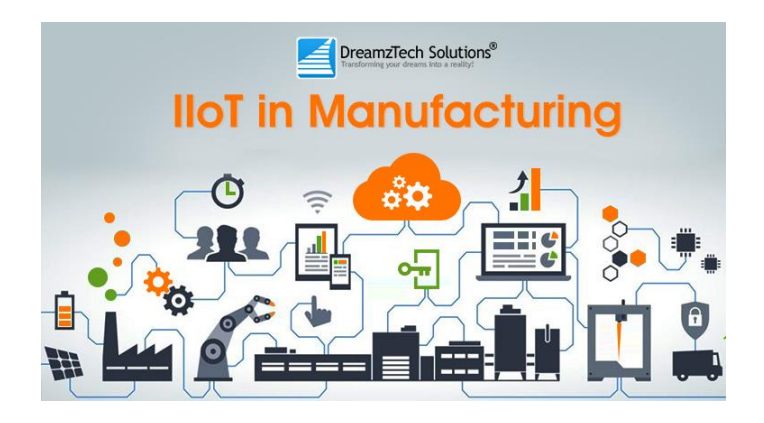

**Figura 9-1: IIoT Fuente:**(DreamzIoT 2018)

### *1.5.2 Ethernet*

El institute of electrical and electronics engineers (IEEE) lo define Ethernet como el protocolo 802.3. Específicamente se refiere al tipo más común de red de área local (LAN) utilizada en la actualidad. Una LAN, en contraste con una WAN (wide area network) que se extiende por un área geográfica más grande, es una red de ordenadores conectados en una zona determinada no muy amplia como una oficina, el campus de una universidad o incluso una casa particular. En la Tabla 7-1 se puede observar una comparación de esta tecnología con otra (Linksys 2018).

**Tabla 7-1:** Comparación de 2 tecnologías de transmisión de datos

| Wifi                                                     | <b>Ethernet</b>                                    |
|----------------------------------------------------------|----------------------------------------------------|
| Transmisión de datos mediante ondas de radio             | Transmisión de datos por vía cableada (LAN)        |
| La velocidad varía de acuerdo a los obstáculos           | La velocidad se mantiene                           |
| Mayor latencia                                           | Menor latencia                                     |
| Menor tiempo de instalación                              | Mayor tiempo de instalación y conocimiento técnico |
| Es necesario cifrar el flujo de datos a través de la red | El cifrado de flujo de datos no es obligatorio     |

**Fuente:** (Tawde 2020)

**Realizado por:** Palango P., Patache K.,2021

# *1.5.3 Nube*

La nube se considera una red con varios servidores remotos alrededor del mundo los mismos que se encuentran conectados para trabajar como un único ecosistema. Su objetivo es almacenar y administrar datos, ejecutar aplicaciones o entregar contenido, se puede acceder a ellos en línea desde cualquier dispositivo conectado a Internet y de esta manera la información está disponible en cualquier lugar y cuando lo necesiten (Microsoft Azure 2021).

# *1.5.4 Talk2M*

Talk2M es una nube que propone servicio de conectividad mediante intenet entre máquinas y usuario u otros sistemas de automatización industrial de una planta(Networks 2020c), se convirtió en un eslabón importante en la cadena de la IoT industrial, además que permite el acceso remoto a las máquinas, es la mejor opción para las soluciones remotas.(Networks 2020). A continuación, en la Tabla 8-1, se indicará las características que destacan a la plataforma Talk2M.

#### **Tabla 8-1:** Características de la plataforma Talk2M

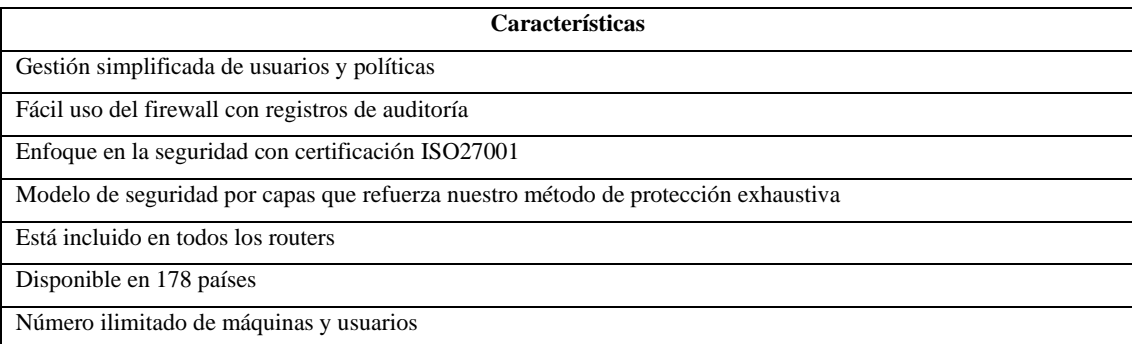

**Fuente:** (Networks, 2020)

**Realizado por:** Palango P., Patache K.,2021

# **1.6 Pasarela de comunicación**

# *1.6.1 Concepto*

Una pasarela de comunicación puede ser un sistema de Hardware o Software que hace de puente entre dos aplicaciones o redes incompatibles para que los datos puedan ser transmitidos a distintos ordenadores o dispositivos. Su propósito es interpretar la información del protocolo utilizado en una red al protocolo usado en la red de destino (Birth Lh 2016).

#### **1.7 Soluciones químicas**

Se denomina solución o disolución química a una mezcla homogénea de dos o más sustancias químicas puras. Una disolución puede ocurrir a nivel molecular o iónico y no constituye una reacción química. De esta manera, la disolución resultante de la mezcla de dos componentes tendrá una única fase reconocible (sólida, líquida o gaseosa) a pesar inclusive de que sus componentes por separado tuvieran fases distintas. Toda solución química presenta, como mínimo, dos componentes: un soluto el cual es disuelto en el otro y un solvente o disolvente que disuelve al soluto. La formación de soluciones y mezclas de sustancias es fundamental para el desarrollo de nuevos materiales y para el entendimiento de las fuerzas químicas que permiten a la materia combinarse. Esto resulta de particular interés para los campos de la química, la biología y la geoquímica, entre otros (Raffino 2020).

# *1.7.1 Tipos de soluciones químicas*

En la Tabla 9-1 se muestra las características y tipos de soluciones químicas.

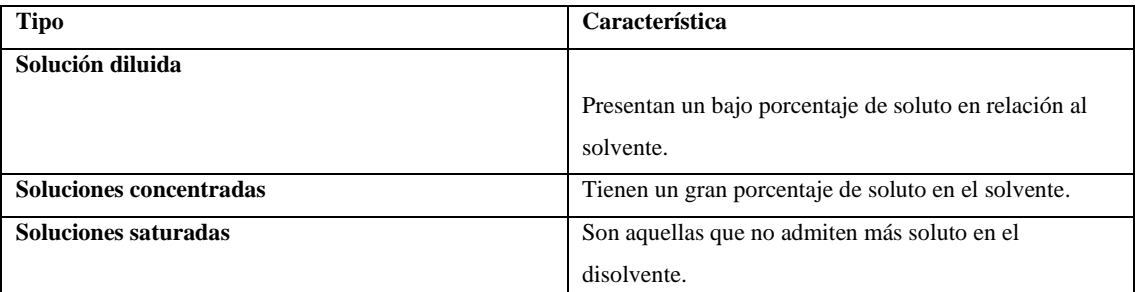

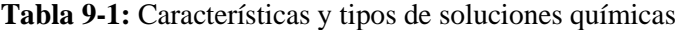

**Fuente:** (Luque 2014)

**Realizado por:** Palango P., Patache K.,2021

#### *1.7.2 Sustancias químicas*

Se entiende por sustancia química o especie química a un tipo de materia que es químicamente homogénea y definida, o sea, que posee una composición química fija. Tienen la característica de que sus partículas no pueden separarse mediante ningún mecanismo físico. Sin embargo, pueden sufrir cambios físicos, químicos o fisicoquímicos cuando se las somete a las condiciones o reacciones apropiadas (Concepto 2020).

#### *1.7.2.1 Tipos de sustancias químicas*

En la Tabla 10-1 se muestra las características de los tipos de sustancias químicas.

| <b>Tipo</b>               | Característica                                          |  |  |  |  |  |
|---------------------------|---------------------------------------------------------|--|--|--|--|--|
| <b>Sustancias simples</b> |                                                         |  |  |  |  |  |
|                           | Están compuestas por un número determinado de           |  |  |  |  |  |
|                           | moléculas de un mismo elemento químico. Por             |  |  |  |  |  |
|                           | ejemplo: la molécula de oxígeno $(O_2)$                 |  |  |  |  |  |
|                           |                                                         |  |  |  |  |  |
| Sustancias compuestas     | Se componen de dos o más elementos químicos, que        |  |  |  |  |  |
|                           | forman una estructura estable y fija. Usualmente se los |  |  |  |  |  |
|                           | conoce como "compuestos químicos". Por ejemplo: la      |  |  |  |  |  |
|                           | molécula de agua $(H_2O)$                               |  |  |  |  |  |
|                           |                                                         |  |  |  |  |  |

**Tabla 10-1:** Características y tipos de sustancias químicas

**Fuente:** (Concepto 2020)

**Realizado por:** Palango P., Patache K.,2021

#### **1.8 Software**

#### *1.8.1 ViewON*

ViewON es un ámbito gráfico como se muestra en la Figura 10-1 usado para diseñar páginas HMI animadas. Su objetivo es permitirle generar sus propias páginas web personalizadas sin entendimiento de los idiomas HTML. Incrustado como una página web, ViewON pese a tener varios atributos hay que considerar con que no es compatible con todas las familias de Siemens, solo es compatible con la familia S7 (S7-200 / 300 / 400 / 1200 & 1500) y S5 (s5-90 / 100 / 115…) (NETWORKS 2020).

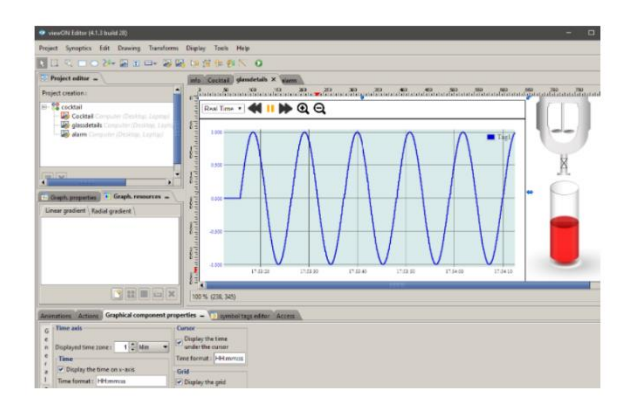

**Figura 10-1: Área de trabajo de ViewOn Fuente:** (EWON 2021)

### *1.8.2 SystemLink*

SystemLink es un entorno inteligente de administración de datos y sistemas como se muestra en la Figura 11-1, desde el concepto hasta la fabricación. Diseñado para casos de uso de ingeniería, el Software SystemLink combina aplicaciones y servicios de datos que se enfocan en acelerar el tiempo de conocimiento y el tiempo de comercialización, aprovechando la extensa información en tiempo real (Free Software Fundation 2016).

| H |         | Systemic African persons<br>Systems Manager |                            | HARTMONIAL        |                                  |                    | z                | Logal |
|---|---------|---------------------------------------------|----------------------------|-------------------|----------------------------------|--------------------|------------------|-------|
| п |         | Derrenant to                                | <b>Managed Evening 197</b> |                   |                                  |                    |                  |       |
|   | Groupe  | Saltywa<br>Highany                          | <b><i>Restan</i></b>       | Esport to CSV - w | <b><i><u>kinna</u></i></b>       |                    | T racitization . | 2014  |
| ö |         | Name 1                                      | IP Acklience               |                   | <b>Model Name : David Number</b> | Consoling Consumin |                  |       |
| э |         | <b>Junemated Text Bystems (2)</b>           |                            |                   |                                  |                    |                  |       |
| э |         | Project 6/04/2-3                            | 10.274.57                  | NI POLETIN'E      |                                  | Contacted          | Text Station 1   |       |
| o | G       | FOLATESMO 2                                 | TO 2.74.58                 | N/700+8733 E      |                                  | Connected          | Test Bellon 2    |       |
|   |         | Moonwement Bysteres (A)                     |                            |                   |                                  |                    |                  |       |
|   |         | N-493-1068-7930076                          | 10:274:64                  | <b>JRD 9300</b>   | 1900033                          | Connected          | Tear Call 1      |       |
| Q |         | 16-5823-6068-1920 SOS                       | 1027657                    | <b>IRO NOW</b>    | 1902526                          | Connected          | Test Cell 2      |       |
|   |         | NH#10-9068 1935575                          | 10.274.65                  | istro-trass       | 1500623                          | Connected          | Test Cell 3      |       |
|   |         | <b>Nivelab 6068 VRS/DFS</b>                 | T0.2.74.66                 | URO 9360          | <b>TROFCES</b>                   | Connected          | Test Call 4      |       |
| э |         | Test Cultimities (2)                        |                            |                   |                                  |                    |                  |       |
| ∍ | s       | INTEL-MIC-1                                 | 103,74.47                  |                   |                                  | Connected          | Test Cell 1      |       |
| ۰ | $\circ$ | IVTEL-MADE                                  | 1027680                    |                   |                                  | Connected          | TestiCall 2      |       |

**Figura 11-1: Área de trabajo de SystemLink Fuente:** (International 2018)

### *1.8.3 SolidWorks*

Es un Software de diseño CAD 3D como se muestra en la Figura 12-1 en el cual se puede realizar modelamiento de piezas y ensamblajes en 3D además de planos en 2D. Este ofrece una variedad de soluciones para en el proceso de desarrollo del producto permitiendo la posibilidad de crear, diseñar, simular, fabricar, publicar y gestionar los datos del proceso de diseño. Cabe mencionar que tiene un completo conjunto de herramientas que le ayudan a ser más eficaz y productivo en el desarrollo de sus productos en todos los pasos del proceso de diseño. La

sencillez que es parte de su propuesta de valor, es decisiva para lograr el éxito de muchos clientes (SOLIDBI 2017).

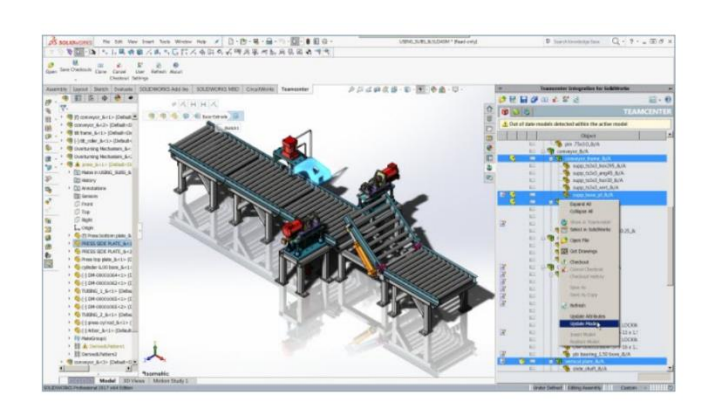

**Figura 12-1: Área de trabajo de SolidWorks Fuente:** (SolidBi 2017)

# *1.8.4 TIA portal*

El Portal de automatización totalmente integrada (TIA Portal) proporciona el ingreso sin restricciones a nuestra gama completa de servicios de automatización digitalizada, desde la planificación digital y la ingeniería integrada hasta la operación transparente. Logrando reducir el tiempo de comercialización, logrando por medio de herramientas de simulación, aumenta la productividad de tu planta a través de diagnósticos adicionales y funciones de administración de la energía y te ofrece una mayor flexibilidad conectándose con todos los componentes de Software y Hardware trabajando juntos sin problemas (Siemens AG 2017).

TIA proporciona la máxima consistencia y transparencia, tecnologías de seguridad y protección integradas, estándares de comunicación e inteligencia de datos ofrece un valor agregado real en toda la cadena de valor. Los servicios específicos, desde la consultoría hasta la implementación y la optimización, ayudan a los fabricantes de máquinas y operadores de plantas a descubrir el potencial oculto y aprovecharlo al máximo en la Figura 13-1 se muestra el área de trabajo de este Software (Siemens 2021).

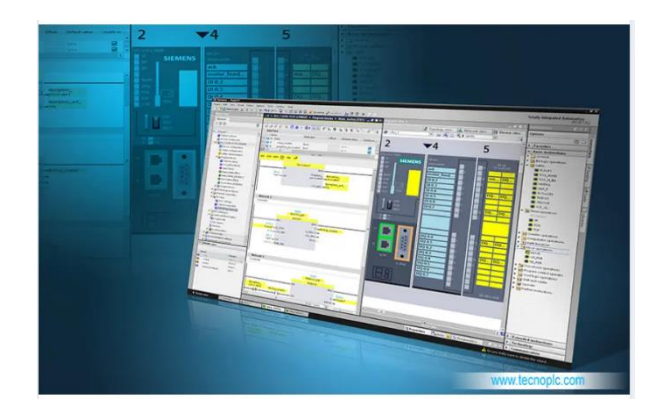

**Figura 13-1: Área de trabajo de TIA Portal Fuente:** (tecnoPLC 2015)

# *1.8.5 LOGO Soft Comfort 8.3*

Es un Software utilizado para proyectos de automatización en los cuales se puede interactuar de una manera fácil e intuitiva, cabe mencionar que esta actualización viene de la base del Software de ingeniería LOGO Soft Comfort, al LOGO Access Tool y también LOGO Web Editor para el servidor web integrado en el PLC LOGO8 (MasterPLC 2020). En la versión 8.3, existe la posibilidad de activar y configurar la conexión a la nube además cabe mencionar que es compatible con Amazone Web Service y de esta manera manipular a través de teléfonos inteligentes, tabletas o PC esto permitirá la visualización individual y el control centralizado de las soluciones de conmutación y automatización en los sistemas indiferentemente del sitio en el que se encuentre (InfoPLC 2020) en la Figura 14-1 se muestra el área de trabajo de este Software

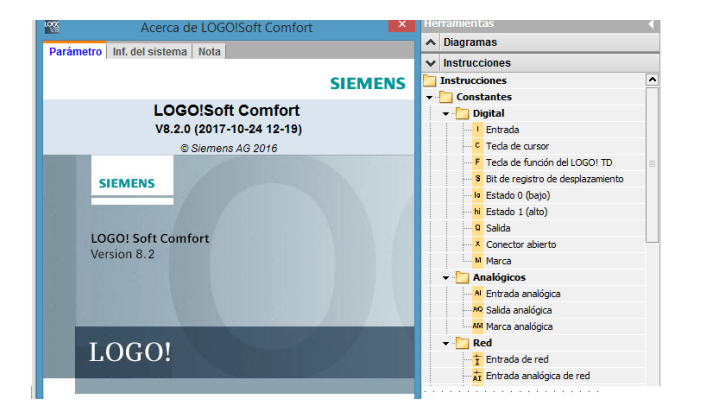

**Figura 14-1: Área de trabajo de LOGO Soft Comfort 8.3 Fuente:** (MasterPLC 2020)

# *1.8.6 eCatcher*

Este software eCatcher es utilizado para que el PC establezca de manera fácil una conexión VPN con la máquina remota a través de Talk2M (SIDE 2018) y una conexión en un entorno de alta seguridad a todos sus dispositivos ubicados en la LAN de Ewon (Networks 2021).En la Figura 15-1 se observará el área de trabajo de este Software.

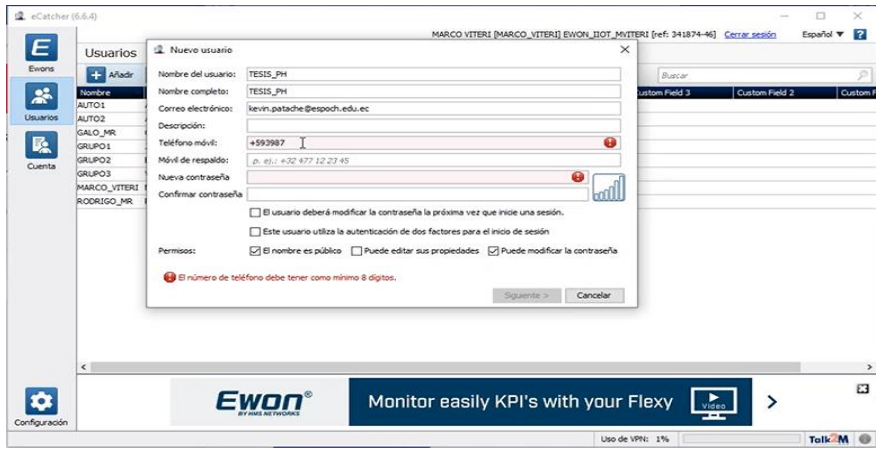

**Figura 15-1: Área de trabajo de eCatcher Fuente:** (MasterPLC 2020)

# *1.8.7 Logo web editor*

Logo web editor mediante este software se pueden crear sitios web, que actuarán como interfaz de usuario de control remoto. En donde se puede cargar una pantalla de fondo, por ejemplo, una foto de su sistema, luego seleccione y coloque los respectivos elementos de conmutación prefabricados mediante "arrastrar y soltar" directamente en los puntos de aplicación en los que se activarán los interruptores. A continuación, solo se transfiere los datos de su página completa a una Micro SD estándar en el LOGO módulo básico y los dispositivos conectados a su módulo básico están listos para el acceso remoto. Después de abrir el sitio web en una PC, teléfono inteligente o tableta, sus máquinas y sistemas finalmente pueden controlarse y monitorearse de forma inalámbrica su área de trabajo se puede observar en la Figura 16-1 (Automatizacion 2022).

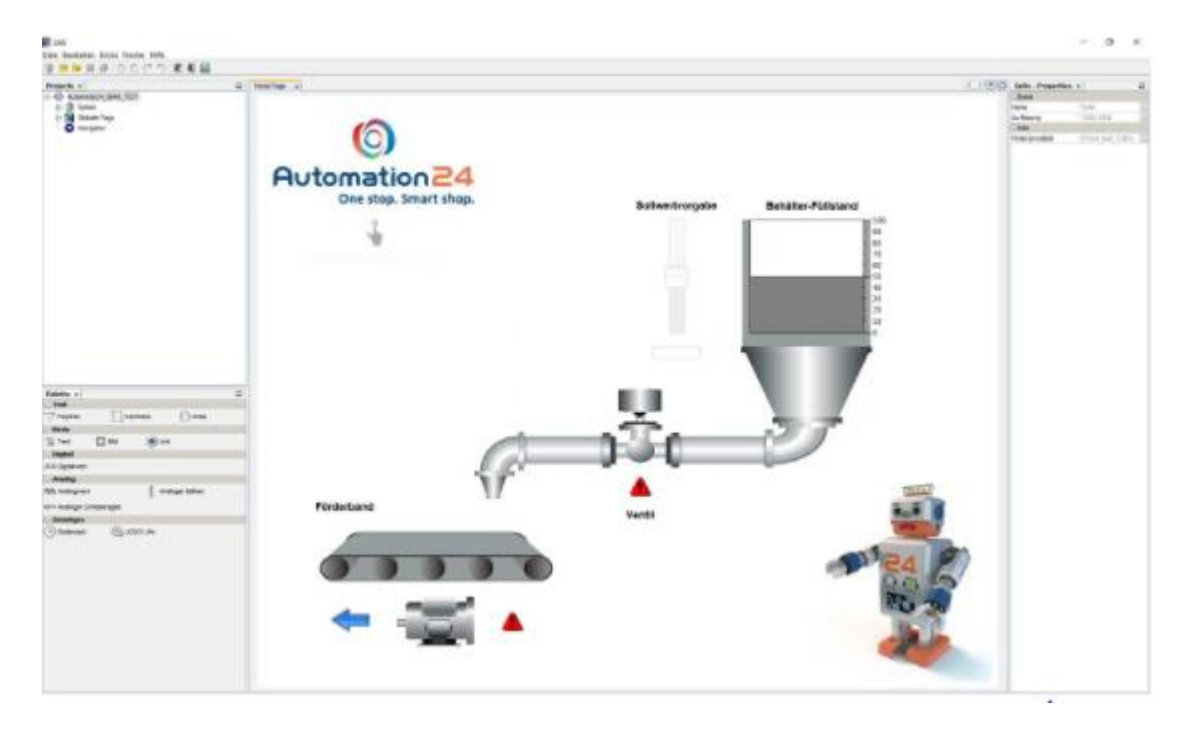

# **Figura 16-1: Área de trabajo de Logo soft confort**

**Fuente:** (Automatizacion 2022)

# **CAPITULO II**

# **2 MARCO METODOLÓGICO**

En este capítulo se describe el marco metodológico de la implementación de un sistema de control de temperatura y pH con compartimiento de datos en tiempo real a través de la nube Talk2M, de la piscina municipal "Los Elenes" del Cantón Guano el cual tiene como objetivo principal controlar el rango de temperatura y la dosificación de productos químicos para obtener un rango de pH adecuado , como la visualización de estos valores en tiempo real a través de la nube Talk2M siendo una sistema para mejorar la calidad y confort de la piscina municipal de "Los Elenes". Además, se indicará los requerimientos que debe cumplir el sistema haciendo referencia al diseño de *Hardware* y *Software*, detallando componentes, características técnicas, conexiones, diagrama de funcionamiento y diseño e implementación del sistema.

#### **2.1 Requerimientos del dispositivo**

Una vez realizada la investigación de los elementos tanto de Software y Hardware en el capítulo anterior, se indica los requerimientos para el funcionamiento adecuado del sistema de control de temperatura y pH con compartimiento de datos en tiempo real a través de la nube Talk2M, de la piscina municipal "Los Elenes" del Cantón Guano.

- Detectar la temperatura del agua en grados centígrados
- Detectar el nivel de pH del agua
- Visualización de las variables en tiempo real a través de un HMI
- Acceso, visualización y modificación de los datos del PLC en tiempo real mediante la nube TALK2M
- Selección de funcionamiento manual/automático
- Proceso de control de temperatura y dosificación de productos químicos para control de pH
- Alimentación de voltaje 110V
- Los elementos Hardware no se deterioren con la humedad

### **2.2 Concepción de la arquitectura general del sistema**

El sistema iniciará su funcionamiento cuando los sensores de temperatura y pH cense cada una de los valores y estos se acondicione para la lectura y procesamiento en el PLC, El PLC enviará los datos recolectados a la nube para su respectiva visualización en tiempo real en el caso del modo manual y para el modo automático activara el sistema de calentamiento de agua en el caso de que la temperatura no se encuentre en el rango para tener la temperatura ideal, además se activará una bomba según sea el caso (aumentar o disminuir el pH) para la dosificación de productos químicos para obtener un rango de pH adecuado.

### **2.3 Descripción de los elementos Hardware del sistema**

Una vez realizada la investigación y comparación de elementos que conformaran el Hardware se detallan sus características más relevantes.

# *2.3.1 PLC logo 8.3*

Es un módulo lógico universal de siemens de tipo compacto como se muestra en la Figura 1-2, su principal característica es su pequeño tamaño y su compartimiento de datos a la nube mediante la web de servicios Amazon y la posibilidad de diseñar proyectos de automatización y operarlos a través de dispositivos inteligentes (Siemens 2021).

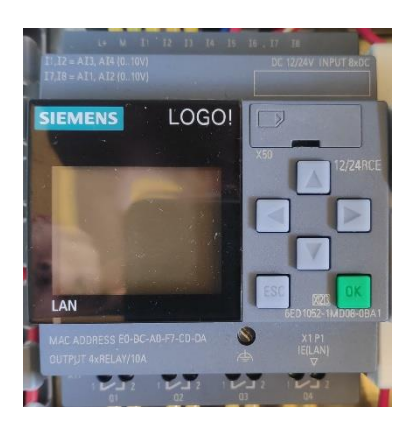

**Figura 1-2: PLC logo 8.3 Realizado por:** Palango P., Patache K.,2021

A continuación, en la Tabla 1-2 se mostrará las características técnicas de este dispositivo. (VER ANEXO A)

# **Tabla 1-2:** Características técnicas del PLC logo 8.3

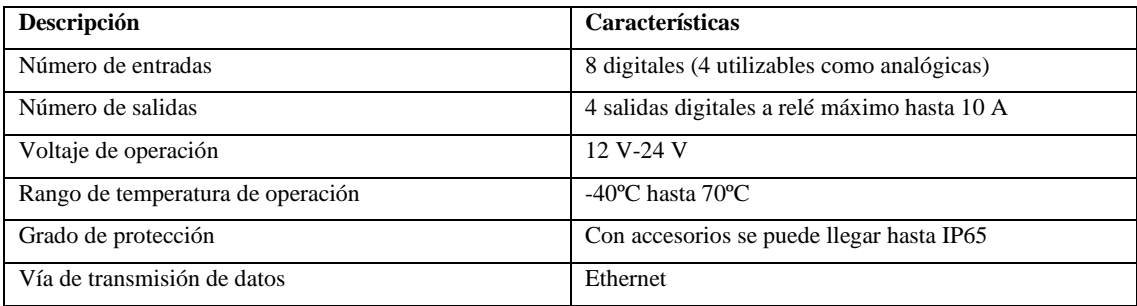

**Fuente:**(Siemens 2019)

**Realizado por:** Palango P., Patache K.,2021

# *2.3.2 Pasarela Ewon Flexy 205*

Ewon Flexy 205 es una pasarela modular industrial como se muestra en la Figura 2-2, es utilizada para la comunicación universal con una gran gama de equipos de campo, sea cual sea el protocolo que manejen además es posible configurar la adquisición y el registro de datos, el renrutamiento y muchas cosas más (Ewon 2021).

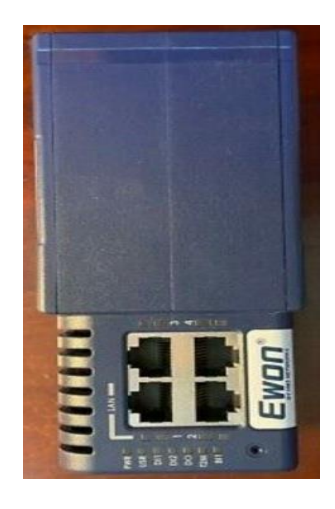

**Figura 2-2: Pasarela Ewon Flexy 205 Realizado por:** Palango P., Patache K.,2021

A continuación, en la Tabla 2-2 se mostrará las características técnicas de este dispositivo. (VER ANEXO B)

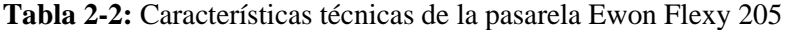

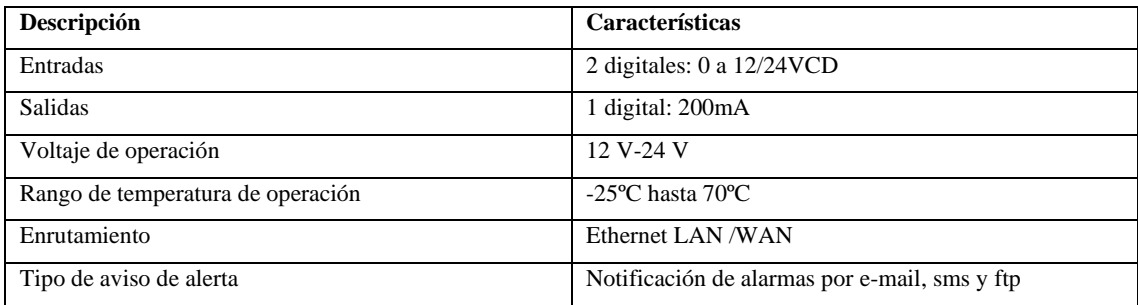

**Fuente:**(Flexy 2021)

**Realizado por:** Palango P., Patache K.,2021

### *2.3.3 Sensor de temperatura WZPM2-001 Pt100*

Es uno de los sensores de temperatura más común en el mercado como se muestra en la Figura 3-2 y se encuentran es distintas categorías AA, A, B y C la misma que determina la tolerancia, cabe mencionar que también se encuentran de 2, 3 y 4 hilos dependiendo el acondicionamiento de señal que el programador necesite, el mismo que es de tipo RTD, es decir detector de temperatura por resistencia. El material con el cual está fabricado es de platino con una resistencia eléctrica de 100Ω a una temperatura de 0°C (OMEGA 2021).

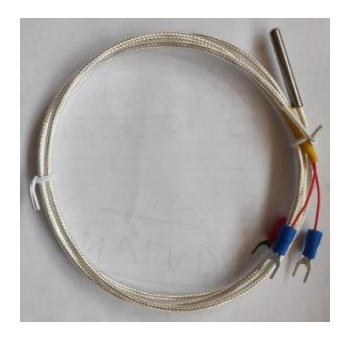

**Figura 3-2: Sensor de temperatura Pt100 Realizado por:** Palango P., Patache K.,2021

A continuación, en la Tabla 3-2 se mostrará las características técnicas de este dispositivo.

# **Tabla 3-2:** Características técnicas del sensor de temperatura WZP- Pt100

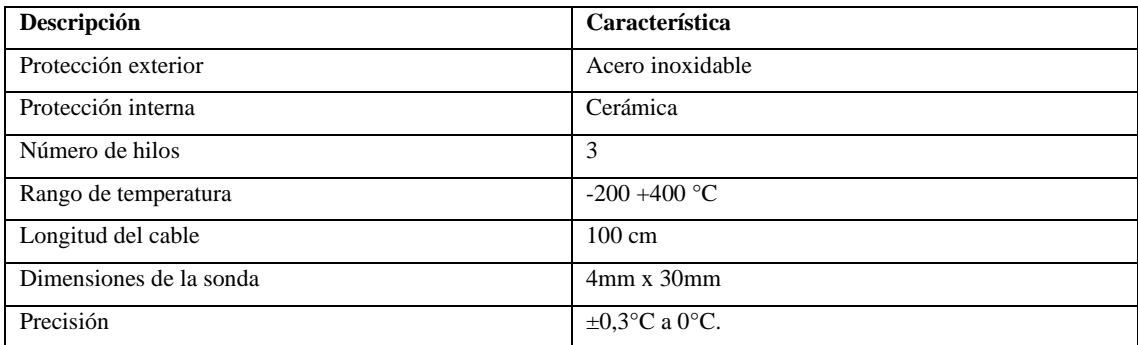

**Fuente:**(A. Electronics, 2021)

**Realizado por:** Palango P., Patache K.,2021

# *2.3.4 Sensor de pH*

Es un sensor que mide el grado de acidez de una solución acuosa , se puede observar en la Figura 4-2 dicho dispositivo, para su funcionamiento consta de dos partes el primero es acondicionar la señal por ende un circuito electrónico para lograrlo y por otra parte se basa en medir la diferencia de potencial entre dos electrodos de los cuales el uno puede ser de plata o cloruro de plata siendo el referencial y por otro lado uno de vidrio que es sensible al ion de hidrógeno siendo estos los componentes de la sonda (David C. Caballero 2017).

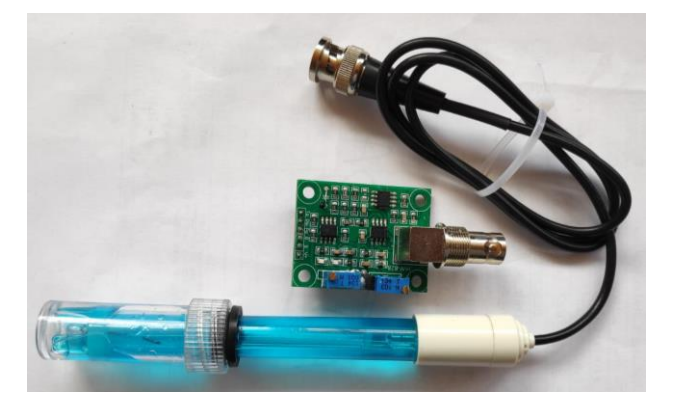

**Figura 4-2: Sensor de pH Realizado por:** Palango P., Patache K.,2021

A continuación, en la Tabla 4-2 se mostrará las características técnicas de este dispositivo. (VER ANEXO C)

**Tabla 4-2:** Características técnicas del sensor de pH

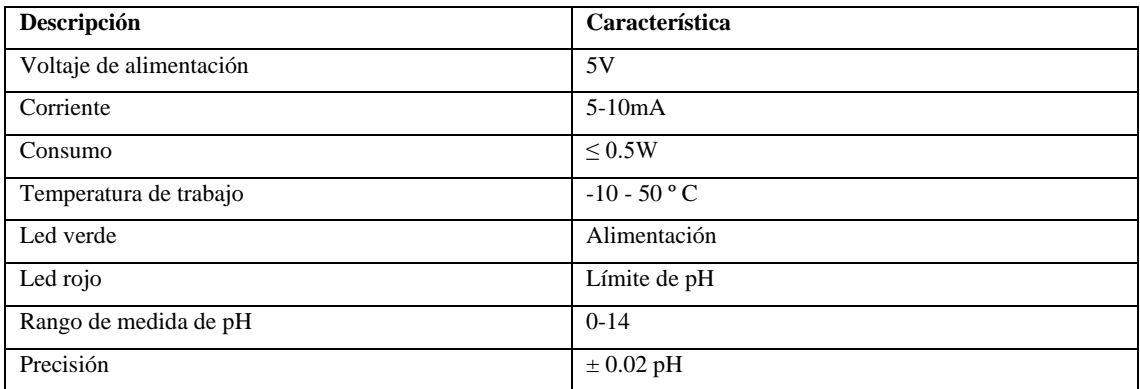

**Fuente:**(David C. Caballero 2017)

**Realizado por:** Palango P., Patache K.,2021

# *2.3.5 Sensor de proximidad capacitivo*

En la Figura 5-2 se muestra el Sensor de proximidad capacitivo el cual es un dispositivo con una capacidad de detección en un rango de 25mm ± 10 % de objetos metálicos y no metálicos, para su funcionamiento solo se deberá conectar su salida la misma que es normalmente abierta al PLC, y es comprobable su buena detección a través de un encendido de led que consta en su estructura física (Naylamp Mechatronics 2021).

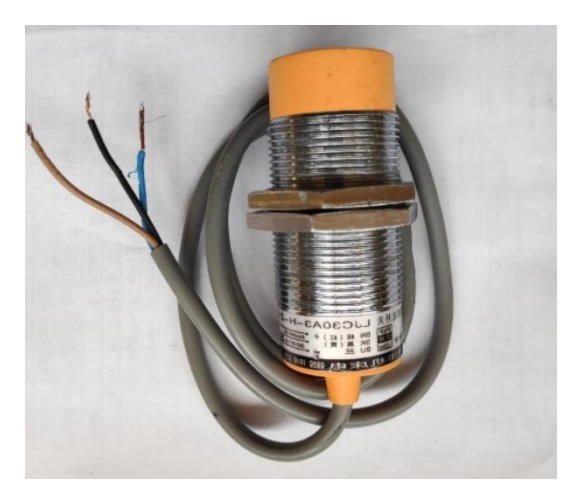

**Figura 5-2: Sensor de proximidad capacitivo Realizado por:** Palango P., Patache K.,2021

A continuación, en la Tabla 5-2 se mostrará las características técnicas de este dispositivo. (VER ANEXO D)

**Tabla 5-2:** Características técnicas del sensor proximidad capacitivo

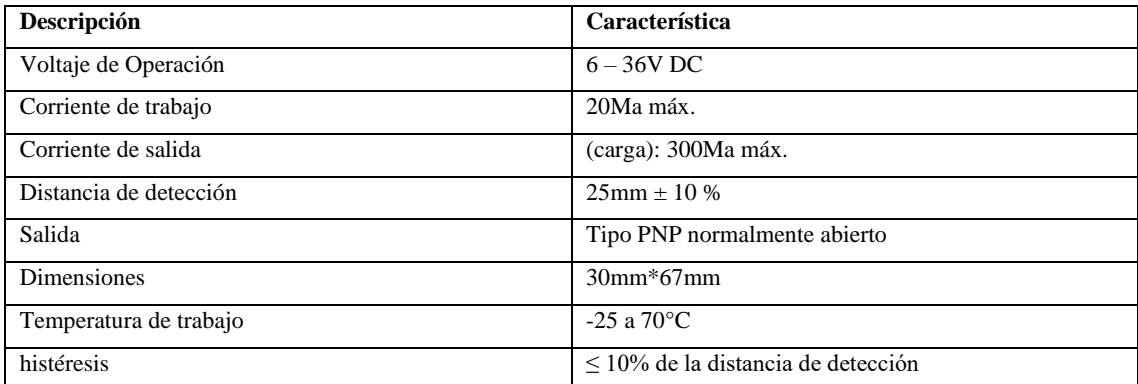

**Fuente:**(Naylamp Mechatronics 2021)

Realizado por: Palango P., Patache K.,2021

# *2.3.6 Electrobomba SP-602*

Las electrobombas son bombas hidráulicas las cuales son operadas eléctricamente (Electrobombas.Co 2019) mediante esta energía generada se puede bombear y mover el líquido vital de un lugar a otro. La electrobomba SP-602 consta de sistema Venturi fácilmente intercambiable pese a su dimensión pequeña, rinde 340L/h con pequeñas emisiones de ruido y vibración, su material de construcción es de plástico ABS (acrilonitrilo butadieno estireno). En la Figura 6-2 se muestra dicho dispositivo (Boyu 2021).

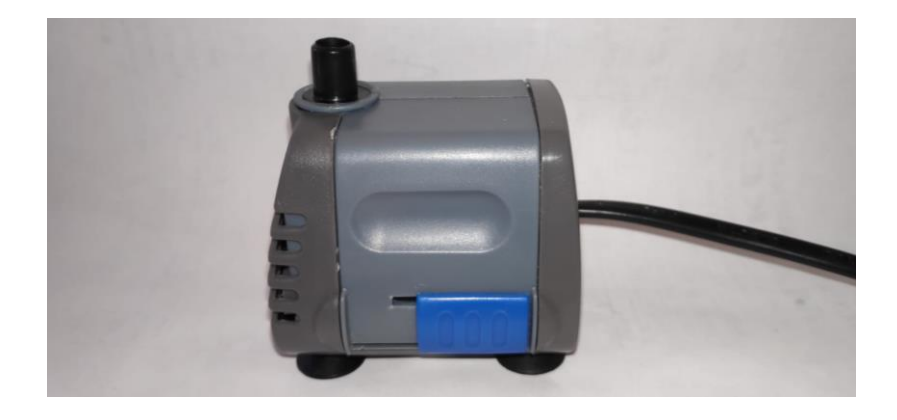

**Figura 6-2: Electrobomba 110 V Realizado por:** Palango P., Patache K.,2021

A continuación, en la Tabla 6-2 se mostrará las características técnicas de este dispositivo. (VER ANEXO E)

### **Tabla 6-2:** Características técnicas de la electrobomba 110 V

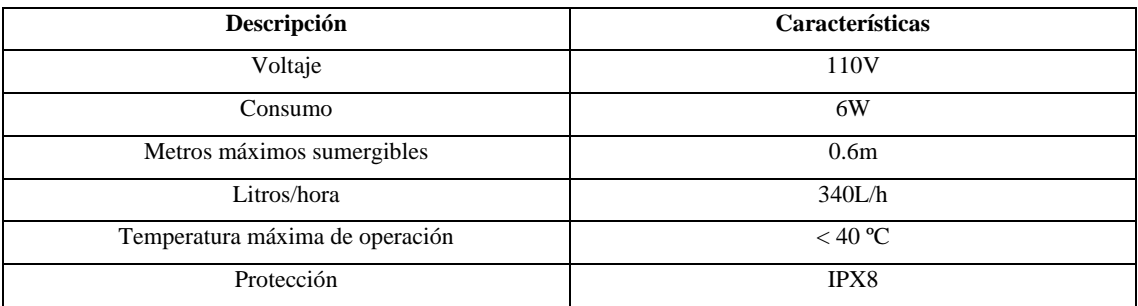

**Fuente:**(Boyu 2021)

**Realizado por:** Palango P., Patache K.,2021

#### *2.3.7 Relé 24V*

Es un dispositivo como se muestra en la Figura 7-2, el cual funciona como un interruptor el mismo que va hacer controlado eléctricamente, en su estructura tiene un circuito electromagnético y otro de contactos, su comportamiento es de la siguiente manera al momento que la corriente cruza la bobina, genera un campo magnético que magnetiza un núcleo de ferrita el cual atrae al inducido que fuerza a los contactos a tocarse y al momento que la corriente se desconecta tornan a separarse (Molina 2015).

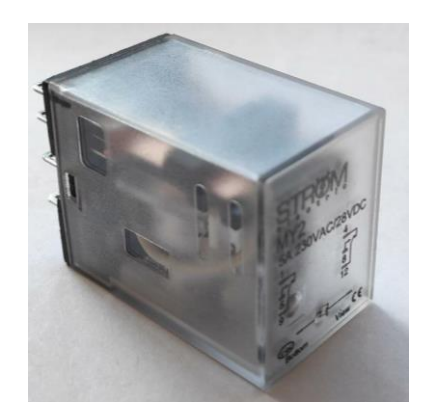

**Figura 7-2: Relé 24 V Realizado por:** Palango P., Patache K.,2021

A continuación, en la Tabla 7-2 se mostrará las características técnicas de este dispositivo.

### **Tabla 7-2:** Características técnicas del relé 24 V

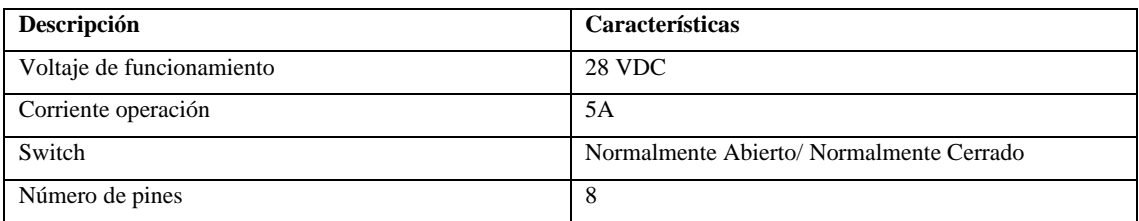

**Fuente:** (Molina 2015)

**Realizado por:** Palango P., Patache K.,2021

# *2.3.8 Arduino Nano*

Es una placa de desarrollo de tamaño compacto como se puede observar en la Figura 8-2, cabe mencionar que este Arduino está basado en el microcontrolador ATmega328P. Además, está conformado por 14 terminales de E/S digital ,6 entradas analógicas, un cristal de 16Mhz, conexión Mini-USB, botón de reseteo y con una buena conectividad (Arduino 2021).

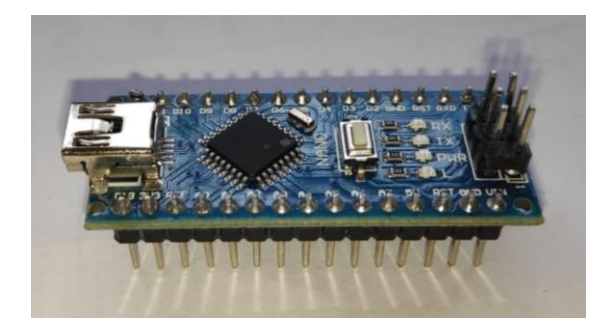

**Figura 8-2: Arduino Nano Realizado por:** Palango P., Patache K.,2021

A continuación, en la Tabla 8-2 se mostrará las características técnicas de este dispositivo. (VER ANEXO F)

**Tabla 8-2:** Características técnicas del Arduino Nano

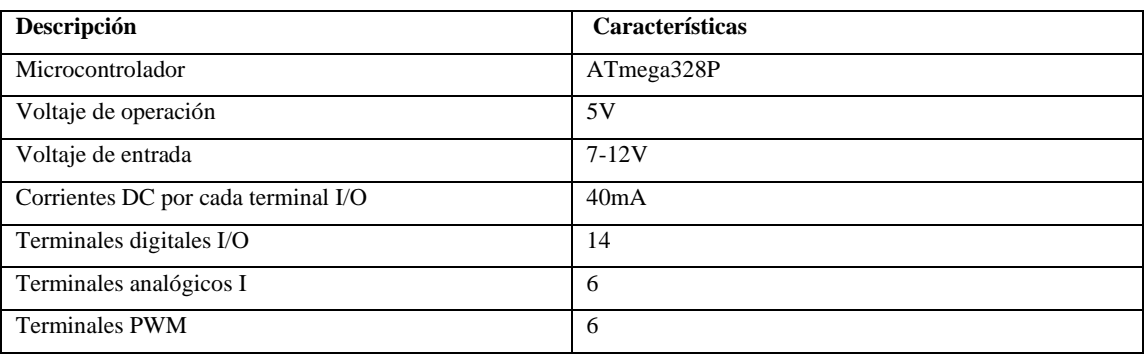

**Fuente:**(Arduino 2017)

**Realizado por:** Palango P., Patache K.,2021

# *2.3.9 Reservorio*

Es un dispositivo muy usual como se muestra en la Figura 9-2 el mismo que está estructurado por 3 recipientes herméticos de PVC, dentro de cada uno consta de motores y agitadores para el funcionamiento de mezclado, los que se encargaran que de la disolución de los productos químicos con el agua.

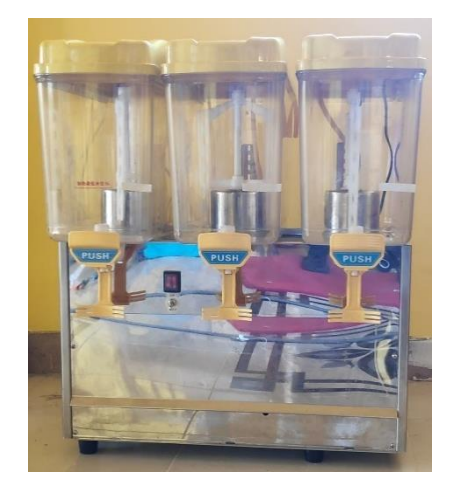

**Figura 9-2: Reservorio Realizado por:** Palango P., Patache K.,2021

A continuación, en la Tabla 9-2 se mostrará las características técnicas de este dispositivo.

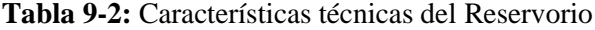

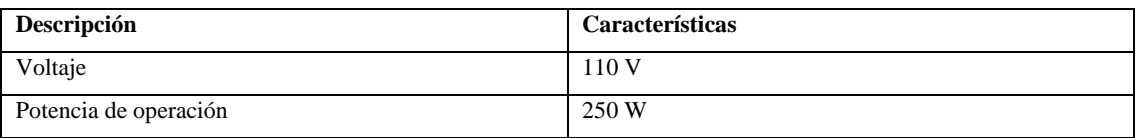

**Fuente:** Palango P., Patache K.,2021

**Realizado por:** Palango P., Patache K.,2021

# *2.3.10 Transmisor de temperatura RTD 0-10V*

El transmisor de temperatura RTD 0-10 V permite identificar el valor de una temperatura medida como una señal analógica, es muy utilizado para no permitir pérdidas de voltaje si un regulador o PLC no logre medir de manera directa la señal desde un sensor de resistencia (HNSA 2019).

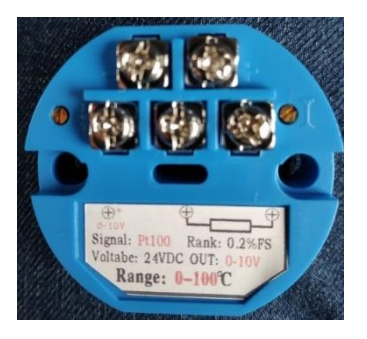

**Figura 10-2: Transmisor de temperatura Realizado por:** Palango P., Patache K.,2021

A continuación, en la Tabla 10-2 se mostrará las características técnicas de este dispositivo. (VER ANEXO G)

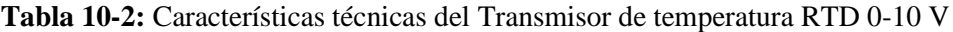

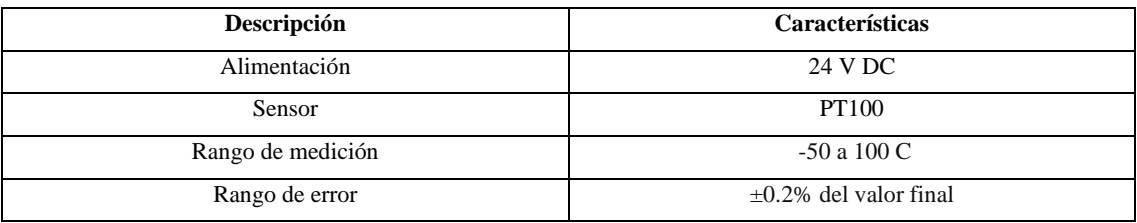

**Fuente:** (Amazon 2021)

**Realizado por:** Palango P., Patache K.,2021

# *2.3.11 Botón Pulsador*

Un botón pulsador es un tipo de interruptor sencillo como se observa en la Figura 11-2 que controla una acción en una máquina o algún tipo de proceso puede ser normal mente abierto. La mayoría de las veces, los botones son de plástico o metal. La forma del botón pulsador puede adaptarse a los dedos o las manos para facilitar su uso o pueden ser simplemente planos(Rs 2020).

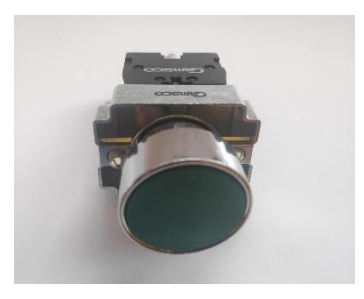

**Figura 11-2:** Botón pulsador normal mente abierto **Realizado por:** Palango P., Patache K.,2021

A continuación, en la Tabla 11-2 se mostrará las características técnicas de este dispositivo

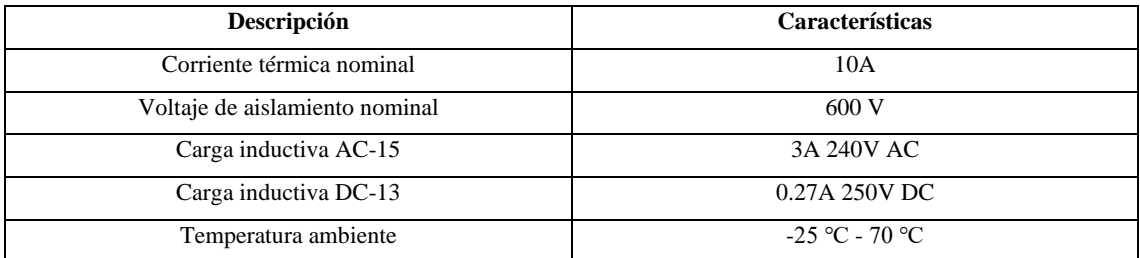

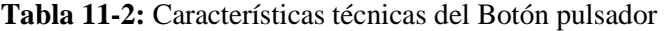

**Fuente:** (Camsco 2021b)

**Realizado por:** Palango P., Patache K.,2021

#### *2.3.12 Conmutador Selector Camsco SKOS-ED33*

El conmutador selector Camsco SKOS-ED33 como se muestra en la Figura 12-2, es un dispositivo utilizado para desviar o interrumpir el curso de una corriente eléctrica, mediante el accionamiento manual de un eje que se rota a posiciones definidas, a fin de cambiar simultáneamente el estado eléctrico de contactos internos del equipo. Está diseñado para ser utilizado casi ilimitadamente en el campo de control y medición en baja tensión para sistemas eléctricos de potencia (Core 2021).

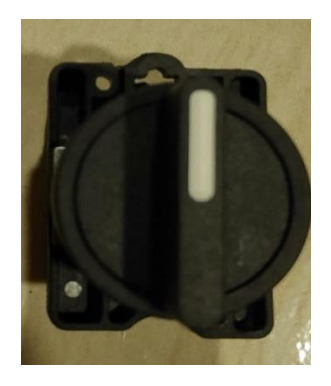

**Figura 12-2:** Conmutador selector **Realizado por:** Palango P., Patache K.,2021

A continuación, en la Tabla 12-2 se mostrará las características técnicas de este dispositivo

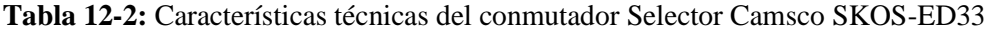

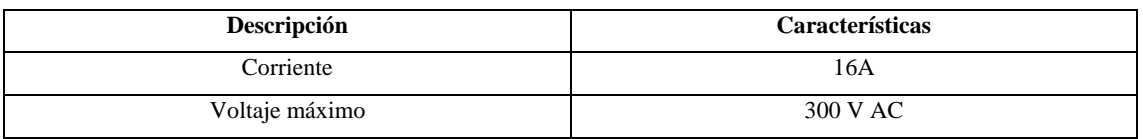

**Fuente:**(Camsco 2021a)

**Realizado por:** Palango P., Patache K.,2021

# *2.3.13 Fuente conmutada 24 V-10A*

Es una fuente de alimentación como se muestra en la Figura 13-2, la cual transforma corriente alterna en corriente continua en una o varias salidas además puede alimentar a varios dispositivos electrónicos (U. Electronics, 2021).

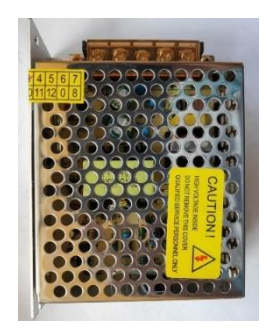

**Figura 13-2: Fuente conmutada Realizado por**: Palango P., Patache K.,2021

A continuación, en la Tabla 13-2 se mostrará las características técnicas de este dispositivo.

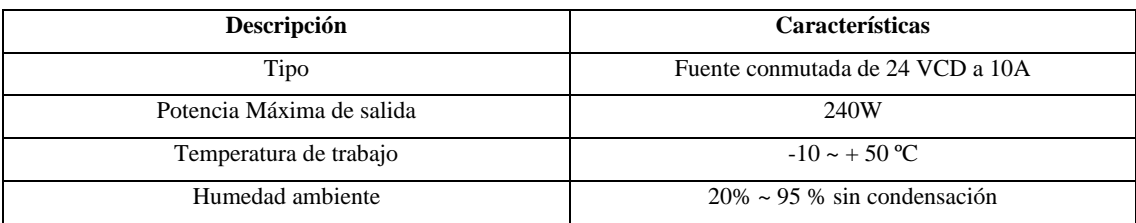

**Tabla 13-2:** Características técnicas de la fuente conmutada 24 V-10A

**Fuente:**(Electronics, UNIT 2021)

**Realizado por:** Palango P., Patache K.,2021

#### *2.3.14 Esquema de conexiones*

En la Figura 14-2 se presenta el esquema de conexión de las entradas y salidas presenten en el sistema como su conexión entre elementos, como también se muestra la conexión entre el PLC logo 8.3 y la pasarela Ewon Flexy 205 como se muestra en la Figura 15-2

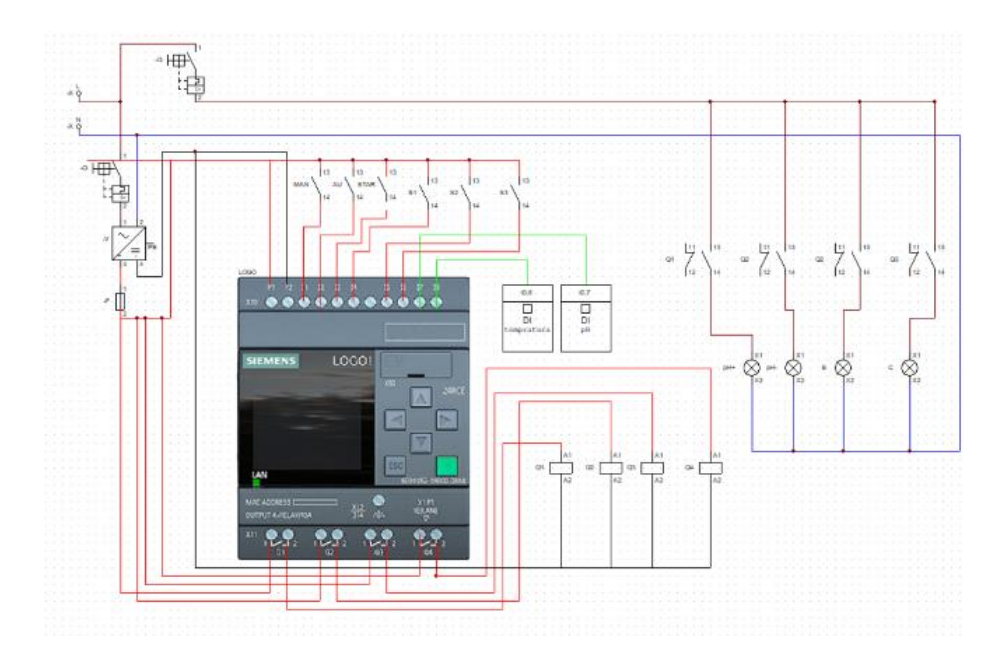

**Figura 14-2: Esquema de conexión I/O Realizado por:** Palango P., Patache K.,2021

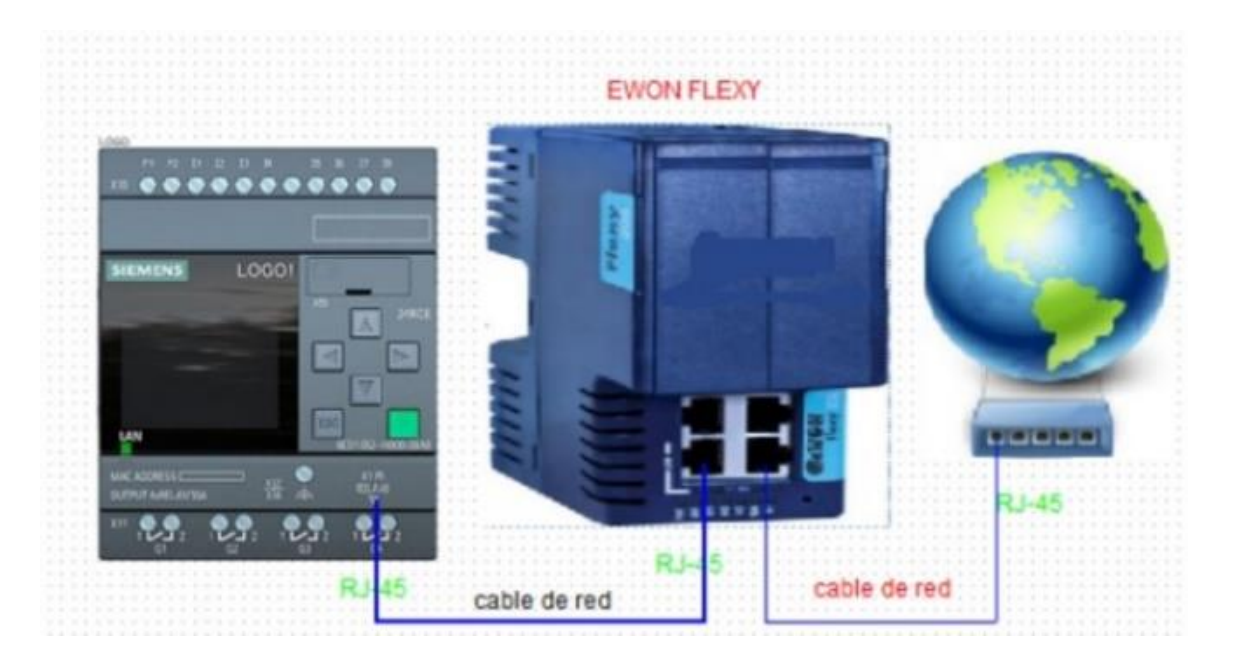

**Figura 15-2: Esquema de PLC y pasarela**

**Realizado por:** Palango P., Patache K.,2021

A continuación, en la Tabla 14-2 se mostrará las características de las entras y salidas del sistema.

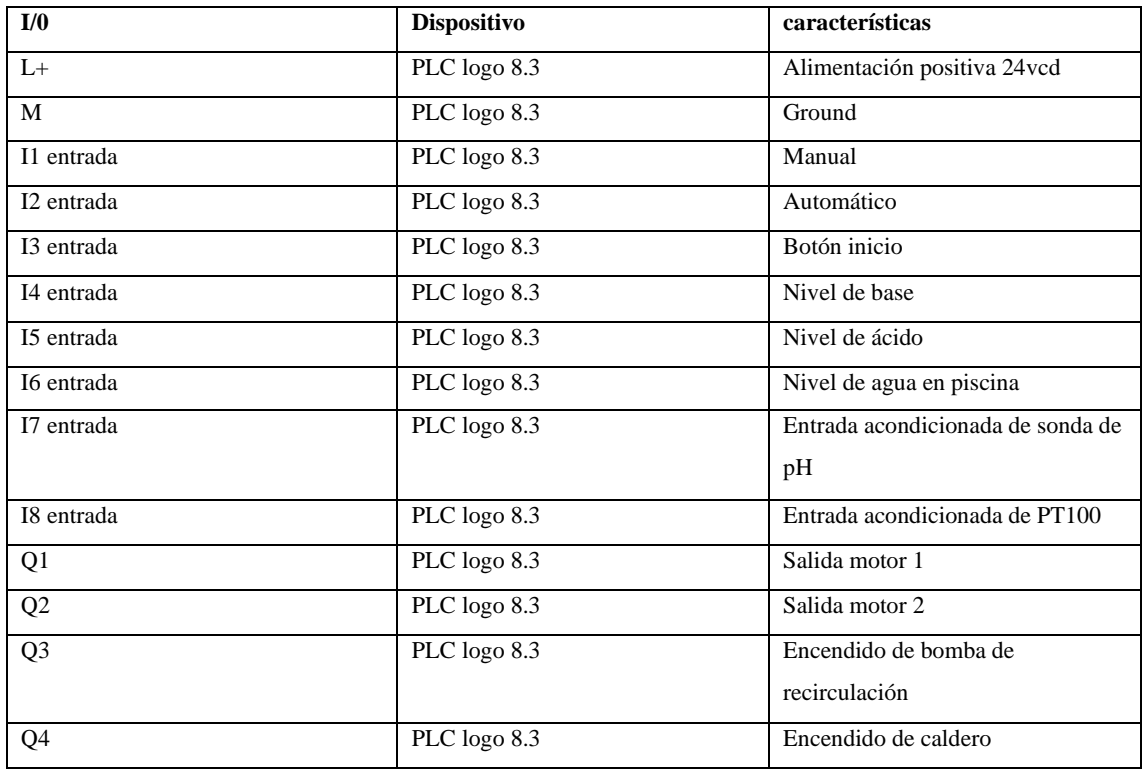

**Tabla 14-2:** tabla de especificación de entradas y salidas del sistema

**Realizado por:** Palango P., Patache K.,2021

# *2.3.14.1 Diseño y acondicionamiento del sensor de pH*

El sensor de pH tiene una tarjeta que acondiciona su salida a voltaje, el cual ingresara al Arduino nano para obtener una salida pwm la cual posteriormente será filtrada con la ayuda de un filtro pasa bajo como se visualiza en la Figura 16-2 y un amplificador operacional que duplique el voltaje de 0 a 10 voltios como se muestra en la Figura17-2, los cuales serán útiles para la lectura en el PLC Logo 8.3 en sus entradas analógicas de voltaje.

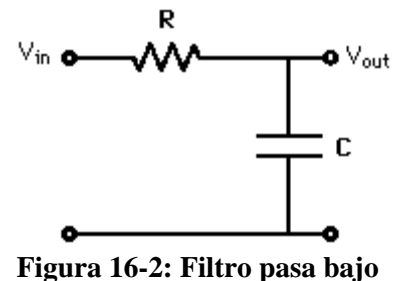

**Realizado por:** Palango P., Patache K.,2021

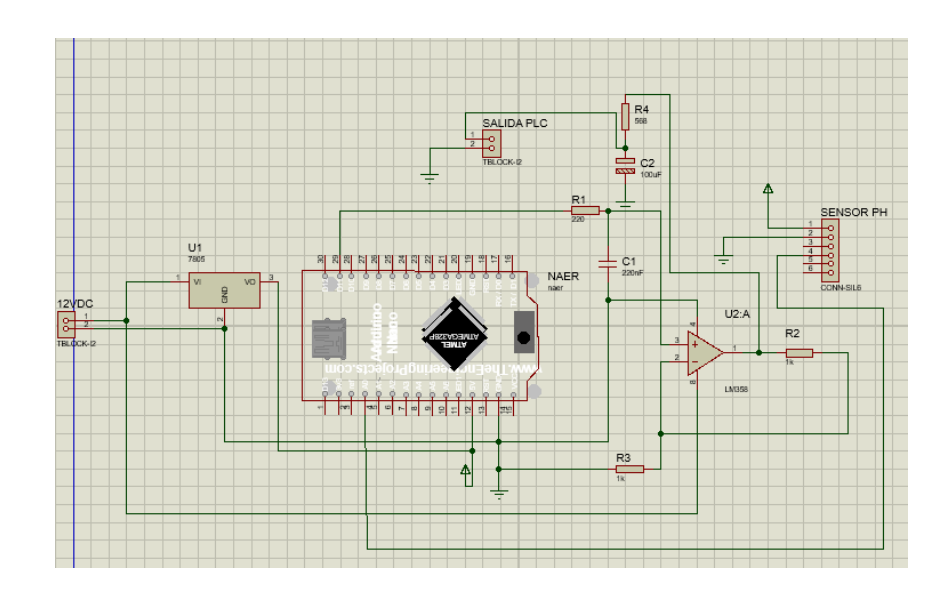

**Figura 17-2: Esquema de conexión Arduino y amplificador Realizado por:** Palango P., Patache K.,2021

# **2.4 Diagrama de flujo del proceso**

En la Figura 18-2 se puede observar la forma esquemática del proceso representada en un diagrama de flujo ,el sistema de control de temperatura y pH, con compartimiento de datos en tiempo real a través de la nube Talk2M funciona de la siguiente manera, una vez encendido el PLC se dará inicio al programa el cual inmediatamente recolectara el valor de las variables como es la temperatura(t) y pH(p) y se enviará los datos para ser visualizados mediante un HMI desarrollado en el Software web editor, el siguiente proceso será elegir modo automático o manual.

En donde al seleccionar el modo manual el sistema utilizará las variables acondicionadas para la correcta lectura en el PLC, tanto de temperatura y pH lo único que hará es visualizar los valores en la pantalla del Logo 8.3

Por el contrario al seleccionar el modo automático se iniciara si la lectura de los datos tanto de temperatura y pH no se encuentren en el rango ideal , cabe mencionar que para este estudio se ha considerado los rangos de la siguiente manera ,temperatura de 20°C a 22°C y pH entre 7.2 a 7.8 estos valores se han determinado bajo el estudio, solicitud de los miembros del municipio y análisis previo en el capítulo anterior , posteriormente se verificará si los niveles de las disoluciones son las adecuadas , entonces se activarán las bombas dosificadoras según sea el caso de subir o bajar el nivel de pH, En el caso de la temperatura se encenderá el sistema de calentamiento de agua al ser menor a 20°C y se apagara el sistema en el caso de ser mayor a 22°C , en los dos casos en el que los valores este fuera del rango establecido volverá a dar

lectura a las variables. Cabe recalcar que en el HMI se pude visualizar las variables (valor de pH, valor de temperatura, dosificación de ácido y base, sistema de calentamiento) en el instante que se inicia el proceso en el logo

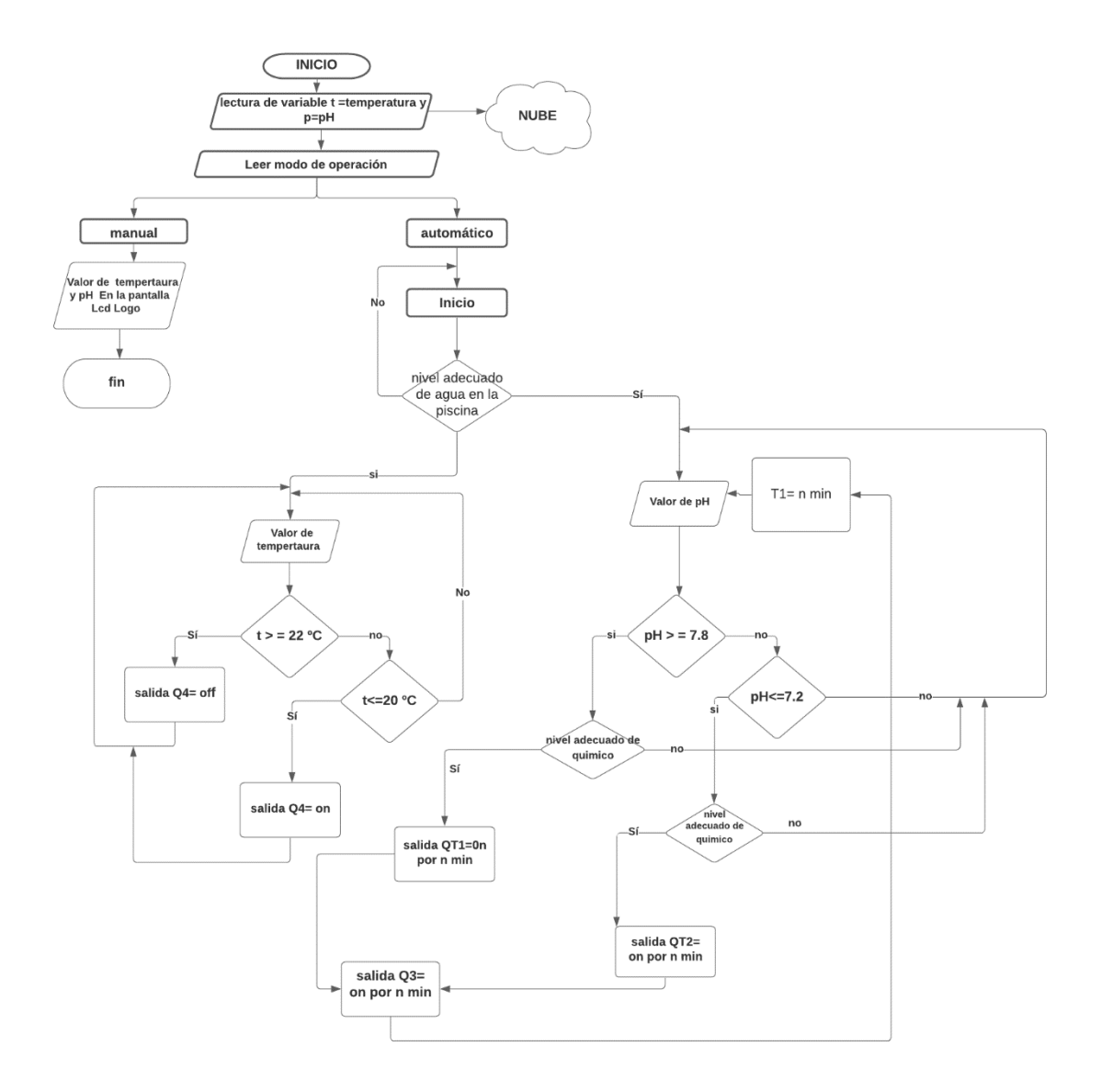

**Figura 18-2: Diagrama de flujo del proceso**

**Realizado por:** Palango P., Patache K.,2021

Cabe mencionar que los tiempos de QT1 es el tiempo que se activará la bomba para dosificar la base para lograr subir el pH en 0.2, QT2 es el tiempo que se activará la bomba para dosificar el ácido para lograr bajar el pH en 0.2, Q3 es el tiempo de activación de la bomba de recirculación para mejor la homogenización de los químicos y Q4 encendido del sistema de calentamiento del agua.

# **2.5 Diseño del Software**

En este apartado se indicará el diseño de software para el control de temperatura y dosificación de químicos para el pH es decir los diagramas a utilizar en la programación del PLC logo, Diseño placa PCB del acondicionamiento de señal y Diseños en SolidWorks de los elementos eléctricos y electromecánicos y todo el proceso con respecto a la parte Software del proyecto, los mismos que ayudaran a lograr nuestro objetivo.

#### *2.5.1 Programación del PLC logo*

Para la programación del PLC logo 8.3 se utilizará el Software LOGO Soft Comfort 8.3 el que nos permitirá mediante diagramas de bloques funcionales las instrucciones que requiere el prototipo como se muestra en la Figura 19-2 en este caso el diagrama de bloques de funciones correspondiente al sistema de funcionamiento y por otro lado en la Figura 20-2 se observará lo que aparece en la pantalla del PLC.

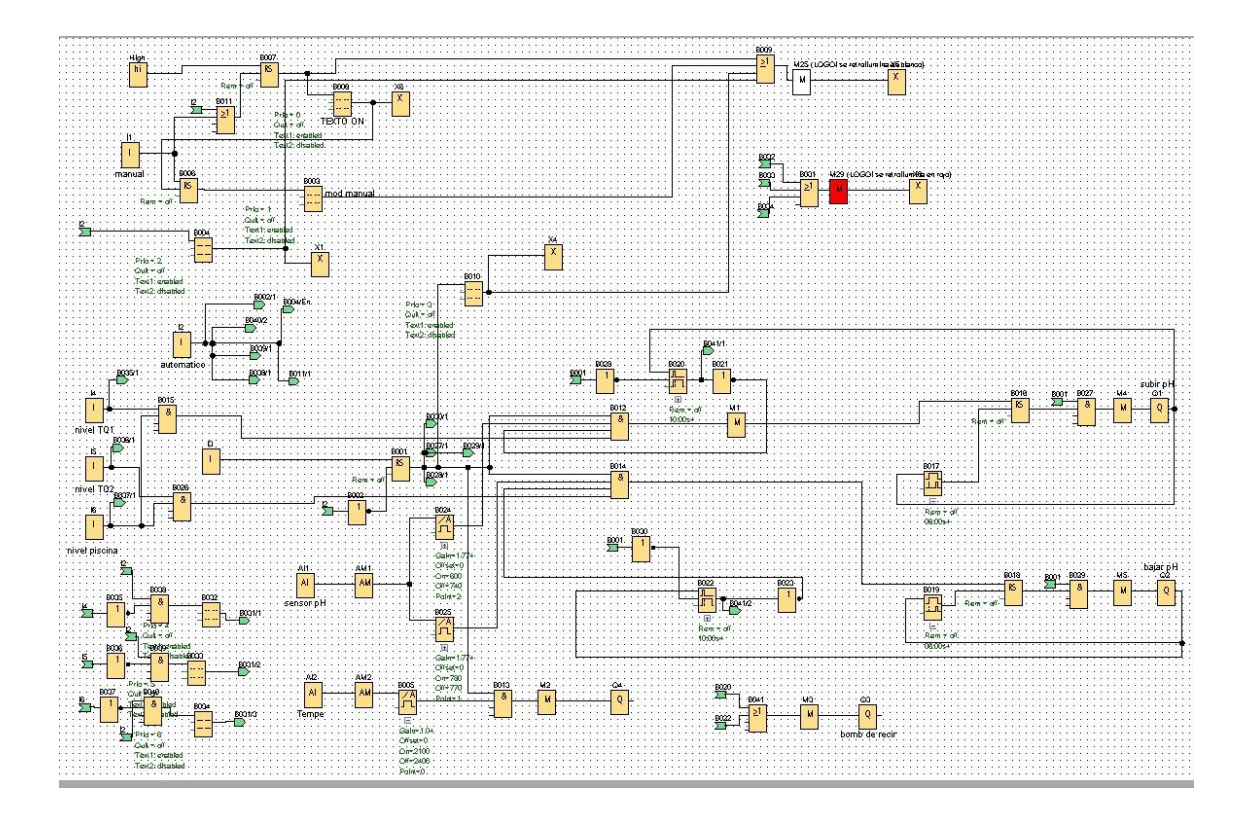

**Figura 19-2: Diagrama de bloques funcionales del modo de operación Realizado por:** Palango P., Patache K.,2021

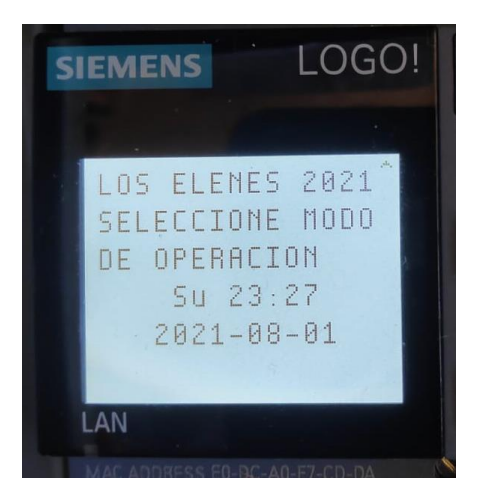

**Figura 20-2: Pantalla del PLC Realizado por:** Palango P., Patache K.,2021

# *2.5.2 Diseño de la tarjeta PCB*

En la Figura 21-2 se muestra el esquema realizado en Proteus 8.10 para la fabricación de la placa PCB donde se realizar el montaje del Arduino nano, amplificador operacional, tarjeta del sensor de pH y filtro pasa bajo y en la Figura 22-2 se observará la placa PCB ensamblada.

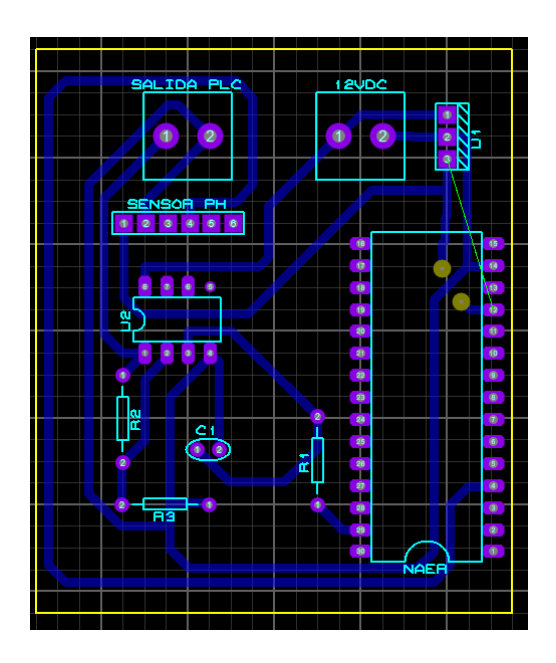

**Figura 21-2: Diseño placa PCB Realizado por:** Palango P., Patache K.,2021

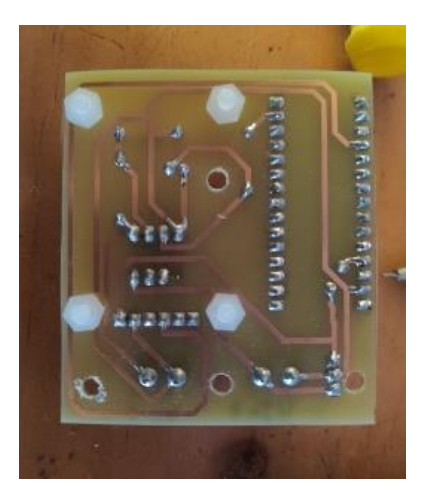

**Figura 22-2: Placa PCB ensamblada** Realizado por: Palango P., Patache K.,2021

# **2.6 Diseño de las instalaciones de los elementos del reservorio**

En este apartado se mostrará la ubicación de los elementos eléctricos y electromecánicos situados en el reservorio y agitador de disoluciones realizado en el Software SolidWorks en la Figura 23-2 se muestra la ubicación de los sensores de proximidad capacitivos, en la Figura 24- 2 se visualiza la ubicación de los relés, en la Figura 25-2 se indica todos los componentes consolidados en una vista isométrica y por último en la Figura 26-2 está el diseño implementado.

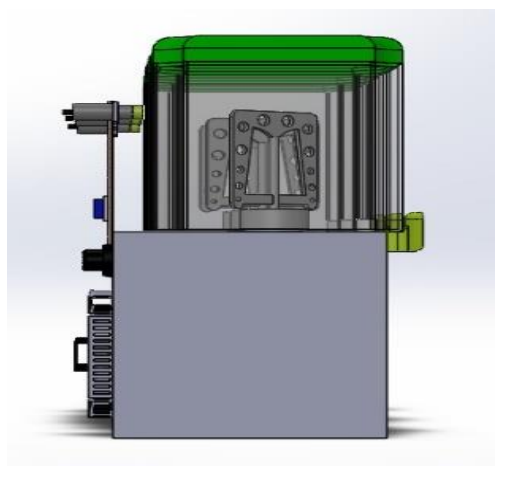

**Figura 23-2: Ubicación sensores de proximidad capacitivos Realizado por:** Palango P., Patache K.,2021

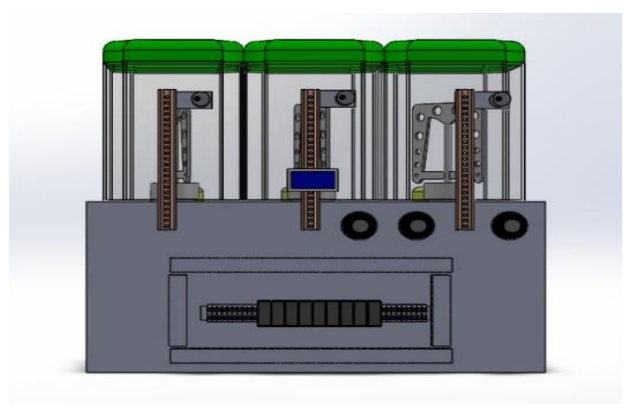

**Figura 24-2: Diseño SolidWorks ubicación de relés**

**Realizado por:** Palango P., Patache K.,2021

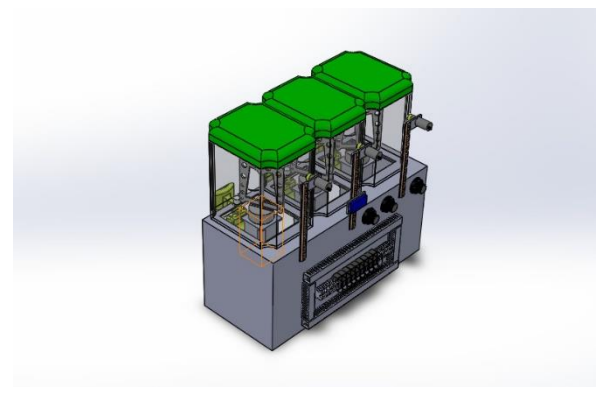

**Figura 25-2: Diseño SolidWorks vista isométrica**

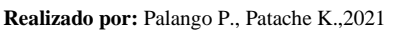

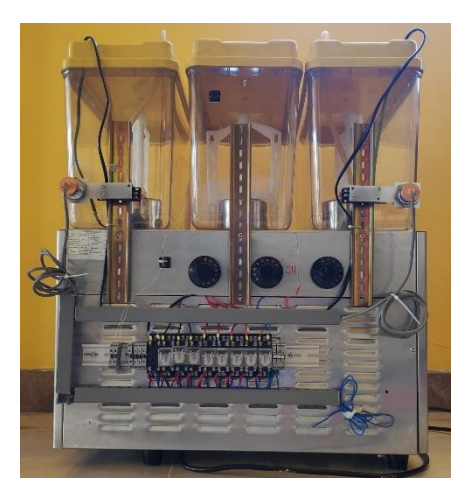

**Figura 26-2: Diseño implementado** Realizado por: Palango P., Patache K.,2021

# **2.7 Implementación de los elementos de la caja de control**

A continuación, se mostrará en la Figura 27-2 la ubicación de los elementos que contiene la caja de control del sistema la parte exterior y en la Figura 28-2 la parte interior, los mismo que son PLC, brakers, fusible, selector, pulsadores, fuente, pilotos y correspondiente cableado.

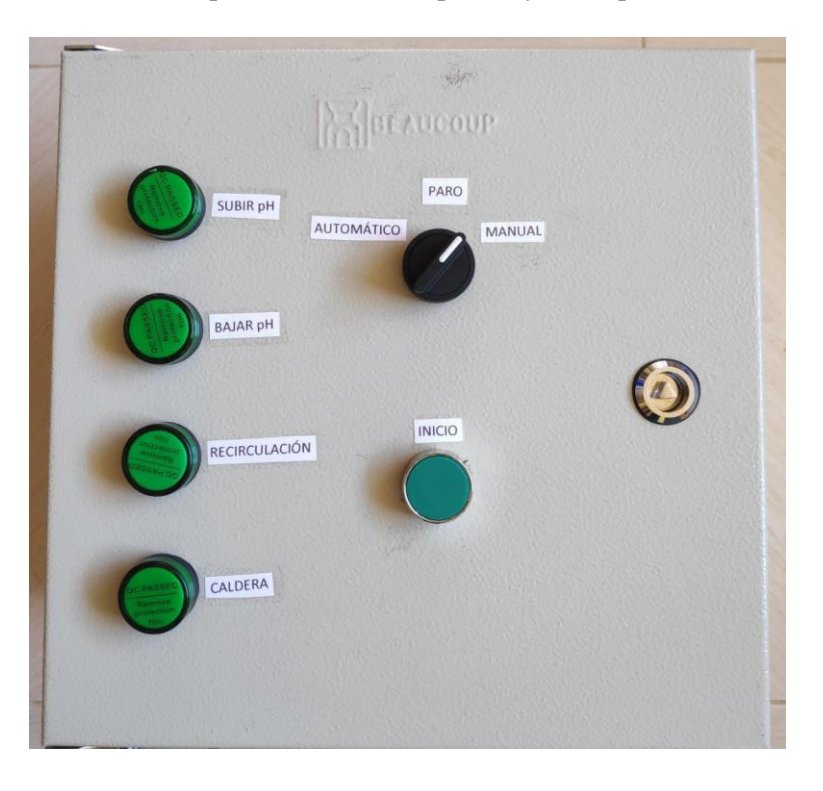

**Figura 27-2: Implementación exterior de la caja de control Realizado por:** Palango P., Patache K.,2021

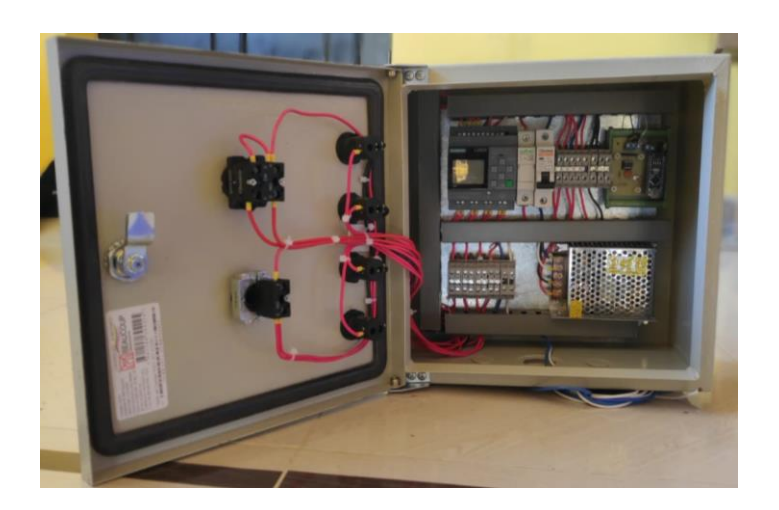

**Figura 28-2: Implementación interior de la caja de control Realizado por:** Palango P., Patache K.,2021

# **2.8 Conectividad con la nube Talk2M**

Para poder acceder a la conectividad de la nube Talk2M primero se instaló el Software eCatcher como se observa en la Figura 29-2.

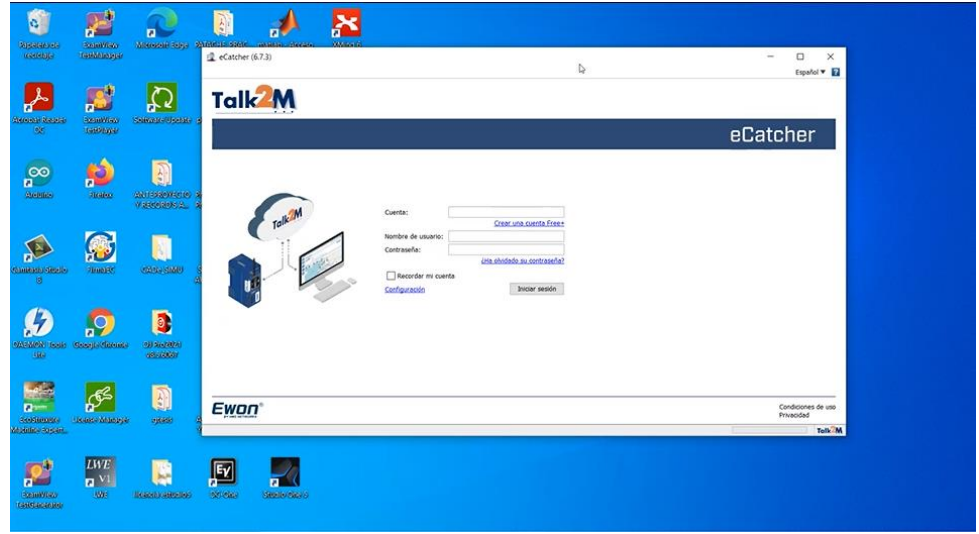

**Figura 29-2: Pantalla de inicio del Software eCatcher Realizado por:** Palango P., Patache K.,2021

Una vez que se ingresó en el Software se procede a crear un nuevo usuario como se muestra en la Figura 30-2 y en la Figura 31-2 se indica la conectividad de los PLC's conectados al Ewon Flexy 205.

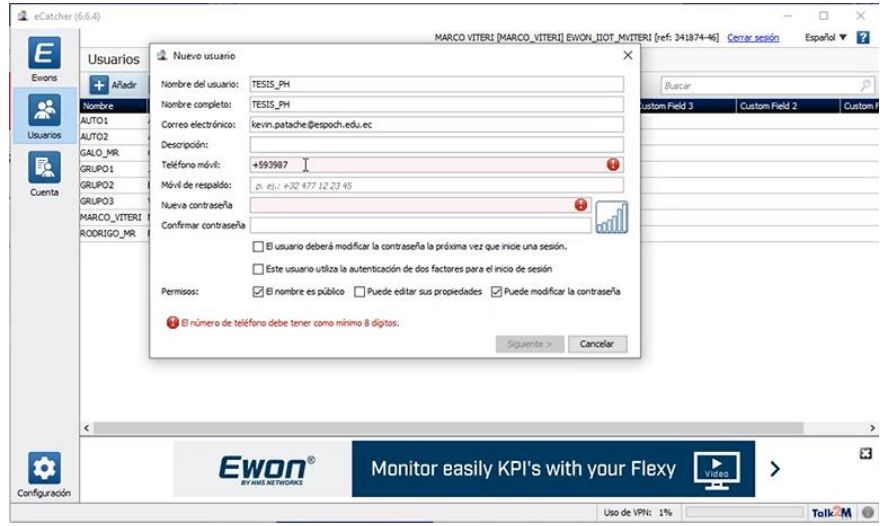

**Figura 30-2: Creación de usuario en el Software eCatcher Realizado por:** Palango P., Patache K.,2021
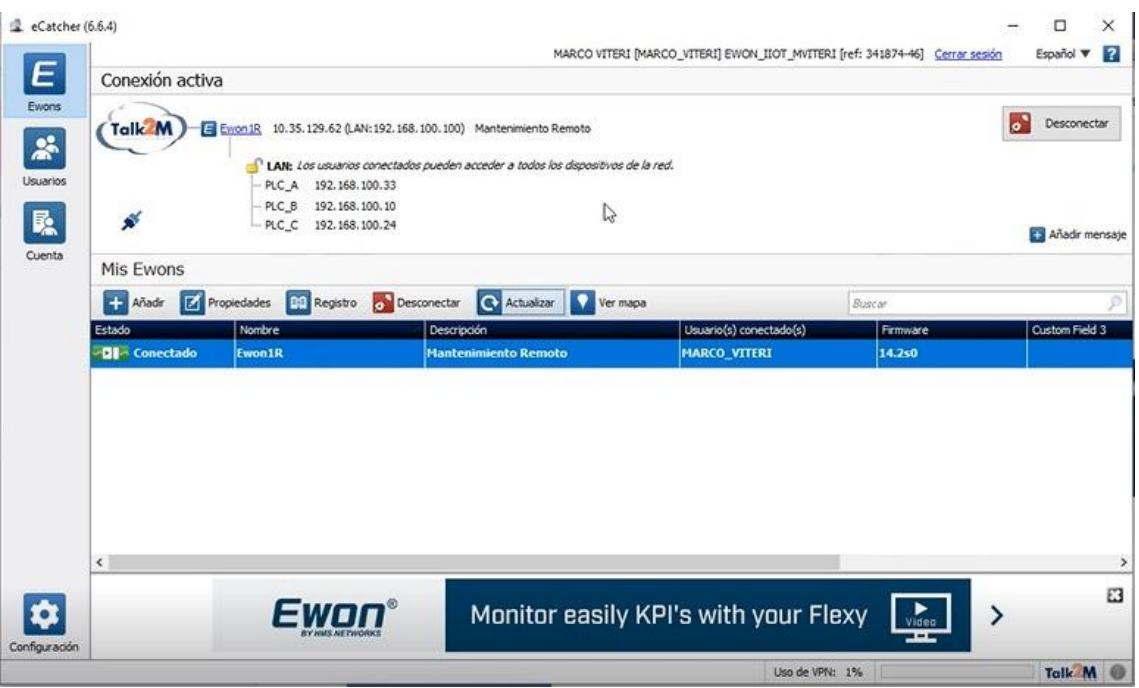

**Figura 31-2: Visualización de PLC's conectados a Ewon Flexy 205.**

**Realizado por:** Palango P., Patache K.,2021

Una vez verificado que el Ewon Flexy 205 reconoció a nuestro PLC Logo 8.3 se procedió abrir el Software Logo Soft Comfort 8.3 en donde se programó mediante diagramas de bloques el proceso, una vez abierto se necesitó configurar la dirección IP que tiene nuestro PLC como se indica en la Figura 32-2. Para verificar que se puede intervenir desde cualquier sitio distinto a la red conectada al Ewon se procedió a modificar, cargar la programación y ver modo test online en tiempo real todo lo que sucede en el PLC.

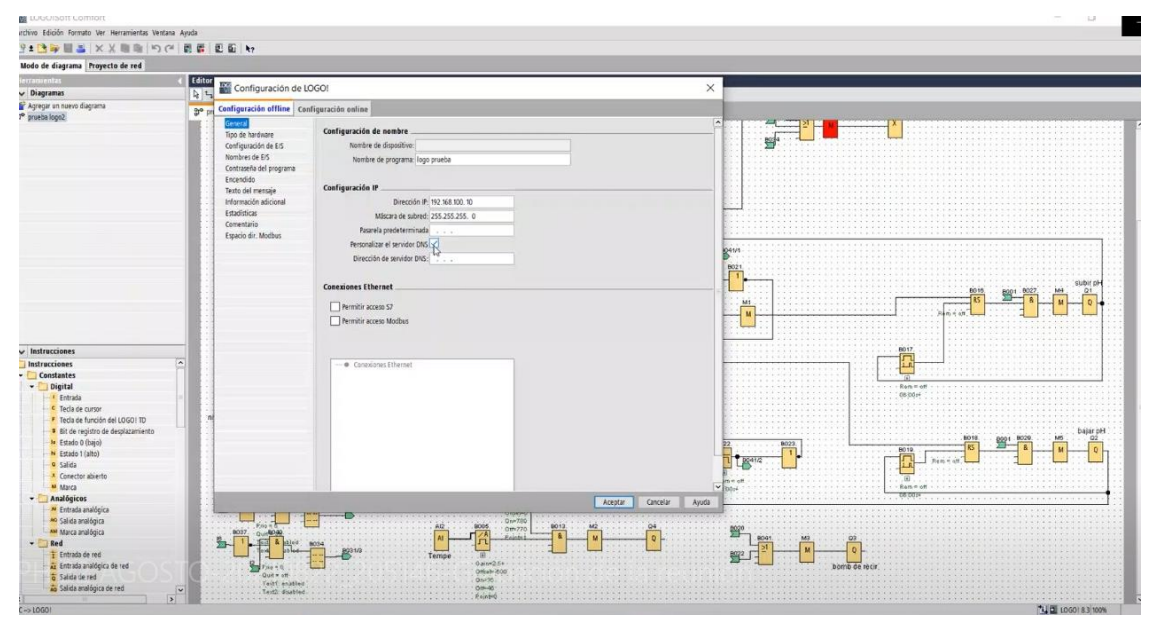

**Figura 32-2: Configuración IP con el PLC. Realizado por:** Palango P., Patache K.,2021

### **2.9 Creación del HMI**

Para la creación del HMI fue necesario la instalación del Logo web editor en el cual se procede a dar dimensiones del área de trabajo como se observa en la Figura 33-2, posteriormente se procede a crear el escenario de HMI donde se utilizó los componentes digitales y analógicos los cuales serán destinados a una entrada o una salida como se observa en la Figura 34-2.

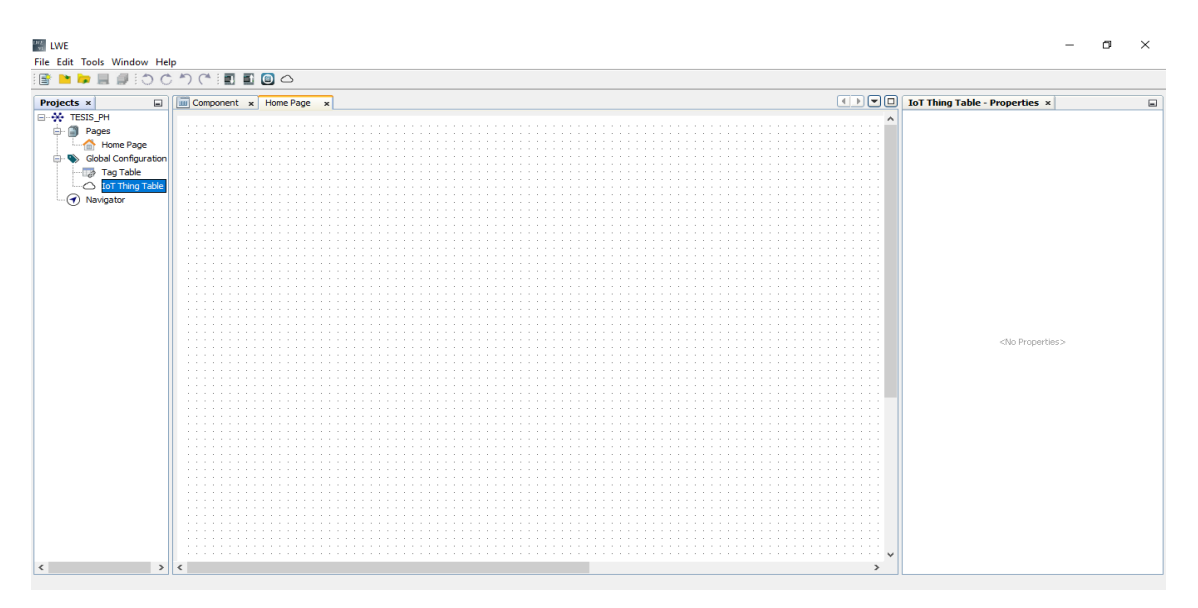

# **Figura 33-2: Área de trabajo del Software Logo Web Editor**

**Realizado por:** Palango P., Patache K.,2021

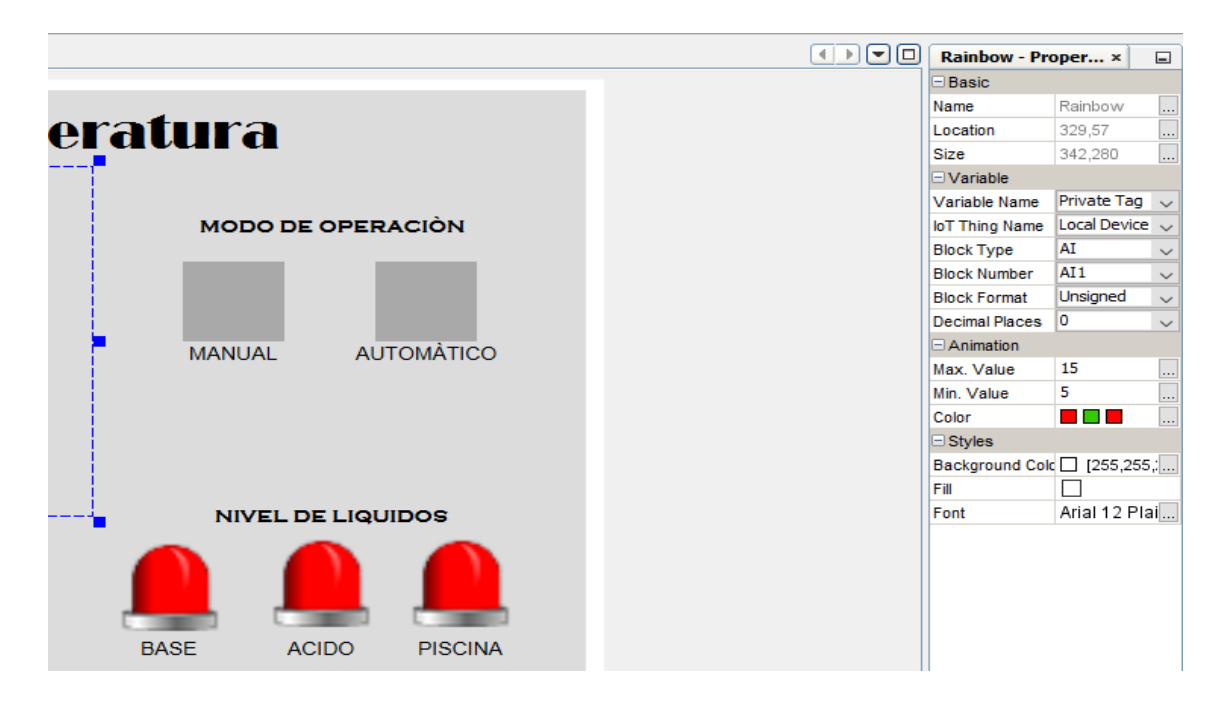

**Figura 34-2: Asignación para lectura de datos digital o analógicos**

Una vez realizada las respectivas asignaciones se diseñó nuestro HMI como muestra la Figura 35-2. Donde se podrá visualizar el modo de operación del sistema, valores de temperatura y pH, el nivel de agua en la piscina, el nivel de líquido del ácido y base, sistema de calentamiento, bomba de recirculación, luces piloto en caso de subir o bajar el pH y una gráfica de la variación en el tiempo de pH y temperatura. Una vez realizado este proceso se procede a cargar el HMI en el logo que será almacenado en una microSD como se muestra en la Figura 36-2.

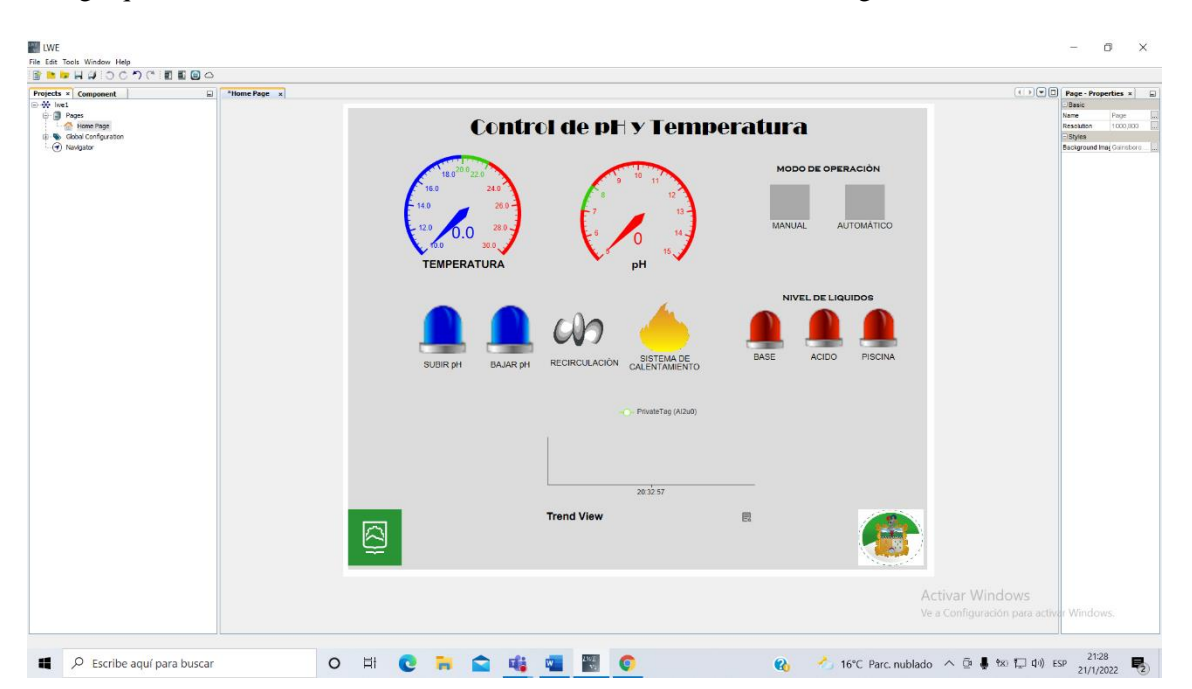

#### **Figura 35-2: Diseño del HMI**

**Realizado por:** Palango P., Patache K.,2021

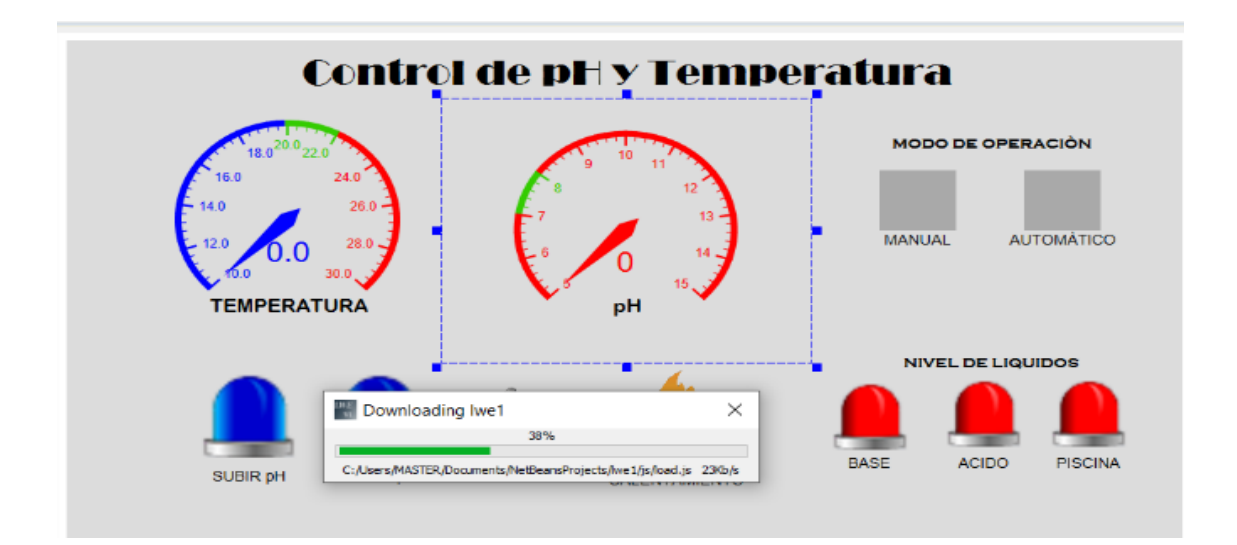

#### **Figura 36-2: Diseño del HMI cargando a la microSD**

Para el acceso al HMI se requiere conocer el IP del PLC el cual debe ingresar en el navegador, una vez que el IP sea correcto nos mostrará una pantalla en la cual debemos ingresar una clave para acceder a nuestro HMI como se muestra en la Figura 37-2 , cabe mencionar que esta contraseña es la que se ingresó en un principio en nuestro PLC por lo cual es importante a ver colocado una contraseña que se recuerde, una vez realizado esto se podrá observar nuestro HMI en el navegador como se muestra en la Figura 38-2.

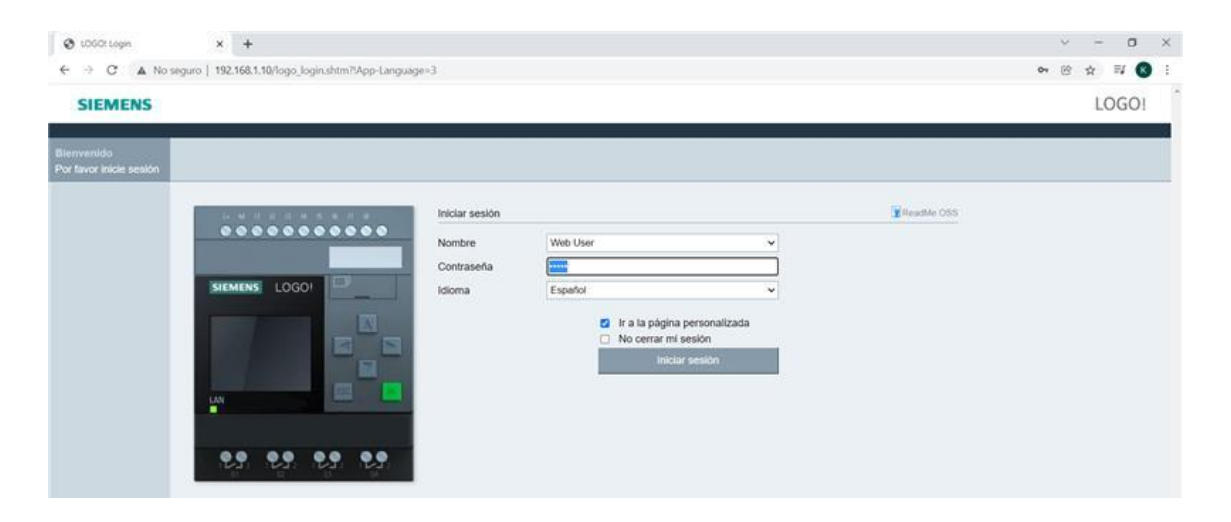

**Figura 37-2: Ingreso al HMI**

**Realizado por:** Palango P., Patache K.,2021

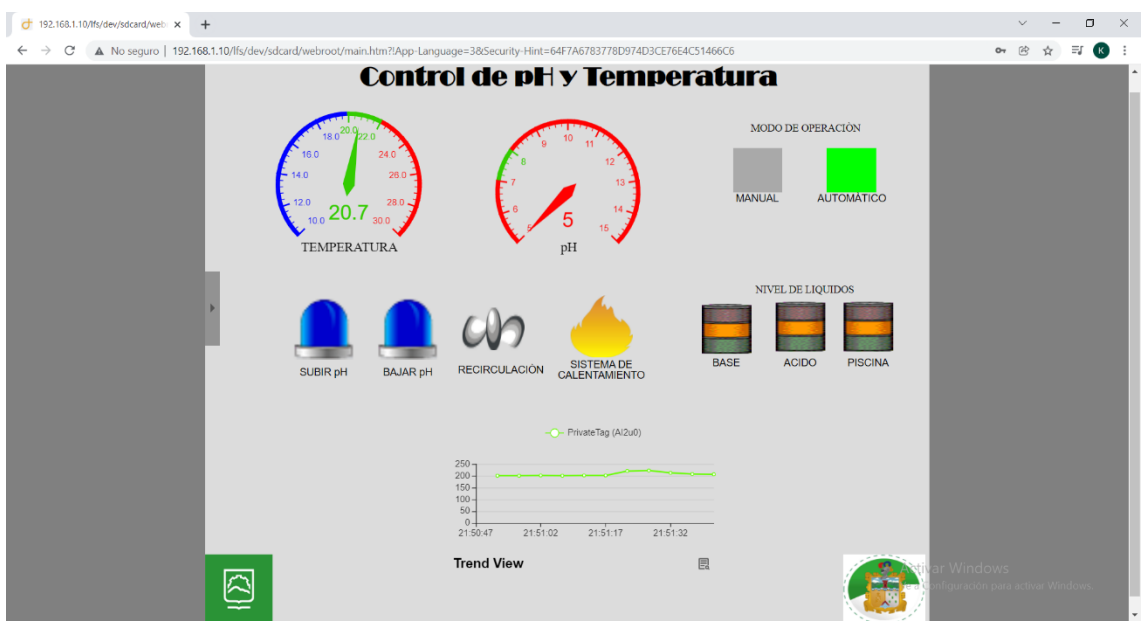

**Figura 38-2: Visualización del HMI en un navegador**

### **CAPITULO III**

### **3 PRUEBAS Y RESULTADOS**

En este apartado se darán a conocer los resultados obtenidos a través de las pruebas que validarán la precisión y tiempo de adquisición de datos por parte de los sensores de temperatura y pH, así como la correcta dosificación de los líquidos y el acceso, visualización y modificación de los datos en tiempo real a través de la nube TALK2M.y el correcto funcionamiento del HMI.

### *3.1 Caracterización de sensores*

En este apartado se realizarán pruebas para la validación de los sensores, de esta manera comprobar su adecuado funcionamiento y por ende del sistema en sí.

### *3.1.1 Validación del sensor de proximidad capacitivo*

Se realiza una calibración del sensor de proximidad capacitivo el mismo que está ubicado a 4mm del recipiente que contendrá el líquido a censar, estas pruebas a realizar tienen la finalidad de comprobar que el dispositivo no presente errores, la misma que consiste en llenar el reservorio desde el minino nivel (2lt) donde se pudo observar que el sensor detecta la ausencia del líquido y posteriormente se fue integrando de 100 ml en 100 ml hasta llegar a un nivel de zona de censado. En la Figura 1-3 se observa el área más sensible de detección, en la Figura 2-3 se muestra cuando el nivel es inferior a 2.5 lt y el sensor no detecta la presencia de líquido y por último en la Figura 3-3 se puede visualizar que cuando el nivel es superior a 2.5 lt el sensor detecta y enciende un led propio de su Hardware que avisa la detección de objetos. En Tabla 1-3 se muestra una comparación con el volumen determinado por nuestra parte al que debe detectar el sensor, con el volumen de líquido tomado al cual detecto el sensor.

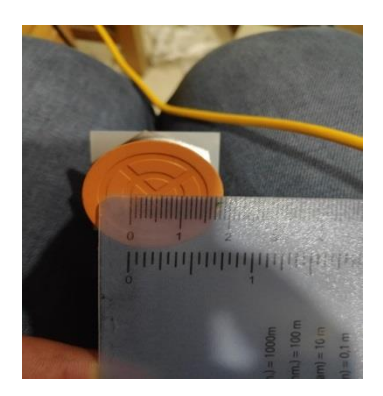

**Figura 1-3: Área más sensible de detección Realizado por:** Palango P., Patache K.,2021

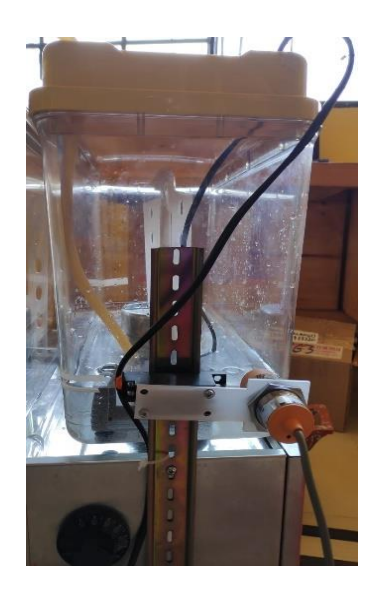

**Figura 2-3: Ausencia de líquido en zona de censado Realizado por:** Palango P., Patache K.,2021

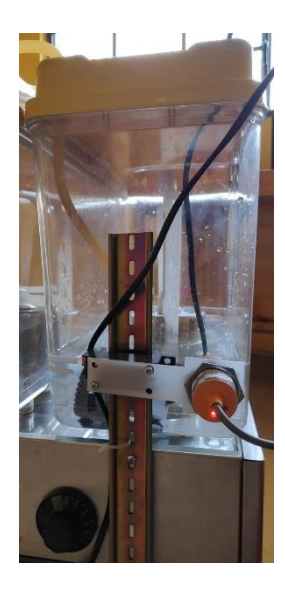

**Figura 3-3: Presencia de líquido en zona de censado Realizado por:** Palango P., Patache K.,2021

| <b>Muestra</b> | <b>Volumen</b> | <b>Volumen</b> |
|----------------|----------------|----------------|
|                | determinado    | tomado (Lt)    |
|                | (Lt)           |                |
| 1              | 2.5            | 2.5            |
| $\overline{c}$ | 2.5            | 2.4            |
| 3              | 2.5            | 2.5            |
| $\overline{4}$ | 2.5            | 2.3            |
| 5              | 2.5            | 2.4            |
| 6              | 2.5            | 2.5            |
| 7              | 2.5            | 2.6            |
| Promedio       | 2.5            | 2.45           |

**Tabla 1-3:** Validación del sensor de proximidad capacitivo

**Realizado por:** Palango P., Patache K.,2021

$$
2.5 * 10\% = 0.25
$$

$$
2.5 - 0.25 = 2.25
$$

Al analizar las pruebas obtenidas en la Tabla 3-1 se determina que el dispositivo no presenta errores en su funcionamiento puesto que en las características técnicas del sensor la histéresis es ≤ 10% de la distancia de detección lo cual da un valor de 2.25 y en el promedio de volumen tomado obtuvimos 2.45, por ende, se encuentra dentro del rango de histéresis y censando de acuerdo a la calibración establecida.

### *3.1.2 Validación del sensor de pH*

Se realiza una calibración del sensor de pH en donde se tomará como rango máximo 7.8 y como rango mínimo 7.2, mediante pruebas para determinar si existe error en su funcionamiento. Estas pruebas consisten una vez calibrado el sensor se ingresará la sonda en soluciones de un pH fijo para determinar precisión de medida dado que la respuesta del sensor es lineal, pero al tratar la señal pasa por varios procesos de modificación donde se puede obtener perdidas y por ende errores dado que al usar elementos electrónicos tiene su respectiva tolerancia. En la Figura 4-3 podemos observar los datos medidos por el sensor de pH al exponerlo a una solución fija de 7 pH y en la Figura 5-3 observamos en cambio al exponerlo a una solución fija de 10 pH.

| COM4                                 |         | x      |
|--------------------------------------|---------|--------|
|                                      |         | Enviar |
| $14:41:06.027$ -> 7.00               | 2.52    |        |
| $ 14:41:16.050 -\rangle$ Medición pH | Voltaje |        |
| $14:41:16.050 \rightarrow 7.05$      | 2.51    |        |
| $ 14:41:26.046$ -> Medición pH       | Voltaje |        |
| $14:41:26.046 \rightarrow 7.10$      | 2.50    |        |
| $ 14:41:36.038$ -> Medición pH       | Voltaje |        |
| $14:41:36.038 \rightarrow 7.10$      | 2.50    |        |
| $ 14:41:46.058 -\rangle$ Medición pH | Voltaje |        |
| $14:41:46.058 \rightarrow 7.08$      | 2.50    |        |
| $ 14:41:56.038 -\rangle$ Medición pH | Voltaje |        |
| $14:41:56.038$ -> 7.08               | 2.50    |        |

**Figura 4-3: Datos tomados en una solución fija de 7 pH** 

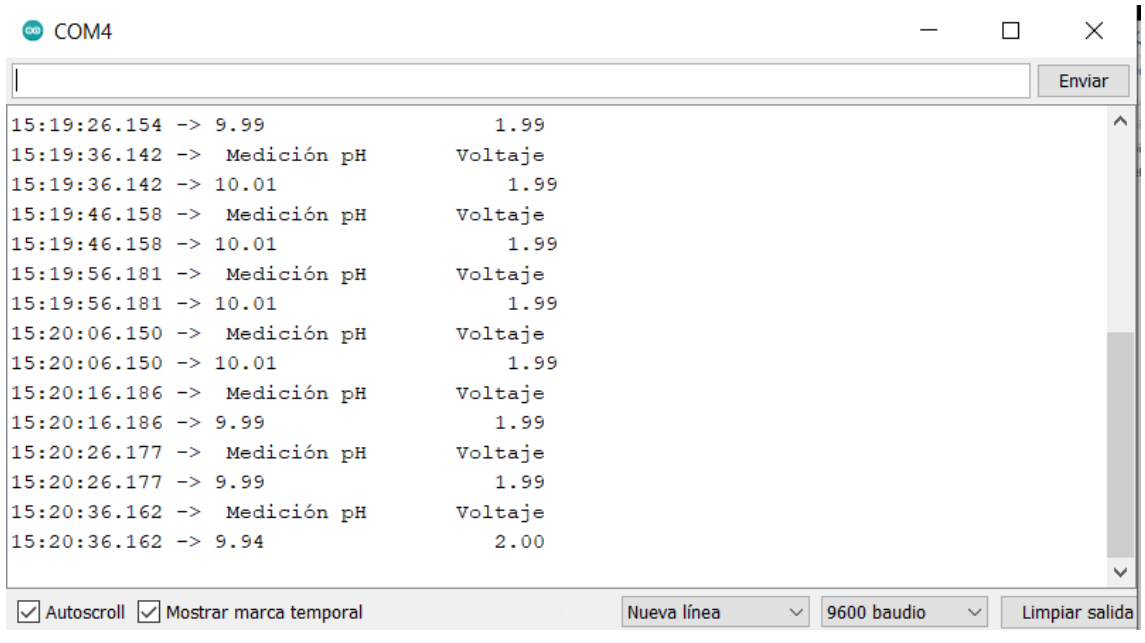

## **Figura 5-3: Datos tomados en una solución fija de 10 pH**

**Realizado por:** Palango P., Patache K.,2021

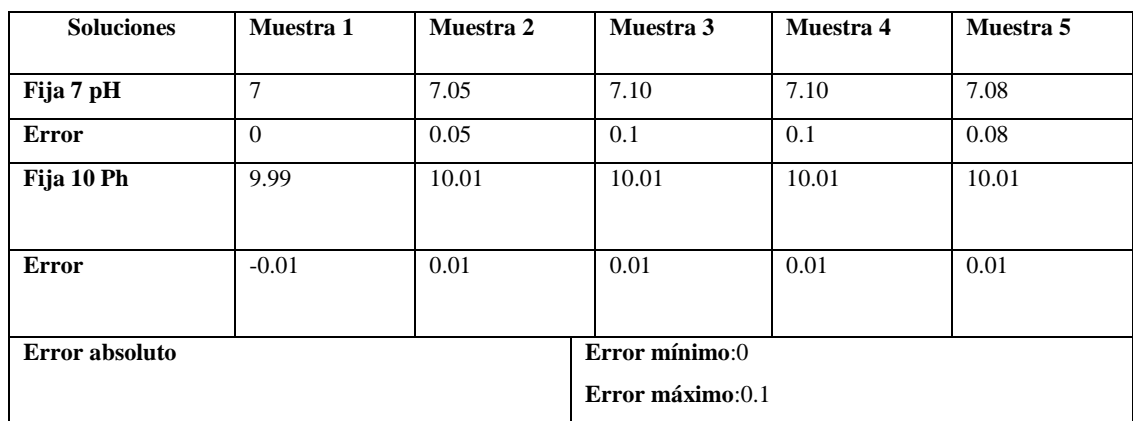

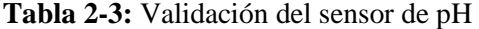

**Realizado por:** Palango P., Patache K.,2021

Al analizar las pruebas obtenidas en la Tabla 2-3 se determina que el dispositivo no presenta errores en su funcionamiento puesto se encuentra dentro del rango de precisión dato especificado en su datasheet.

### 3.1.3 *Validación del sensor y transmisor de temperatura*

Primero se realizó la validación del sensor de temperatura Pt100 para lo cual se usó la tabla basada en la norma DIN 43760(VER ANEXO H) en donde nos indica el valor de temperatura y la resistencia que debe tener el sensor a una determinada temperatura, de esta manera se realizaron varias pruebas como se muestra en la Tabla 3-3 además se utilizó un termómetro digital y un óhmetro como se muestra en la Figura 6-3.

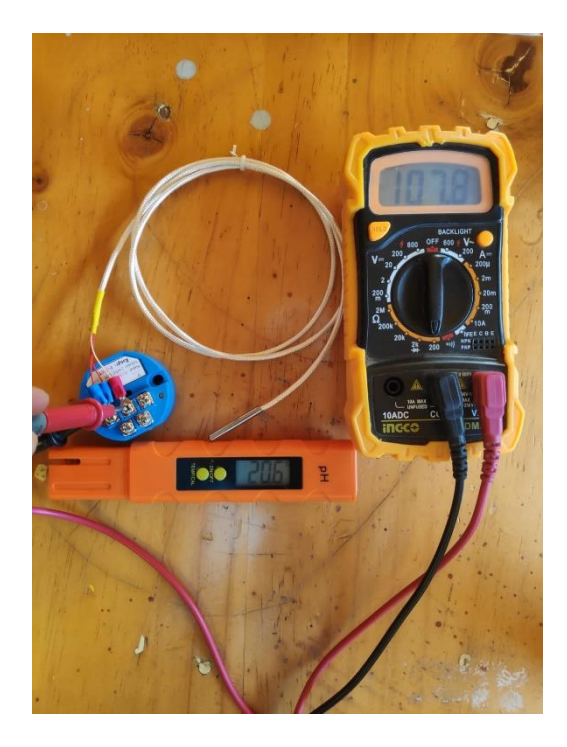

**Figura 6-3: Validación del sensor Realizado por:** Palango P., Patache K.,2021

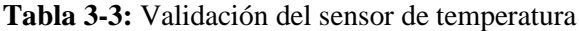

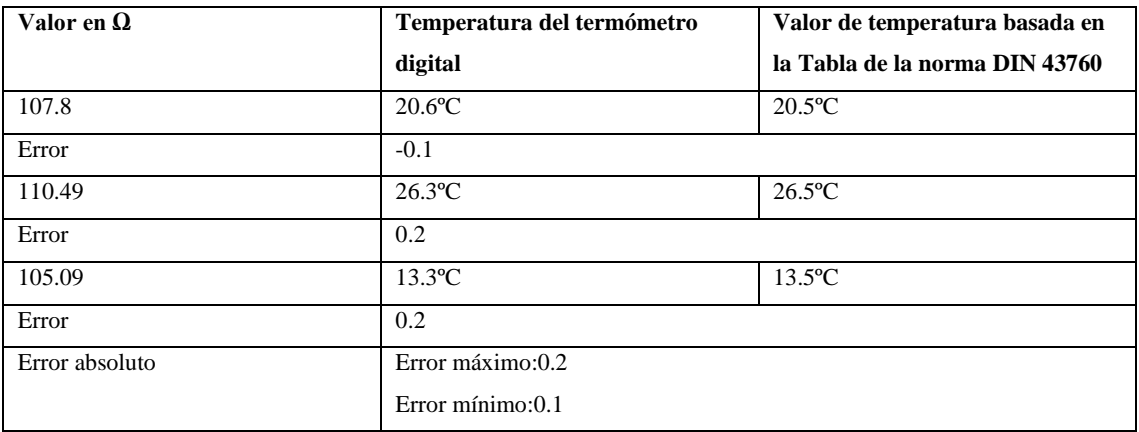

**Realizado por:** Palango P., Patache K.,2021

Una vez realizada las pruebas se determina el correcto funcionamiento del sensor puesto que se encuentra dentro del rango de tolerancia valor indicado en sus características técnicas

Después de la verificación del correcto funcionamiento del sensor se procedió a la validación del transmisor para lo cual su señal de salida fue ingresada a la entrada digital analógica del PLC, donde se verificó y se comparó los datos mostrados en la pantalla del PLC con los datos visualizados en el termómetro digital para lo cual se realizaron algunas pruebas y en la Figura 7- 3 se indicará una de estas.

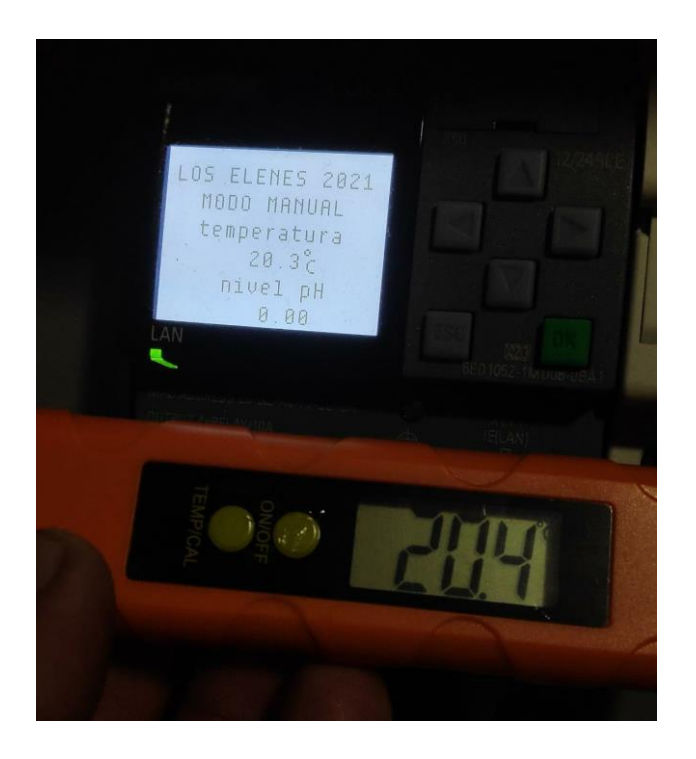

**Figura 7-3: Validación del transmisor Realizado por:** Palango P., Patache K.,2021

**Tabla 4-3:** Validación del transmisor de temperatura

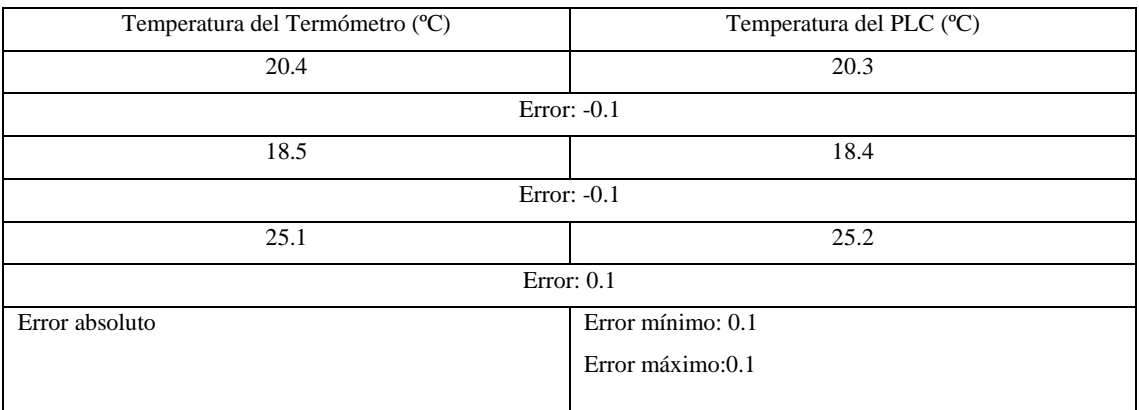

**Realizado por:** Palango P., Patache K.,2021

Los valores generados en las pruebas se encuentran dentro del rango, considerando que para estas pruebas interviene la tolerancia que presenta la Pt100 como se visualizó en la tabla 3-3, y el error del transmisor es de 2% del valor final el cual se podría visualizar de mejor manera si se trabajara con más de 2 decimales, por lo cual en este caso al nosotros trabajar con 1 decimal el error es insignificante. Cabe mencionar que en la Tabla 4-3 se ha observado que genera un error de 0.1 el mismo que está dentro del rango de tolerancia de la Pt100.

#### *3.1.4 Validación de la electrobomba de 110V*

Para el análisis de la validación de la electrobomba de 110 se realizará como prueba el funcionamiento de la misma como se observa en la Tabla 5-3 por 1 min para determinar L/min que puede suministrar y determinar su funcionamiento adecuado dependiendo de las características técnicas establecidas del dispositivo.

| <b>Muestra</b> | L/min establecido | L/min medidos |
|----------------|-------------------|---------------|
|                | 5.66              | 5.58          |
| $\mathcal{D}$  | 5.66              | 5.65          |
| 3              | 5.66              | 5.55          |
| 4              | 5.66              | 5.60          |
|                | 5.66              | 5.60          |
| Promedio       | 5.66              | 5.60          |

**Tabla 5-3:** Validación de la electrobomba de 110V

**Realizado por:** Palango P., Patache K.,2021

Al analizar las pruebas obtenidas en la Tabla 3-3 se determina que el dispositivo se acerca de una manera considerable a los L/min establecido con los medidos por ende no presenta errores en su funcionamiento puesto que se encuentra dentro de las características técnicas del dispositivo.

### *3.2 Dosificación de productos químicos*

Para comprobar que el producto sea dosificado correctamente por las electrobombas se hará utilización de las siguientes ecuaciones, cabe mencionar que estas pruebas a realizar son de laboratorio es decir a una escala 1:600:

Ecuación 1-3: Volumen del agua en la piscina

$$
Vp: (25 * 12 * 1.36) m3
$$
 (1-3)

Vp:  $408 \, m^3$ 

VP: Volumen de piscina

Ecuación 2-3: Volumen del agua del tanque a escala

$$
Ve: (0.98 * 0.98 * 0.71) m3
$$
 (2-3)

Ve:  $0.68 \ m^3$ 

En donde:

Ve: Volumen de agua del tanque a escala

## *3.3 Tiempo de dosificación*

Por cada 10m<sup>3</sup> el fabricante de las soluciones (sosa cáustica y ácido muriático) del laboratorio J&S químicos recomendó, basado en su gran experiencia utilizar 250ml de sosa cáustica para aumentar el pH en 0.2 y ácido muriático para reducir el pH en 0.2, en este caso la piscina consta de  $408m<sup>3</sup>$  por ende se procede al siguiente calculo para determinar el tiempo estimado de dosificación

Ecuación 3-3: Relación de  $m^3$  considerando el volumen de la piscina con el volumen sugerido por el fabricante de los químicos como se explica en el párrafo anterior.

$$
\frac{408 \, m^3}{10 \, m^3} = 40.8 \, m^3 \tag{3-3}
$$

Ecuación 2-3: Valor de ml a utilizar de cada producto para bajar o subir el pH

$$
40.8m3 * 250 ml = 10,200.00 ml
$$
 (4-3)

Ecuación 2-3: Transformación de ml a L

$$
10,200.00 \, ml = 10.2 \, L \tag{5-3}
$$

Considerando que la bomba de dosificación tiene una capacidad de 5.66 L/min, se realiza la siguiente relación.

Ecuación 2-3: Relación para el tiempo estimado de accionamiento de la bomba

$$
\frac{10,2 \ L}{5.66 \ L/min} = 1.8 \ min \tag{6-3}
$$

Es decir que el tiempo estimado de dosificación es de 1.8 min para cada producto. Cabe aclarar que este tiempo es calculado tomando en cuenta las concentraciones de las soluciones mencionadas (sosa caustica y ácido muriático) en caso de cambiar el producto se realizaría otro cálculo y una vez teniendo el nuevo tiempo se ingresaría en la programación para que continúe con el proceso de manera normal.

## **3.4 Resultados**

Una vez realizada las pruebas pertinentes de cada elemento del sistema se obtuvieron los siguientes resultados generados en la piscina de los Elenes, en la Figura 8-3 se visualizará la infraestructura de la piscina.

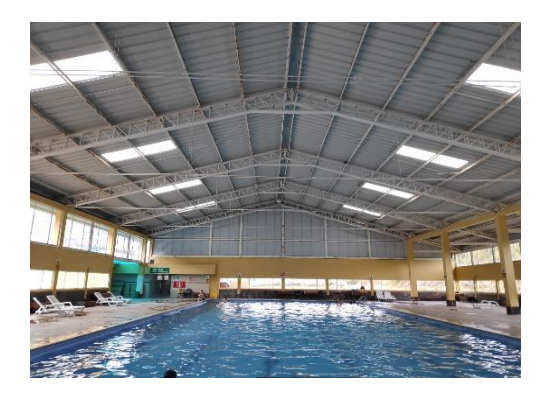

**Figura 8-3: Infraestructura de la piscina Realizado por:** Palango P., Patache K.,2021

En la Figura 9-3 se mostrará la toma de muestra del sensor de pH y temperatura, en la Figura 10-3 del sensor de nivel y por último en la Figura 11-3 la colocación de los 3 sensores.

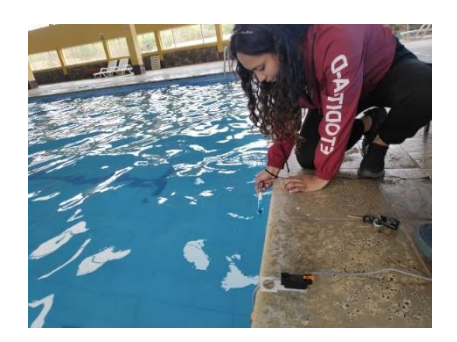

**Figura 9-3: Toma de muestra Realizado por:** Palango P., Patache K.,2021

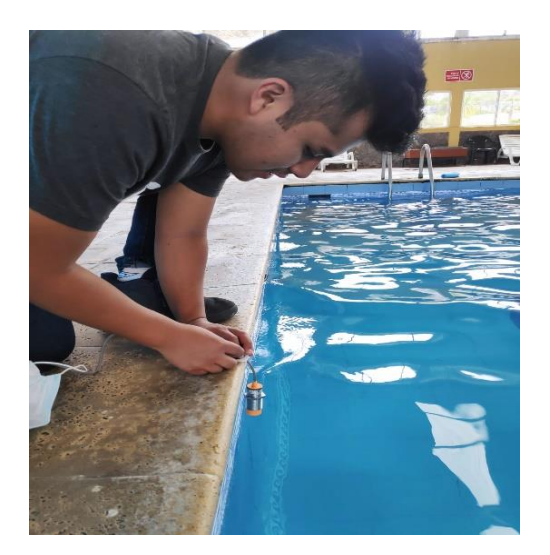

**Figura 10-3: Toma de muestra con el sensor de nivel Realizado por:** Palango P., Patache K.,2021

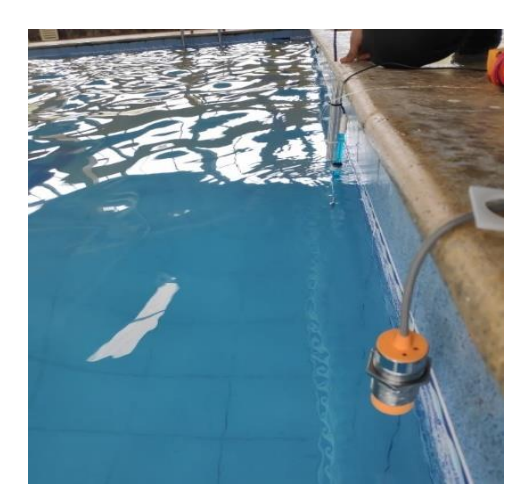

**Figura 11-3: Ubicación de los 3 sensores Realizado por:** Palango P., Patache K.,2021

Después de la ubicación de los sensores y ya encendido el sistema se generaron los siguientes datos mostrados en la pantalla del PLC. Como se muestra en la Figura 12-3 como primer caso se encontró un pH de 8.58 y una temperatura de 18ºC por ende en la Figura 13-3 se observa que se prendió el piloto de bajar pH por ende la programación esta correcta y se activó la bomba de dosificación como también la de recirculación, una vez pasado este proceso en la Figura 14-3 se observara el cambio de pH reducido.

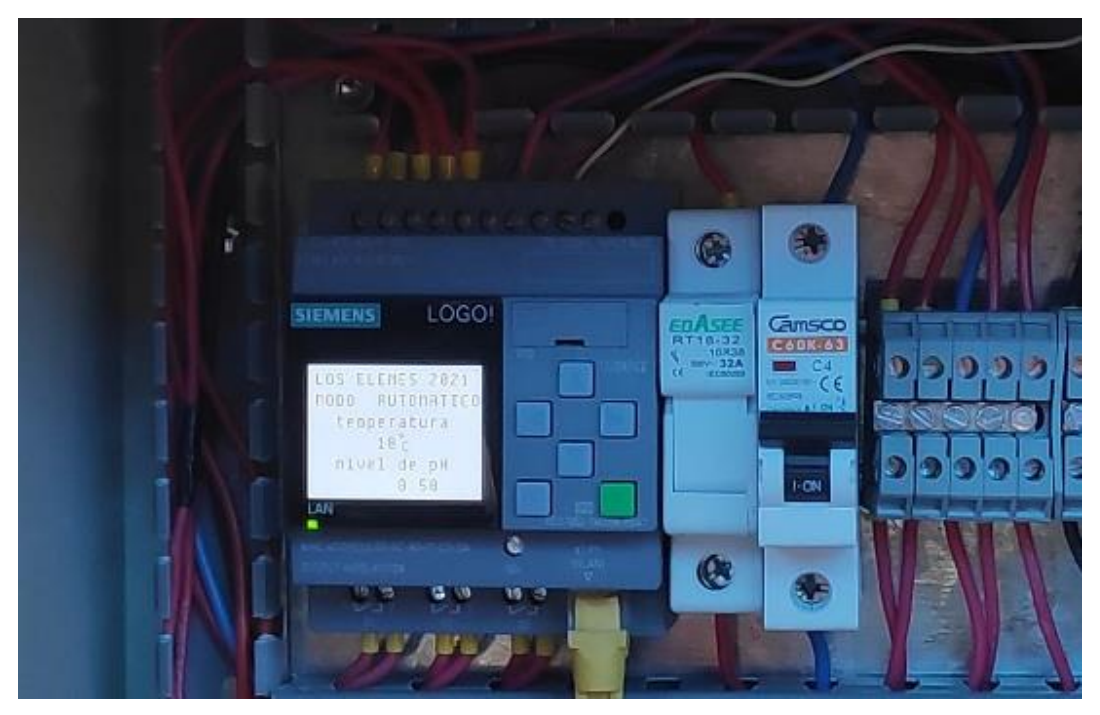

**Figura 12-3: Visualización de datos en la pantalla del PLC Realizado por:** Palango P., Patache K.,2021

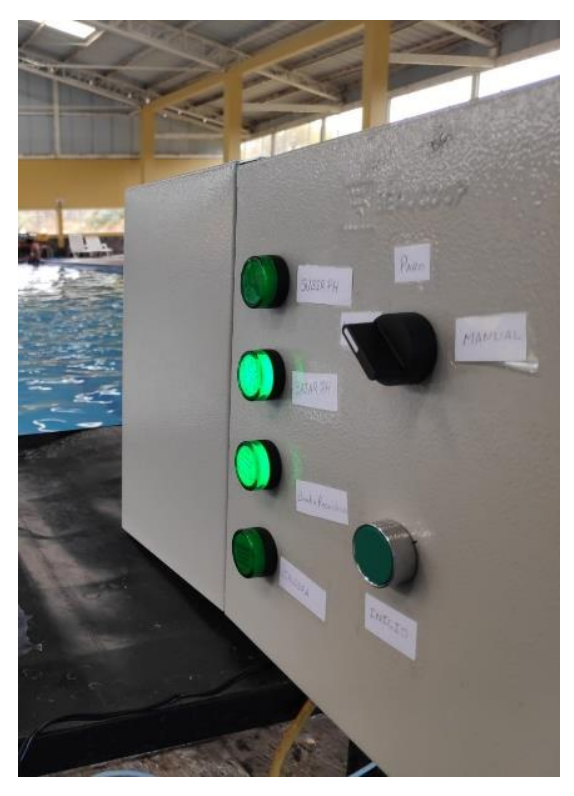

**Figura 13-3: Visualización de pilotos encendidos Realizado por:** Palango P., Patache K.,2021

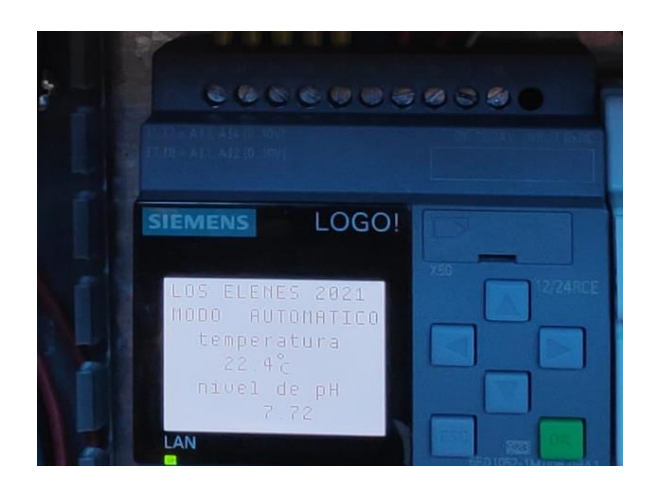

**Figura 14-3: Visualización de pH y temperatura establecida Realizado por:** Palango P., Patache K.,2021

Después de algunas tomas de muestras más se generaron los siguientes resultados los mismo que se observaran en la Tabla 6-3

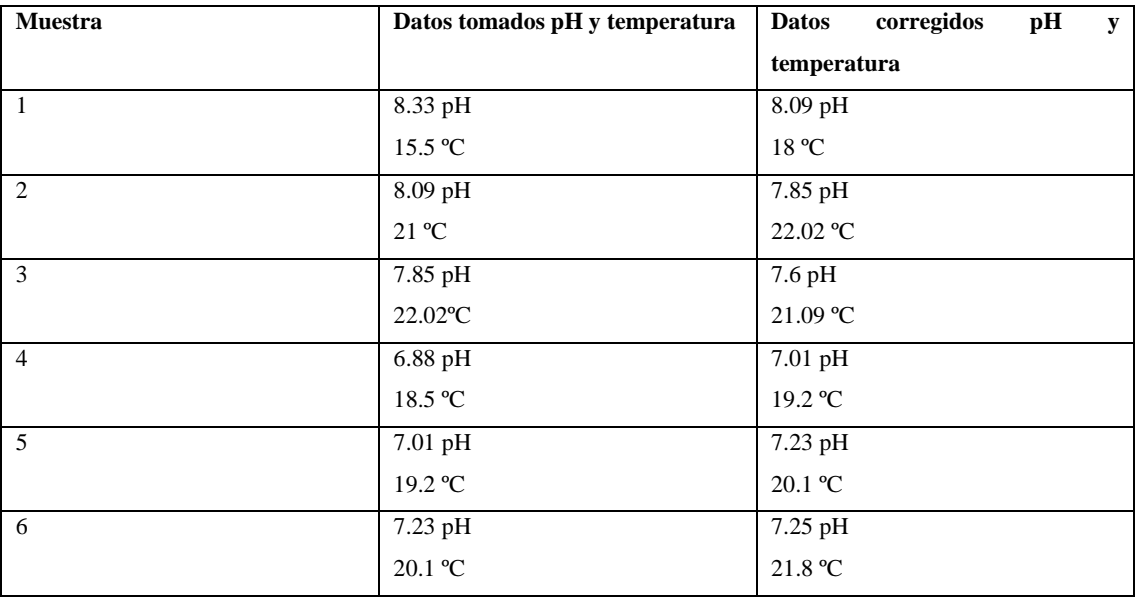

**Tabla 6-3:** Datos tomados en el trascurso del día.

**Realizado por:** Palango P., Patache K.,2021

Como se muestra en la tabla anterior en las 3 primera muestra tenemos un escenario con un pH elevado y una temperatura baja, y en los 3 restantes un escenario con un pH bajo y una temperatura baja por ende en ambos casos se logró establecer a los rangos establecidos. Además, en la Figura 15-3 podremos observar el HMI de una de las muestras generadas en la Tabla 6-3.

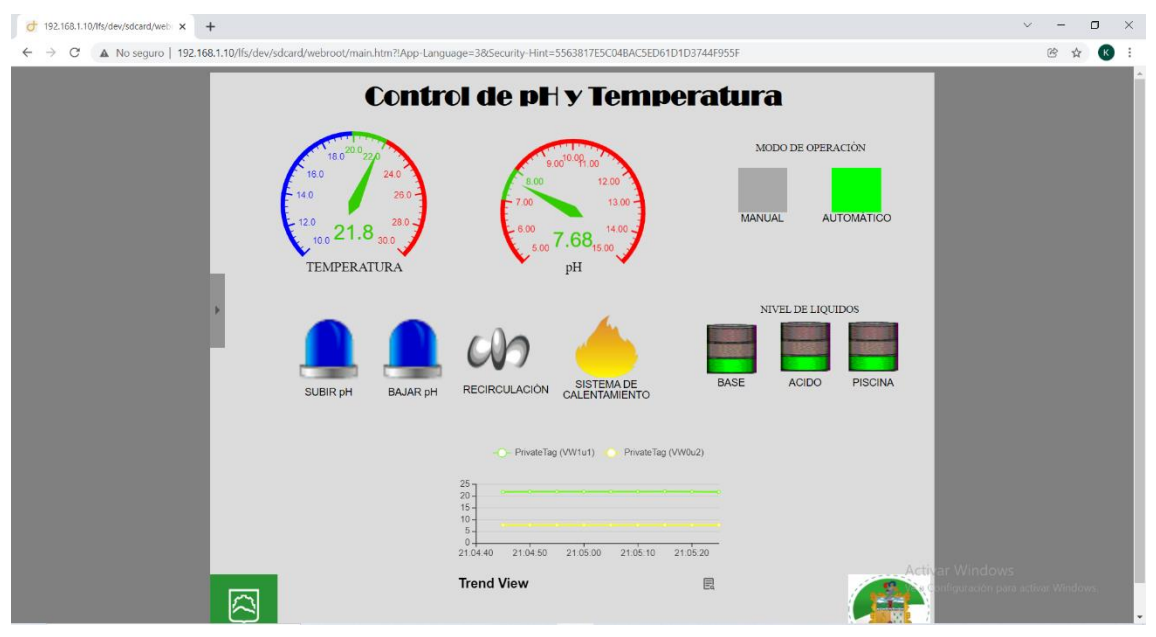

**Figura 15-3: Visualización del HMI Realizado por:** Palango P., Patache K.,2021

## **CAPITULO IV**

# **4 ANALISIS DE COSTOS**

En este capítulo se indica un análisis económico del sistema haciendo una comparación con otros sistemas comerciales existentes en el mercado.

# *4.1 Costo de desarrollo*

En este apartado se muestra la tabla 1-4 en donde se especifica los elementos adquiridos indicando número de elementos, costo unitario y costo total del sistema en dólares americanos.

## **Tabla 1-4:** Tabla de Costos

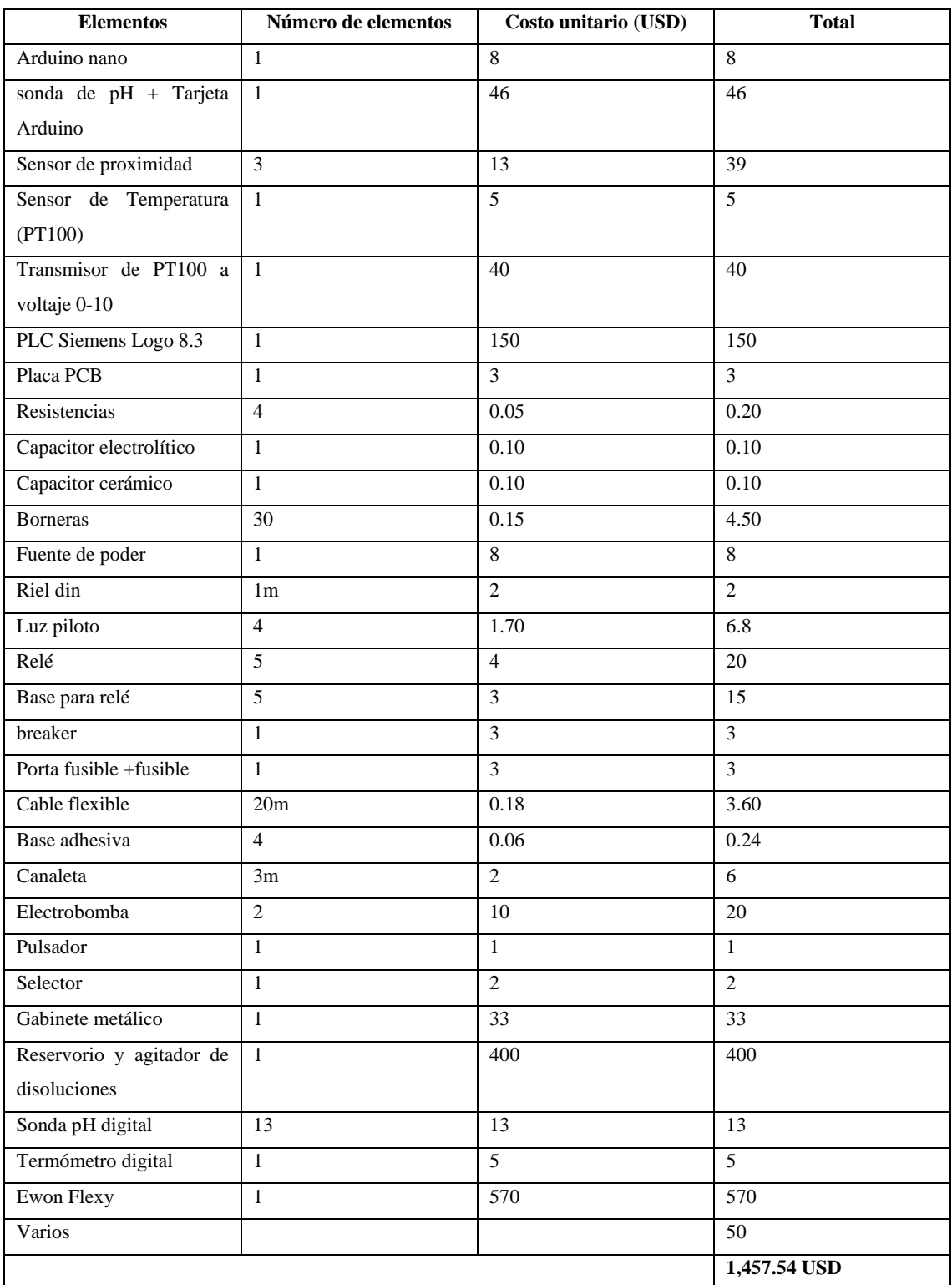

**Realizado por:** Palango P., Patache K.,2021

El costo total del sistema de control de temperatura y pH es de 1,457.54 dólares americanos, dentro del mercado nacional un sistema similar se encuentra entre los 2,063.04 dólares americanos valores costeados en la página Hanna Instruments.

En la Tabla 2-4 se puede observar una comparación entre el sistema existente en el mercado nacional con nuestro sistema creado, haciendo referencia a las características técnica de cada uno denominando al sistema 1 a HANNA BL123-20 y al sistema 2 al creado.

| Características                         | Sistema 1(HANNA BL123-20) | Sistema 2(Creado) |
|-----------------------------------------|---------------------------|-------------------|
| Rango de pH                             | $0.00 - 14.00$            | $0.00 - 14.00$    |
| Rango de temperatura                    | $-5-105$ °C               | $0-100$ °C        |
| Dosificación de químico para pH         | $\overline{2}$            | $\overline{2}$    |
| Control Ph                              | <b>SI</b>                 | <b>SI</b>         |
| Control temperatura                     | N <sub>O</sub>            | <b>SI</b>         |
| Visualización de Temperatura            | SI                        | SI                |
| Aviso de nivel bajo de químico          | <b>SI</b>                 | <b>SI</b>         |
| Aviso de nivel de agua en la piscina    | NO.                       | SI                |
| Compartimiento de datos en la nube      | <b>SI</b>                 | <b>SI</b>         |
| Acceso a visualización de variables     | <b>SI</b>                 | SI                |
| por medio de URL                        |                           |                   |
| Control<br>sobre<br>sistema<br>el<br>de | N <sub>O</sub>            | <b>SI</b>         |
| calentamiento de agua                   |                           |                   |
| Calibración vía ETHERNET                | N <sub>O</sub>            | <b>SI</b>         |
| Reservorios para                        | NO                        | SI                |
| Químicos                                |                           |                   |
| Bombas integradas para dosificación     | <b>SI</b>                 | <b>SI</b>         |
| de químicos                             |                           |                   |
| Luces piloto para monitoreo de          | <b>SI</b>                 | <b>SI</b>         |
| sistema                                 |                           |                   |
| Activación de una bomba para la         | N <sub>O</sub>            | <b>SI</b>         |
| homogenización del químico con el       |                           |                   |
| agua                                    |                           |                   |

**Tabla 2-4:** Características entre el sistema 1 y sistema 2

**Realizado por:** Palango P., Patache K.,2021

### *4.2 Comparación de costos entre sistema similar*

En la Tabla 3-4 se muestra una comparación de costos entre el sistema 1 y 2

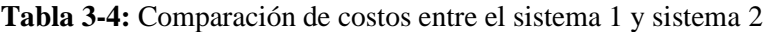

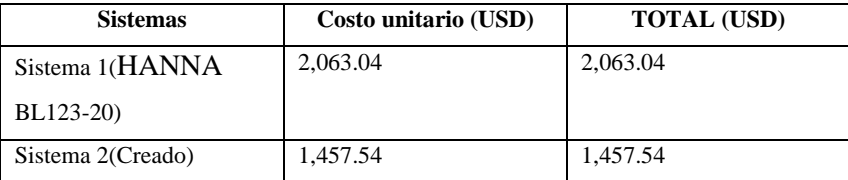

**Realizado por:** Palango P., Patache K.,2021

Una vez realizado el análisis de la Tabla 2-4 y Tabla 3-4 nuestro sistema tiene beneficio tanto en costo como en características técnicas a comparación del sistema 1, pese a que su gran similitud.

### **CONCLUSIONES**

- Se diseñó e implementó un sistema de control de temperatura y pH mediante un control on off, con compartimiento de datos en tiempo real a través de la nube Talk2M, de la piscina municipal "Los Elenes" del Cantón Guano.
- Se estudió las características de la pasarela modular industrial Ewon Flexy, la plataforma Talk2M para la conectividad remota y el Software de programación ViewOn el mismo que al ser analizado no fue compatible y por ende se consideró un nuevo Software llamado Logo web editor para la creación del HMI
- Se diseñó el sistema de control de temperatura y dosificación de productos químicos, para mantener los niveles adecuados de temperatura y pH del agua, seleccionando los elementos más adecuados tanto en Hardware y Software además de cálculos para los tiempos de dosificación.
- Se implementó el sistema de control de temperatura y dosificación de productos químicos cumpliendo con los requerimientos del sistema con la correcta programación del PLC logo 8.3 bajo el lenguaje de programación FUP (diagrama de funciones)
- Se validó que el sistema propuesto y diseñado cumplió con los requerimientos propuesto en base a las pruebas realizadas y a los resultados obtenidos.

# **RECOMENDACIONES**

- Se recomienda utilizar químicos en estado líquido puesto que al utilizar granulados y al diluirlos su concentración no será igual que los de estado líquido, logrando así evitar problemas en la dosificación y tiempo de control del sistema.
- Se recomienda tener una red que proporcione estabilidad para evitar problemas en la transmisión de datos.
- Se recomienda implementar un sistema de dosificación más robusto el cual permita diluir los químicos en estado sólido.

## **BIBLIOGRAFÍA**

**AGUIRRE, R**., DISEÑO ARQUITECTÓNICO DE UN COMPLEJO ACUÁTICO DEPORTIVO EN LA CIUDAD DE LOJA (Trabajo de titulación). UNIVERSIDAD INTERNACIONAL DEL ECUADOR, Ecuador. 2019.pp. 20-30.

**ÁLAMO, F., QUIROZ, C. and SANDOVAL, M**., "DISEÑO DE UN SISTEMA AUTOMÁTICO DE SUPERVISIÓN Y CONTROL PARA EL BANCO DE CELDAS DE FLOTACIÓN DE ZINC EN VOLCAN COMPAÑÍA MINERA S.A.A. DE LA PLANTA PARAGSHA – PASCO" (Trabajo de titulación). UNIVERSIDAD NACIONAL PEDRO RUIZ GALLO, Perú. 2019.pp. 18-25.

**AMAZON**. RTD PT100 sensor de temperatura transmisor  $0 - 10$  V Rango de -50 a 100 °C. Industrial y Científico [en línea]. 2021 [Consulta: 17 agosto 2021]. Disponible en: https://www.amazon.com/-/es/PT100-sensor-temperatura-transmisor-Rango-100- °C/dp/B01MY11BE5.

**AMENDOLA, L. and DEPOOL, T**. Industrial Internet of Things (2019). pp. 3–6.

**ANTONIO SERNA RUIZ, FRANCISCO ANTONIO ROS GARCÍA and JUAN CARLOS RICO NOGUERA**, Guía Práctica de Sensores [en línea]. 2010. S.l.: s.n. [Consulta: 9 junio 2021]. Disponible en: https://books.google.es/books?hl=es&lr=&id=CuoXCd6ZZqwC&oi=fnd&pg=PR9&dq=se nsores+de+temperatura&ots=BwdM920sr-

&sig=WrajrzVsQVBGyiarKhjqrN\_\_bNw#v=onepage&q=sensores de temperatura=false.

**ARAYA, M**., Sensores De Temperatura: Sensores De Temperatura.[en línea]. 2021 [Consulta: 1 junio 2021]. Disponible en: https://www.pce-iberica.es/instrumentos-demedida/sistemas/sensores-temperatura.htm.

**ARAYA, M**., Sensores De Temperatura: Sensores De Temperatura. [en línea]. 2021 [Consulta: 9 junio 2021]. Disponible en: http://snsoresdetemperatura.blogspot.com/2009/05/sensores-de-temperatura.html.

**ARCANA, R**., ESTUDIO DE LA IMPLEMENTACIÓN DE UNA ESTRATEGIA DE CONTROL MULTIVARIABLE CON PLC DEL PROCESO DE DESORCIÓN DE ORO DEL CARBÓN ACTIVADO. International Journal of Clinical and Health Psychology (IJCHP) [en línea] (Trabajo de titulación) Universidad Nacional de San Agustin de Arequipa, Perú.2015. pp. 15–19. [Consulta: 1 junio 2021]. Disponible en:

http://repositorio.unsa.edu.pe/bitstream/handle/UNSA/73/B2-M-18057.pdf?sequence=1&isAllowed=y.

**ARDUINO**. Arduino Nano - Arduino Official Store .[en línea]. 2017 [Consulta: 13 Julio 2021]. Disponible en: https://store.arduino.cc/usa/arduino-nano.

**ARDUINO**. Arduino Nano.[en línea]. 2021 [Consulta: 13 Julio 2021]. Disponible en: https://arduino.cl/arduino-nano/.

**AUTOMATIZACION**. LOGO TIPO Siemens. [en línea]. 2022 [Consulta: 20 enero 2022]. Disponible en: https://www-automation24-biz.translate.goog/siemenslogo?\_x\_tr\_sl=en&\_x\_tr\_tl=es&\_x\_tr\_hl=es-419&\_x\_tr\_pto=sc.

**AUTYCOM**. ¿Cuáles son los diferentes tipos de PLC?. [en línea]. 2013 [Consulta: 25 mayo 2021]. Disponible en: https://www.autycom.com/diferentes-tipos-de-PLC/.

**AUTYCOM INNOVACION INTELIGENTE**. Descubre qué es y para qué sirve un PLC. Autycom. [en línea]. 2021 [Consulta: 25 mayo 2021]. Disponible en: https://www.autycom.com/para-que-sirve-un-PLC/.

**BIRTH LH**. Pasarelas (Gateway): Instalaciones de redes digitales de datos en viviendas y edificios. [en línea]. 2016 [Consulta: 1 junio 2021]. Disponible en: https://ikastaroak.ulhi.net/edu/es/IEA/ICTV/ICTV09/es\_IEA\_ICTV09\_Contenidos/website \_64\_pasarelas\_gateways\_el\_router.html.

**BOYES, H., HALLAQ, B., CUNNINGHAM, J. and WATSON, T**. The industrial internet of things (IIoT): An analysis framework. Computers in Industry [en línea], vol. 101, pp. 1–12. 2018. [Consulta: 25 mayo 2021]. ISSN 01663615. DOI 10.1016/j.compind.2018.04.015. Disponible en: https://www.sciencedirect.com/science/article/pii/S0166361517307285.

**BOYU**. Bombas compactas SP-500, SP-601, SP-602, SP-700 y SP-800. Bombas compactas. Ecuador. 2021, pp. 4.

**CAMSCO**. Cam Switch | Complied with EN60947, VDE-0660 IEC-947 | Camsco Electric Co., Ltd. [en línea]. 2021 [Consulta: 18 Julio 2021]. Disponible en: https://www.camsco.com.tw/voltmeter-ammeter-switches/cam-switch.html.

**CAMSCO**. Control Unit E Series | IEC/EN60947-5-1 | Camsco Electric Co., Ltd, [en línea]. 2021[Consulta: 18 Julio 2021]. Disponible en: https://www.camsco.com.tw/controlcomponents/control-unit-e-series.html.

**CÁRDENAS, G.G., ANDRÉS, F. and GÓMEZ, S**. Innovation in Engineering, Technology and Education for Competitiveness and Prosperity. Mexico, 2013

**CARRERA, A**. Industria 4.0 en el Ecuador - Fundación San Francisco Global. 2020. [en línea]. [Consulta: 31 agosto 2021]. Disponible en: https://sanfranciscoglobal.org/industria-4-0-en-el-ecuador/.

**CEMI**. Piscina de natación. 2020 [en línea]. [Consulta: 31 agosto 2021]. Disponible en: https://www.cemi.it/es/proyecto-realizacion/construccion-piscinas-deportivas/piscinasnatacion/.

**CHILUISA, C.E.C**. "IMPLEMENTACIÓN DE UN SISTEMA AUTOMATIZADO CON CONTROL HMI-SCADA PARA EL PROCESO DE EMBOTELLADO DE LÍQUIDOS" (Trabajo de titulación.). Escuela Superior Politécnica de Chimborazo-Ecuador. 2020. pp.23-28

**CONCEPTO**. Sustancias Químicas - Concepto, tipos, ejemplos y peligros. 2020. [en línea]. [Consulta: 1 junio 2021]. Disponible en: https://concepto.de/sustancias-quimicas/.

**CONDORI, C. and GUILLEN, E**. LÍNEA DE INVESTIGACIÓN SALUD PÚBLICA (Trabajo de titulación.). UNIVERSIDAD NACIONAL DE HUANCAVELICA-México. 2018. pp. 17-18

**CORE**. Equipos Eléctricos. CORE S.A. [en línea]. 2021 [Consulta: 18 Julio 2021]. Disponible en: http://www.eecore.com/Conmutadores.aspx.

**DAVID C. CABALLERO**. Cómo usar un sensor de pH con Arduino [en línea]. 2017. S.l.: s.n. [Consulta: 11 Julio 2021]. Disponible en: https://scidle.com/es/como-usar-un-sensorde-ph-con-arduino/.

**DEWESOFT**. ¿Qué es un Sensor y Qué Hace? . 2020 [en línea], [Consulta: 1 junio 2021]. Disponible en: https://dewesoft.com/es/daq/que-es-un-sensor.

**DREAMZIOT**. IIoT in Manufacturing. DreamzIoT [en línea]. 2018. [Consulta: 15 junio 2021]. Disponible en: https://dreamziot.com/iiot-in-manufacturing/.

**ELECTROBOMBAS.CO.** ¿Qué es una Electro bomba? ELECTROBOMBAS.CO [en línea].2019. [Consulta: 13 Julio 2021]. Disponible en: http://electrobombas.co/que-son/.

**ELECTRONICS, AV.** Sensor Temperatura Sumergible WZP PT100. AV Electronics [en línea]. 2021. [Consulta: 11 Julio 2021]. Disponible en: https://avelectronics.cc/producto/sensor-temperatura-sumergible-wzp-pt100/.

**ELECTRONICS, UNIT**. Fuente Conmutada 24V 10A - AC110-220V 50/60Hz. UNIT Electronics [en línea]. 2021 [Consulta: 20 Julio 2021]. Disponible en: https://uelectronics.com/producto/fuente-conmutada-24v-10a/.

**ENDESA.** ¿Cuál es la temperatura ideal para el congelador? Endesa [en línea], 2019. [Consulta: 31 agosto 2021]. Disponible en: https://www.poolnatural.com/2019/11/20/cuales-la-temperatura-ideal-para-una-piscina/.

**ESPAÑOLA, R.A**. pH | Definición | Diccionario de la lengua española |. RAE - ASALE [en línea].2020 [Consulta: 31 agosto 2021]. Disponible en: https://dle.rae.es/pH.

**EWON**. Ewon Flexy 205. [en línea]. 2021 [Consulta: 27 junio 2021]. Disponible en: https://www.ewon.biz/es/productos/flexy/ewon-flexy-205?ordercode=Flexy20500\_00MA.

**EWON.** ViewON. Ewon Developers [en línea]. 2021. [Consulta: 15 junio 2021]. Disponible en: https://developer.ewon.biz/content/viewon.

**FERNÁNDEZ, J.I.** Controladores PI con acción de reset. [en línea], 2011 [Consulta: 25 mayo 2021]. Disponible en: https://core.ac.uk/download/pdf/13321901.pdf.

**FLEXY, W.O.N.** Servicios con los datos Flexy 205 Pasarela y router de acceso remoto servicios de datos. 2021.

**FREE SOFTWARE FUNDATION.** ¿Qué es el software libre? gnu.org [en línea]. 2016 [Consulta: 1 junio 2021]. Disponible en: https://www.ni.com/es-cr/shop/electronic-testinstrumentation/application-software-for-electronic-test-and-instrumentationcategory/systemlink.html.

**GALLO, M.Á., SERRANO, A., GALÁN, M.L. and GUADIX, A**. La temperatura del agua de las piscinas cubiertas climatizadas: nunca a gusto de todos. Piscinas XXI, 2021.pp. 90–93.

**GUANO, GAD.M**. Complejo turístico Los Elenes. [en línea]. 2020 [Consulta: 17 agosto 2021]. Disponible en: https://visitaguano.com/es-ec/chimborazo/guano/complejosturisticos/complejo-turistico-elenes-ac7shf49o.

**GUTIÉRREZ HINESTROZA, M. and ITURRALDE KURE, S.A**. Manual de Instrumentación. Primera ed. Ecuador.ISBN 9789942860378. 2017

**HBM**. ¿Qué es un sensor de presión? [en línea], 2018 [Consulta: 1 junio 2021]. Disponible en: https://www.hbm.com/es/7646/que-es-un-sensor-de-presion/.

**HERNÁNDEZ, R**. Importancia del pH en las industrias. [en línea]. 2015 [Consulta: 31 agosto 2021]. Disponible en: https://waterluxe-osmosis.es/importancia-del-ph-en-lapiscina/.

**HNSA**. TRANSMISORES DE TEMPERATURA. Hidráulica y Neumática S.A. [en línea]. 2019 [Consulta: 17 agosto 2021]. Disponible en: http://www.hnsa.com.co/transmisores-detemperatura/.

**INEN**.NTE INEN 2916 CAMPINGS Y CIUDADES DE VACACIONES. REQUISITOS PARA LA PRESTACIÓN DEL SERVICIO.

**INFOPLC.**¡Nuevo Logo! 8.3 de Siemens conecta directamente con la Nube. InfoPLC [en línea]. 2020. [Consulta: 13 Julio 2021]. Disponible en: https://www.infoPLC.net/noticias/item/107569-siemens-logo-8-3-conecta-directamentecon-la-nube.

**INGEMECÁNICA**. Grados de Protección IP. Ingemecánica [en línea]. 2020 [Consulta: 6 junio 2021]. Disponible en: https://ingemecanica.com/tutoriales/grado\_proteccion\_ip.html.

**INNOWATER**. Curiosidades que no conoces de las piscinas olímpicas. [en línea]. 2017 [Consulta: 1 junio 2021]. Disponible en: https://innowater.es/algunas-curiosidadespiscinas-olimpicas-no-conocias/.

**INTERNATIONAL, A.T**. National Instruments releases SystemLink software for testing system management. Aerospace Testing International [en línea]. 2018 [Consulta: 15 junio 2021]. Disponible en: https://www.aerospacetestinginternational.com/news/suppliernews/national-instruments-releases-systemlink-software-for-testing-systemmanagement.html.

**IT AHORA**. Ecuador: Automatización y digitalización, el camino hacia la industria inteligente. IT ahora [en línea]. 2019 [Consulta: 31 agosto 2021]. Disponible en: https://itahora.com/2019/03/31/ecuador-automatizacion-y-digitalizacion-el-camino-haciala-industria-inteligente/.

**JORGE, I., DE, C. and CRUZ, L**. "Estudio de un sistema de supervisión remota de seguridad en edificaciones utilizando la red GPRS".(Trabajo de titulación) (Maestria) Universidad Católica de Santiago de Guayaquil-Ecuador. 2012. pp. 25-29

**JOSE LUIS BUCHELI NARANJO, L.M.V.G**. DISEÑO E IMPLEMENTACIÓN DE UN MÓDULO DIDÁCTICO CON SISTEMA HMI PARA EL ANÁLISIS Y ESTUDIO DE SENSORES (Trabajo de titulación). UNIVERSIDAD POLITÉCNICA SALESIANA-Ecuador. 2014. pp. 22-29

**LAB, I**. Piscina De Verano Para Las Vacaciones Con Un Jardín. Para La Recreación Y La Natación. Fotos, Retratos, Imágenes Y Fotografía De Archivo Libres De Derecho. Imagen 24727055. 2021 [en línea]. 2021 [Consulta: 31 agosto 2021]. Disponible en: https://es.123rf.com/photo\_24727055\_piscina-de-verano-para-las-vacaciones-con-unjardín-para-la-recreación-y-la-natación-.html.

**LANDIVAR, T**. Control Automático con Sistema SCADA para el Proceso de Calentamiento y Recirculación de Agua Utilizando Calderos para el Sector Hotelero. (Trabajo de titulación). Escuela Superior Politécnica de Chimborazo-Ecuador. 2015. pp. 5- 6

**LÁZARO, I**. INGENIERÍA DE SISTEMAS DE CONTROL CONTINUO. 2da Edición. Ecuador. 2015

**LEONARDO, N. and LOPEZ, P**. "DISEÑO E IMPLEMENTACIÓN DE UN PROTOTIPO CONTROLADOR DE TEMPERATURA, SALINIDAD Y OXÍGENO DISUELTO PARA LA SUPERVIVENCIA DEL CAMARÓN USANDO CONTROLADORES P, PI, PID Y LÓGICA DIFUSA." (Trabajo de titulación). UNIVERSIDAD POLITECNICA SALESIANA-Ecuador. 2008

**LINKSY**. ¿Qué es Ethernet? Linksys [en línea]. 2018[Consulta: 1 junio 2021]. Disponible en: https://www.linksys.com/es/r/resource-center/que-es-ethernet/.

**LUQUE, J.J**. Significado de Solución química. Significados [en línea]. 2014[Consulta: 1 junio 2021]. Disponible en: https://www.significados.com/solucion-quimica/.

**MASTERPL**. LOGO Soft Comfort V8.3 última actualización para PLC LOGO. [en línea]. 2020 [Consulta: 13 Julio 2021]. Disponible en: https://masterPLC.com/software/logo-softcomfort/.

**MENA, R.G.A**. DISEÑO ARQUITECTÓNICO DE UN COMPLEJO ACUÁTICO DEPORTIVO EN LA CIUDAD DE LOJA (Trabajo de titulación). UNIVERSIDAD INTERNACIONAL DEL ECUADOR-Ecuador.2019

**MICROSOFT AZURE**. Qué es la nube: definición. Microsoft Azure [en línea]. 2021[Consulta: 25 mayo 2021]. Disponible en: https://azure.microsoft.com/eses/overview/what-is-the-cloud/.

**MOLINA, F**. El relé. Electrónica fácil [en línea]. 2015[Consulta: 11 Julio 2021]. Disponible en: https://www.electronicafacil.net/tutoriales/El-rele.html.

**MURALLES, H.J.M**. Manual Técnico de Diseño de Construcción de Piscinas. Recursos de Arquitectura [en línea]. 2012 [Consulta: 1 junio 2021]. Disponible en: https://arquinube.com/manual-tecnico-de-diseno-de-construccion-de-piscinas/.

**NAYLAMP MECHATRONICS**. Sensor de proximidad capacitivo LJC30A3-H-Z/BX (NPN). naylampmechatronics.com [en línea]. 2021[Consulta: 11 Julio 2021]. Disponible en: https://naylampmechatronics.com/sensores-proximidad/295-sensor-de-proximidadcapacitivo-ljc30a3-h-zbx-npn-no.html.

**NETWORK, T**. PLC (Programmable Logic Controller). [en línea], vol. 20, no. 4, pp. 1– 17. 2015 [Consulta: 9 junio 2021]. Disponible en: https://pragmaa.com/automatizacion/PLC/.

**NETWORKS**, E. eCatcher. [en línea]. 2021[Consulta: 7 septiembre 2021]. Disponible en: https://www.ewon.biz/technical-support/pages/talk2m/talk2m-tools/talk2m-ecatcher.

**NETWORKS, H**. Ewon Technical Support - Flexy. [en línea]. 2020[Consulta: 1 junio 2021]. Disponible en: https://www.ewon.biz/technical-support/pages/data-services/datavisualization.

**NETWORKS, H.I**. Conectividad de máquina segura en cualquier lugar. [en línea]. 2020 [Consulta: 25 mayo 2021]. Disponible en: https://www.ewon.biz/es/productos/cloudservices.

**NETWORKS, H.I**. Conectividad de máquina segura en cualquier lugar. [en línea]. 2020 [Consulta: 17 agosto 2021]. Disponible en: https://www.ewon.biz/es/productos/cloudservices.

**NETWORKS, H.I**. Talk2M and Ewon architecture for industrial remote Access. [en línea]. 2020 [Consulta: 25 mayo 2021]. Disponible en: www.Ewon.biz.

**OMEGA**. ¿Qué es una Pt100 y cómo funciona? |. [en línea]. 2021 [Consulta: 11 Julio 2021]. Disponible en: https://es.omega.com/prodinfo/pt100.html.

**PERUGACHI, D**. "ESTUDIO COMPARATIVO DEL NIVEL DE pH SALIVAL EN EL GRUPO DE NADADORES ALETA-TRI DURANTE EL ENTRENAMIENTO Y SU INCIDENCIA EN EL SARRO DEL NADADOR" (Trabajo de titulación) [en línea]. 2019 [Consulta: 31 agosto 2021]. Disponible en: http://dspace.uniandes.edu.ec/handle/123456789/7023.

**PISCINAS**. Temperatura ideal de la piscina. Piscinas.com [en línea]. 2017 [Consulta: 9 junio 2021]. Disponible en: https://www.piscinas.com/articulos/temperatura-ideal-de-lapiscina.

**PRECIADO, G.J., JESÚS, M. and HERRERA, A.R**. Diseño e implementación de un prototipo de control de dosificación acida y alcalina para plantas de tratamiento de aguas residuales (Trabajo de titulación). UNIVERSIDAD POLITÉCNICA SALESIANA-Ecuador. 2019

**PUETZ, J**. Cuidado y tratamiento del agua de la piscina. Química del agua de piscinas. 2013. pp. 14–15.

**RAFFINO, M**. Solución Química - Concepto, tipos y características. Concepto.de [en línea]. 2020 [Consulta: 1 junio 2021]. Disponible en: https://concepto.de/solucionquimica/.

**ROMÁN, J.L. del V**. Industria 4.0: la transformación digital de la industria. . España. 2016

**R**. Botones Pulsadores. [en línea]. 2020 [Consulta: 18 Julio 2021]. Disponible en: https://es.rs-online.com/web/c/interruptores/botones-pulsadores-y-accesorios/botonespulsadores/.

**SANCHIS, R, ROMERO, J.A., ARIÑO, / C v, SANCHIS, Roberto, JULIO, L., ROMERO, A., CARLOS, P. and LATORRE, V.A**. Automatización industrial [en línea]. 2010[Consulta: 25 mayo 2021]. ISBN 978-84-693-0994-0. Disponible en: www.sapientia.uji.es.

**SENSORS, R**. El sensor de temperatura - Rechner Sensors. [en línea]. 2021 [Consulta: 1 junio 2021]. Disponible en: https://www.rechnersensors.com/es/documentacion/knowledge/el-sensor-de-temperatura.

**SIDE**. Ewon eCatcher Mobile: acceso remoto rápido y seguro a través de móvil o Tablet | SIDE. [en línea]. 2018 [Consulta: 7 septiembre 2021]. Disponible en: https://www.sideautomatizacion.com/es/noticias/general/ewon-ecatcher-mobile-acceso-remoto-rapidoseguro-a-traves-de-movil-o-tablet-15.htm.

**SIEMENS**. ¡Logo! Manual Edición 06/2003., pp. 322.

**SIEMENS**. Products for Totally Integrated Automation Equipment for Production Machines.2019

**SIEMENS**. LOGO | Controladores SIMATIC | Siemens Spain. [en línea]. 2021 [Consulta: 27 iunio 2021]. Disponible en: https://new.siemens.com/es/es/productos/automatizacion/sistemas/simatic/controladoressimatic/logo.html.

**SIEMENS**. Portal de automatización totalmente integrada. Software en TIA Portal [en línea]. 2021 [Consulta: 1 junio 2021]. Disponible en: https://new.siemens.com/ar/es/productos/automatizacion/software-industrial/tiaportal.html.

**SIEMENS AG**. siemens.com/s7-400. [en línea]. 2017 [Consulta: 9 junio 2021]. Disponible en: www.siemens.com/s7-400.

**SIGNIFICADOS**. Temperatura. [en línea]. 2013 [Consulta: 1 junio 2021]. Disponible en: https://www.significados.com/temperatura/.

**SOLIDBI**. SOLIDWORKS. [en línea]. 2017 [Consulta: 15 junio 2021]. Disponible en: https://solid-bi.es/prueba-solidworks-online-forma-gratuita/.

**SOLIDBI**. SOLIDWORKS - Qué es y para qué sirve [en línea]. 2017.[Consulta: 1 junio 2021]. Disponible en: https://solid-bi.es/solidworks/.

**TAWDE**. Wi-Fi vs Ethernet. [en línea], pp. 2007. [Consulta: 9 junio 2021]. Disponible en: https://www.educba.com/vaastavik-laagat-banaam-maanak-laagat/.

**TECHNOLOGIES, O**. ¿Cuál es el pH ideal de las piscinas? [en línea]. 2020 [Consulta: 31 agosto 2021]. Disponible en: https://blog.orendatech.com/blog-espanol/cual-es-el-ph-ideal.

**TECNOPLC**. TIA PORTAL. Tecno PLC [en línea]. 2015 [Consulta: 15 junio 2021]. Disponible en: https://www.tecnoPLC.com/tia-portal-utilidades-del-software/.

**TM, O**. Medidores de pH, ¿qué son y cómo funcionan? ¿Qué es un pH-metro? [en línea]. 2015 [Consulta: 1 junio 2021]. Disponible en: https://es.omega.com/prodinfo/medidorph.html.

**TORRES, J.M.M**. Epidemiología Clínica. [en línea]. 2018 [Consulta: 6 junio 2021]. Disponible en: https://docplayer.es/96063045-Alberca-semiolimpica.html.

**VELASCO, C., ALFREDO, J., HERRERA, V. and EMMANUEL, C**., Diseño e implementación de un sistema neutralizador del pH del agua basado en industruino (Trabajo de titulación). Universidad politécnica Salesiana, Guayaquil-Ecuador.2018. pp. 20-25

**VERA, B. and CADENA, E**., Diseño E Implementación De Un Prototipo Controlador De Temperatura, Salinidad Y Oxígeno Disuelto Para La Supervivencia Del Camarón Usando Controladores P, Pi, Pid Y Lógica Difusa. (Trabajo de titulación). UNIVERSIDAD POLITÉCNICA SALESIANA, Ecuador. 2019.pp. 10-12

# **ANEXOS**

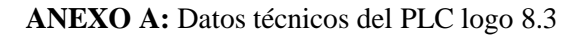

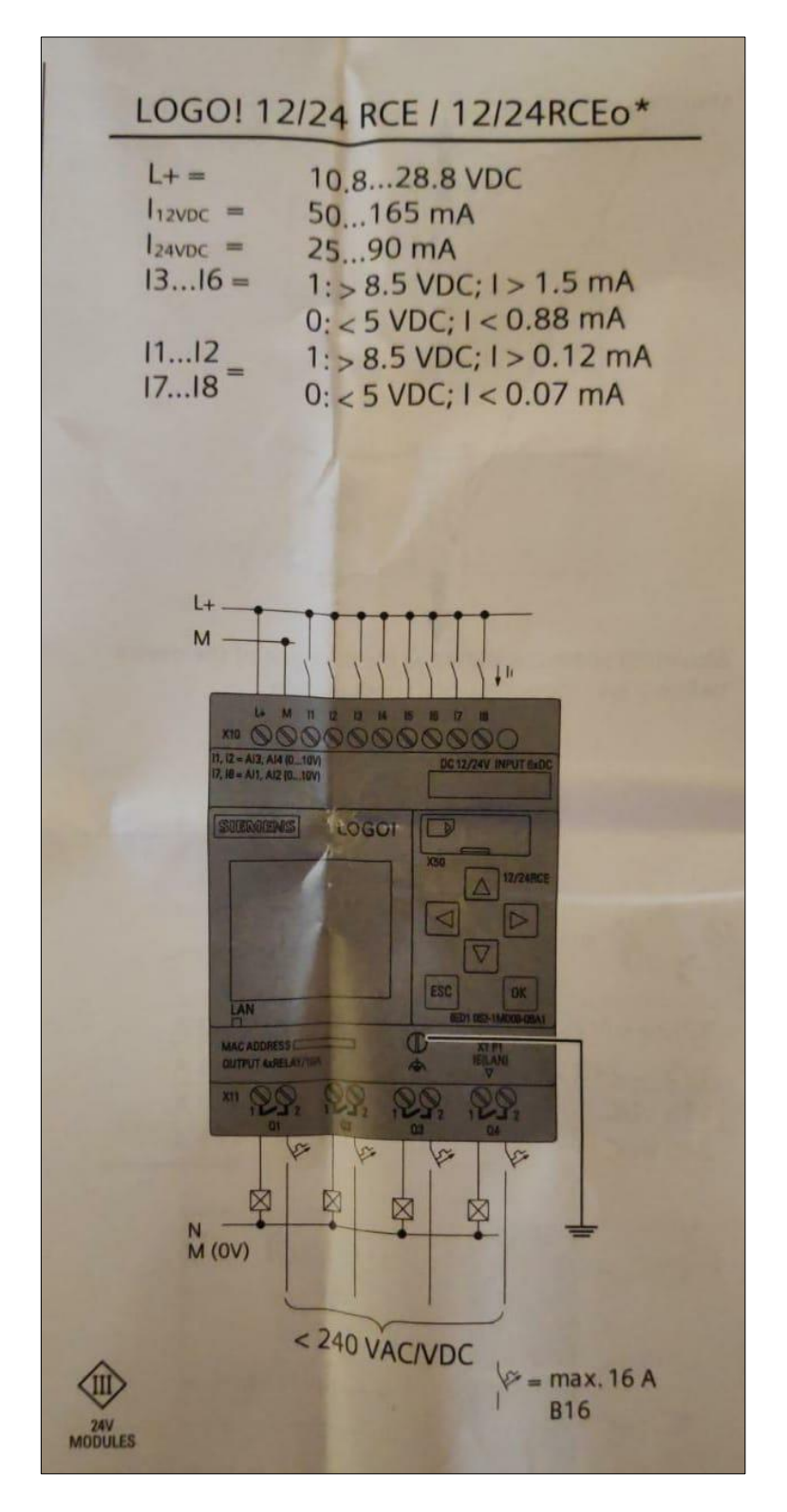

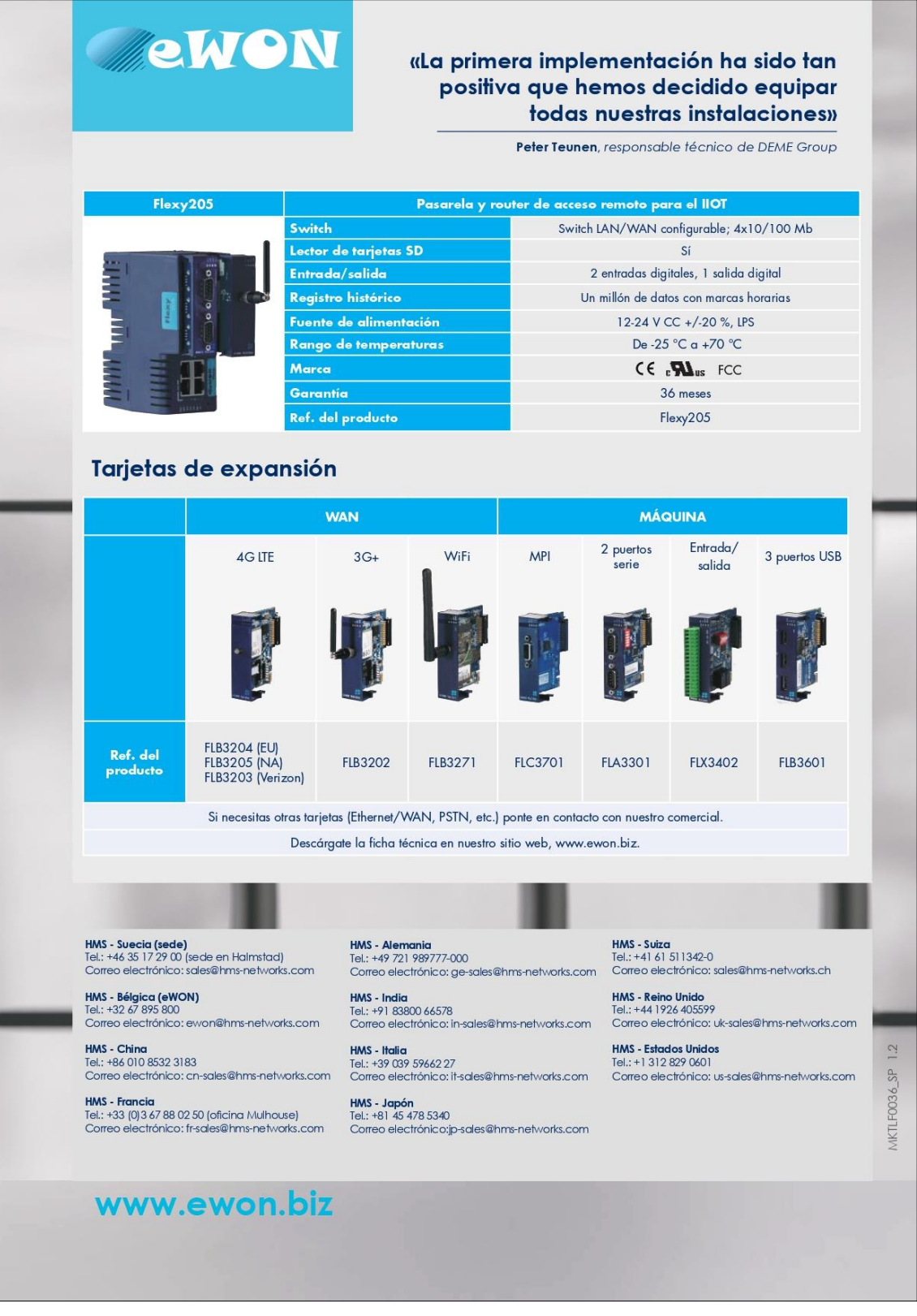

#### **ANEXO C:** Datos técnicos del sensor de pH

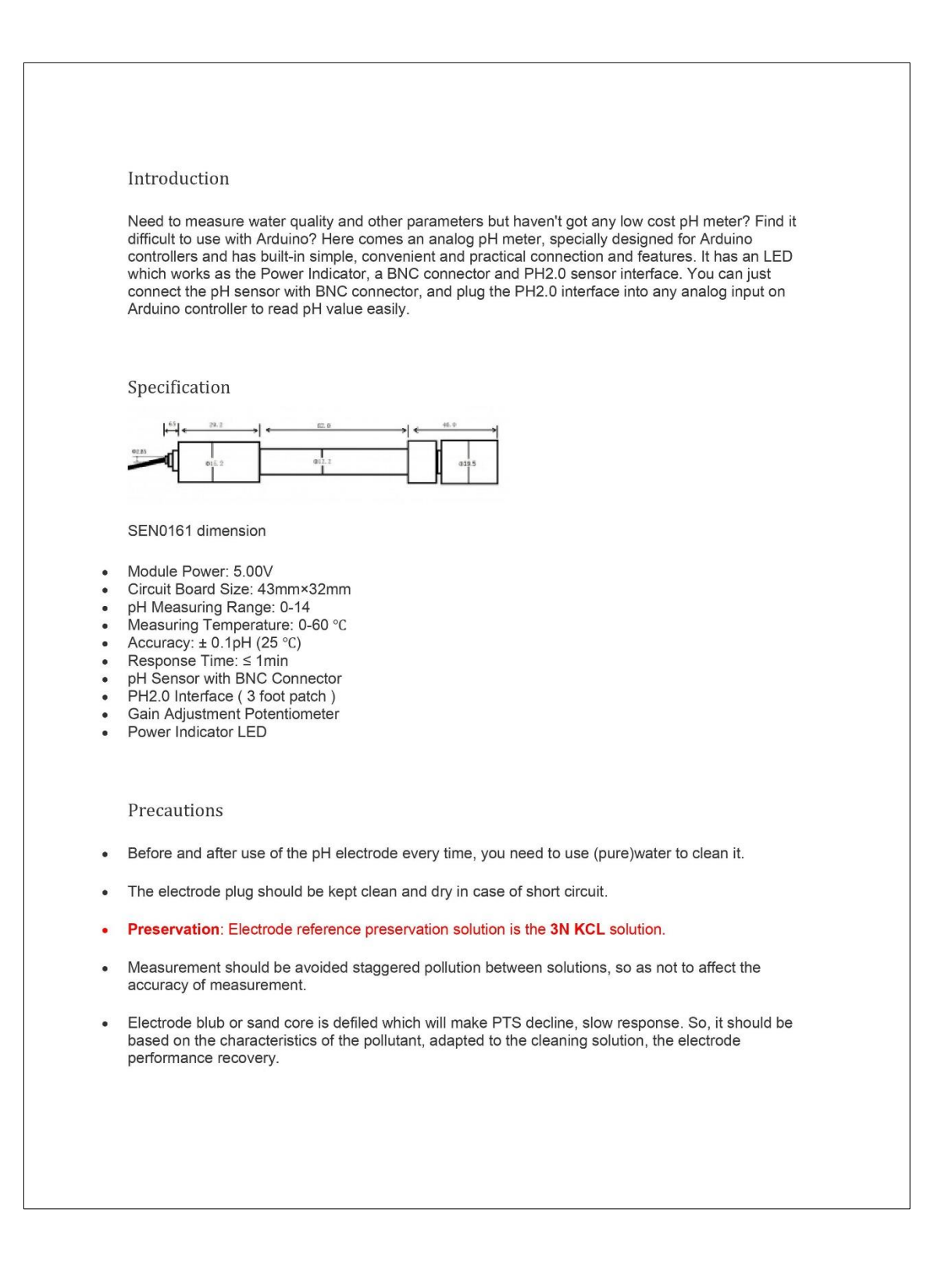
# **ANEXO D:** Datos técnicos del sensor de proximidad capacitivo

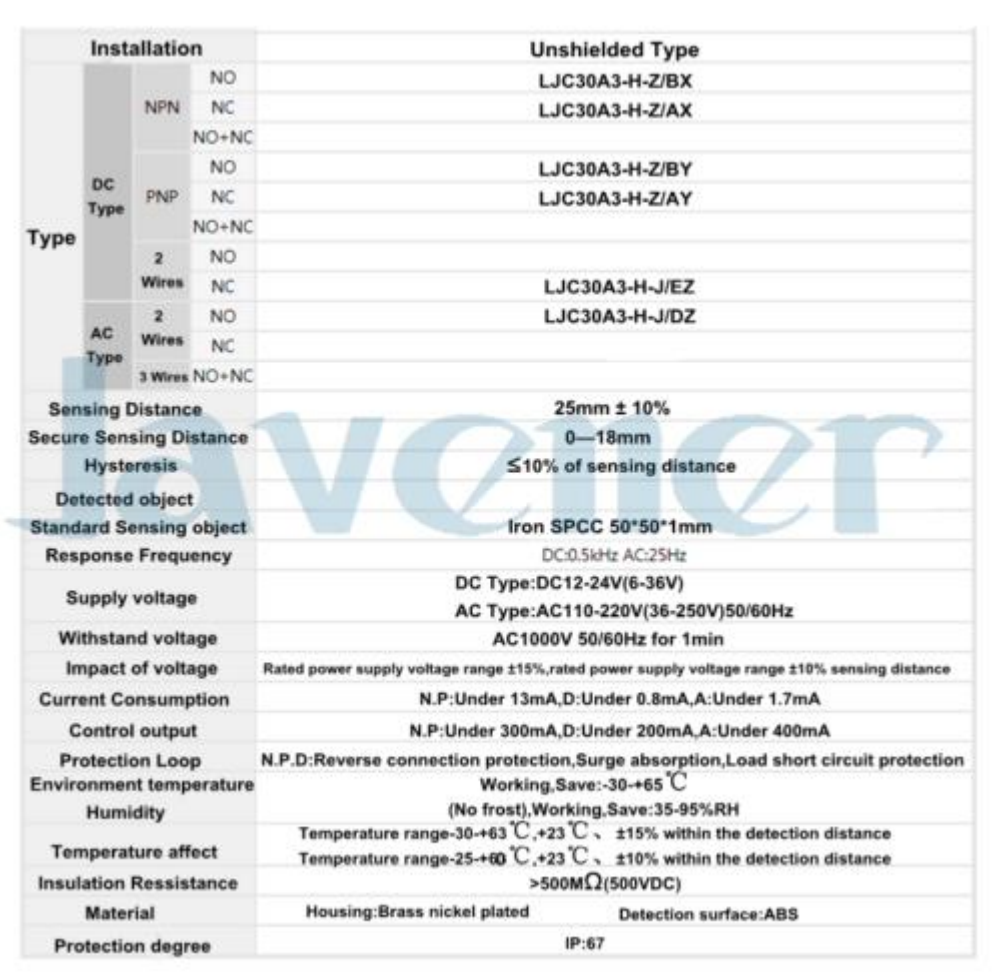

### **BOYU® Bombas compactas** SP-500, SP-601, SP-602, SP-700 v SP-800 Descripción: Pequeñas pero potentes. Bombas de agua compactas BOYU SP para acuarios pequeños y medianos. Están diseñadas para generar circulación y aireación además de accionar los filtros más comunes en acuarios de este tamaño. Gracias a sus reducidas dimensiones, estas bombas son especialmente apreciadas por su gran eficacia y adaptabilidad al ser instaladas en prácticamente cualquier filtro interior tipo "caja". También pueden ser ubicadas discretamente en la superficie del acuario para generar aireación, contando además los modelos SP-601 y SP-602 con un sistema Venturi fácilmente intercambiable. Sus pequeñas dimensiones no le impiden rendir hasta 340 litros por hora con unas bajas emisiones de ruido y vibración, pudiendo suministrar suficiente flujo y aireación incluso en acuarios que superan los 100 litros de capacidad. Están construidas con plástico ABS de gran calidad que aporta una gran robustez a la estructura, y su fuerte rotor con eje de acero inoxidable asegura una larga vida de uso con un bajo mantenimiento. Estas características hacen de este tipo de bombas nuestro mejor aliado a la hora de equipar los acuarios más pequeños, donde siempre buscamos el tamaño más reducido posible y un aceptable rendimiento, sin olvidar un bajo consumo y una baja emisión de ruido y vibraciones. También son

muy apropiadas para aquellos aficionados avanzados que necesitan accionar pequeños reactores en pequeños acuarios plantados o arrecife, y también para solventar las demandas de oxigenación y circulación en áreas de difícil acceso o espacio reducido.

#### **CARACTERÍSTICAS:**

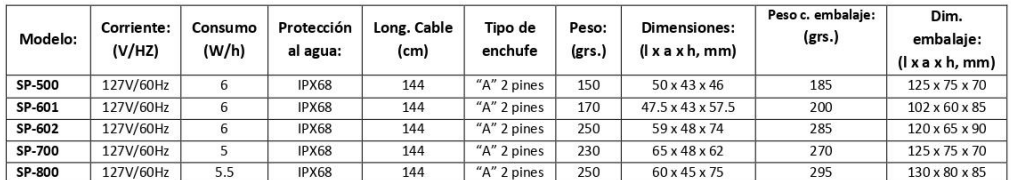

#### **RENDIMIENTO:**

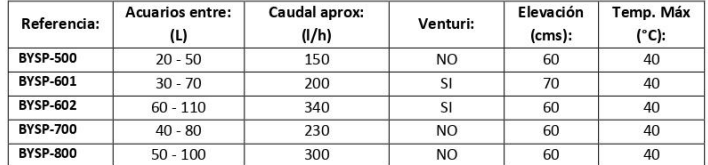

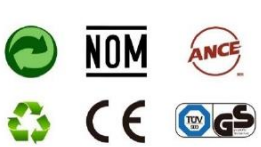

### **ANEXO F**: Datos técnicos del Arduino nano

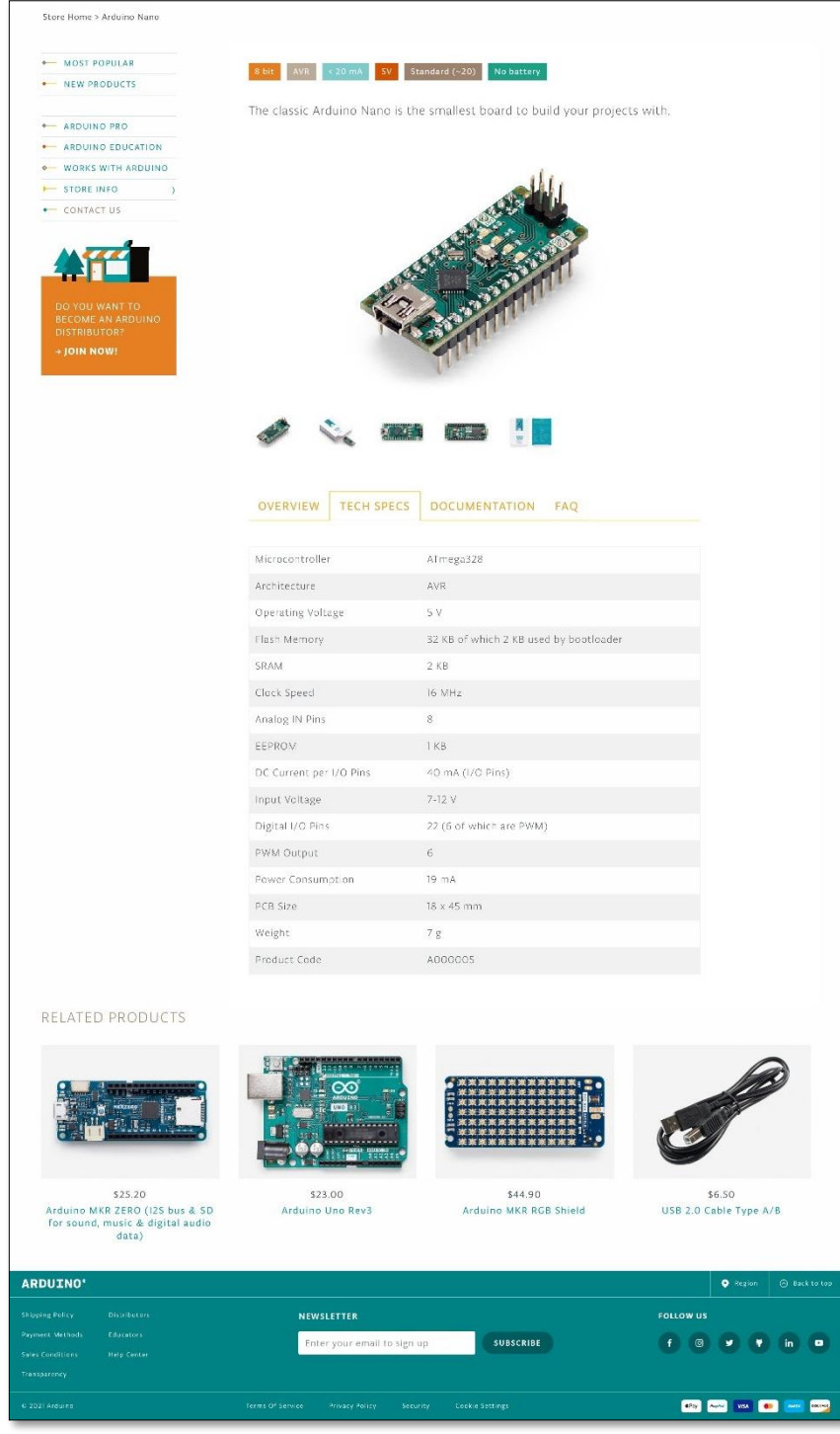

**ANEXO G:** Datos técnicos del trasmisor de temperatura RTD 0-10 V

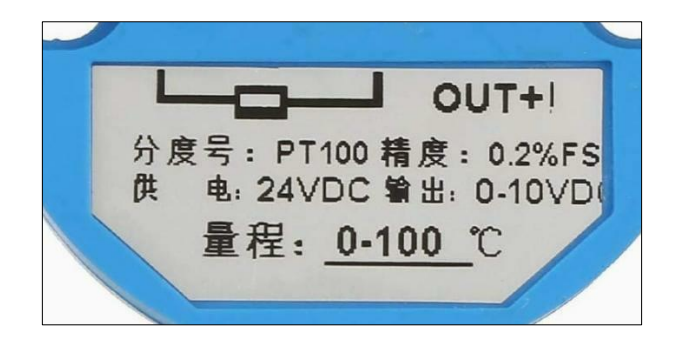

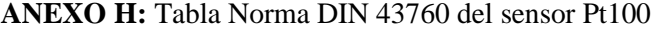

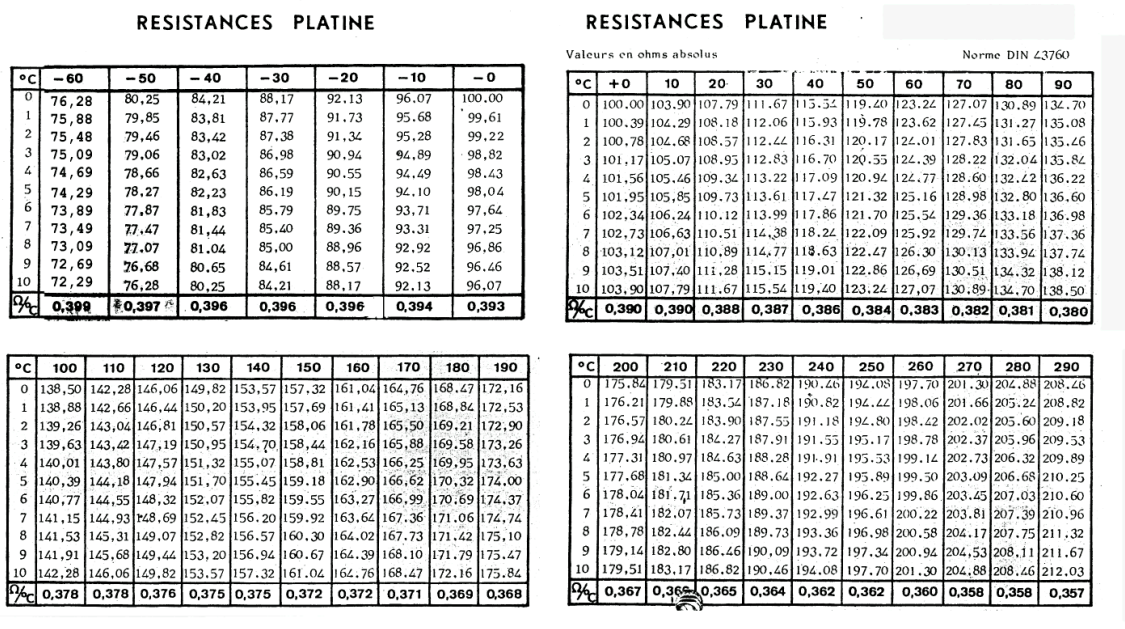

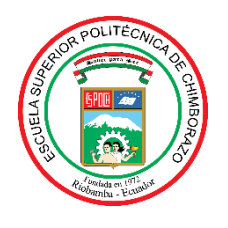

# **ESCUELA SUPERIOR POLITÉCNICA DE CHIMBORAZO**

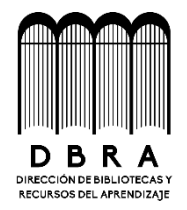

## **DIRECCIÓN DE BIBLIOTECAS Y RECURSOS DEL APRENDIZAJE**

## **UNIDAD DE PROCESOS TÉCNICOS**

REVISIÓN DE NORMAS TÉCNICAS, RESUMEN Y BIBLIOGRAFÍA

**Fecha de entrega:** 17 / 02 / 2022

**INFORMACIÓN DE LOS AUTORES**

**Nombres – Apellidos:** PAULINA MARIUXI PALANGO TOAPANTA KEVIN JHOEL PATACHE AVILES

**INFORMACIÓN INSTITUCIONAL**

**Facultad:** INFORMÁTICA Y ELECTRÓNICA

**Carrera:** ELECTRÓNICA Y AUTOMATIZACIÓN

**Título a optar:** INGENIERO EN ELECTRÓNICA Y AUTOMATIZACIÓN

**f. Analista de Biblioteca responsable:**

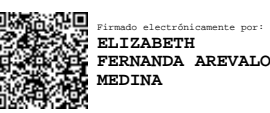

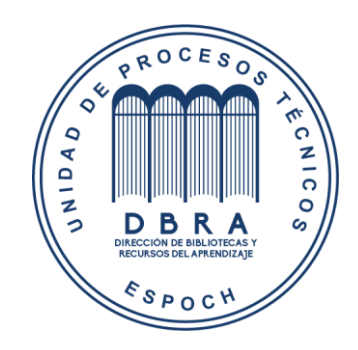

**0216-DBRA-UPT-2022**